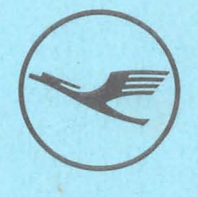

# Boeing 707, 747, DC 10

Kapitel 34 ....

# Trägheits- . navigationssystem

ansa TECHNISCHE SCHULE

Nur zur Schulung Ausgabe: 1. 73

 $\frac{1}{2}$ 

Eigentum der

# **Deutschen Lufthansa AG**

Bei Ausscheiden aus der Firma zurückzugeben

 $\label{eq:4} \mathbf{w} \cdot \mathbf{g}^{\mathbf{q}}_{\mathbf{q}} = \mathbf{w}$ 

š

٠

矜

~.

 $\bigcap$ 

/IJ

to

t

f- <3 Lufthansa **Trägheitsnavigationsanlage** Technische Schule 101, 141, DC-10 GRUNDLAGEN DER TRÄGHEITSNAVIGATION 1. Grundlagen 2. Allgemeines 2.1 Komponenten der LTN 12-Anlage 2.2 Ausbau 2.2.1 Doppler System 2.2.2 High Range Altimeter 2.2.3 Loran System 2.2.4 Navigator Station 2.3 Umbau 2.3.1 Wetterradar Receiver 2.3.2 Audio Selector Panel 2.3.3 hel Reset Knöpfe und Buohsen für  $F/E'$ s Mike and Headset 2.3.4 Compaß Control Panel 2.3.5 Wetterradar Control Panel 2.3.6 Frequenzpläne für HF 2.3.1 Selcal Control Panel 2.4 Modifiz1erung von Geräten 2.4.1 Autopilot Control Panel 2.4.2 TAS-Indicator \ 2.5 Eingebaut bleiben, 2.6 Loran-System beim Erprobungseinbau 3. INS-Anlage LTN 12 Stromversorgung 3.1.Stromversorgung der INS-Anlage Kap. 34... Seite 1 Datum 1.73 Bearbeiter dth Korrektur-Nr.

3.2 Funktion der LTR 12-Anlage

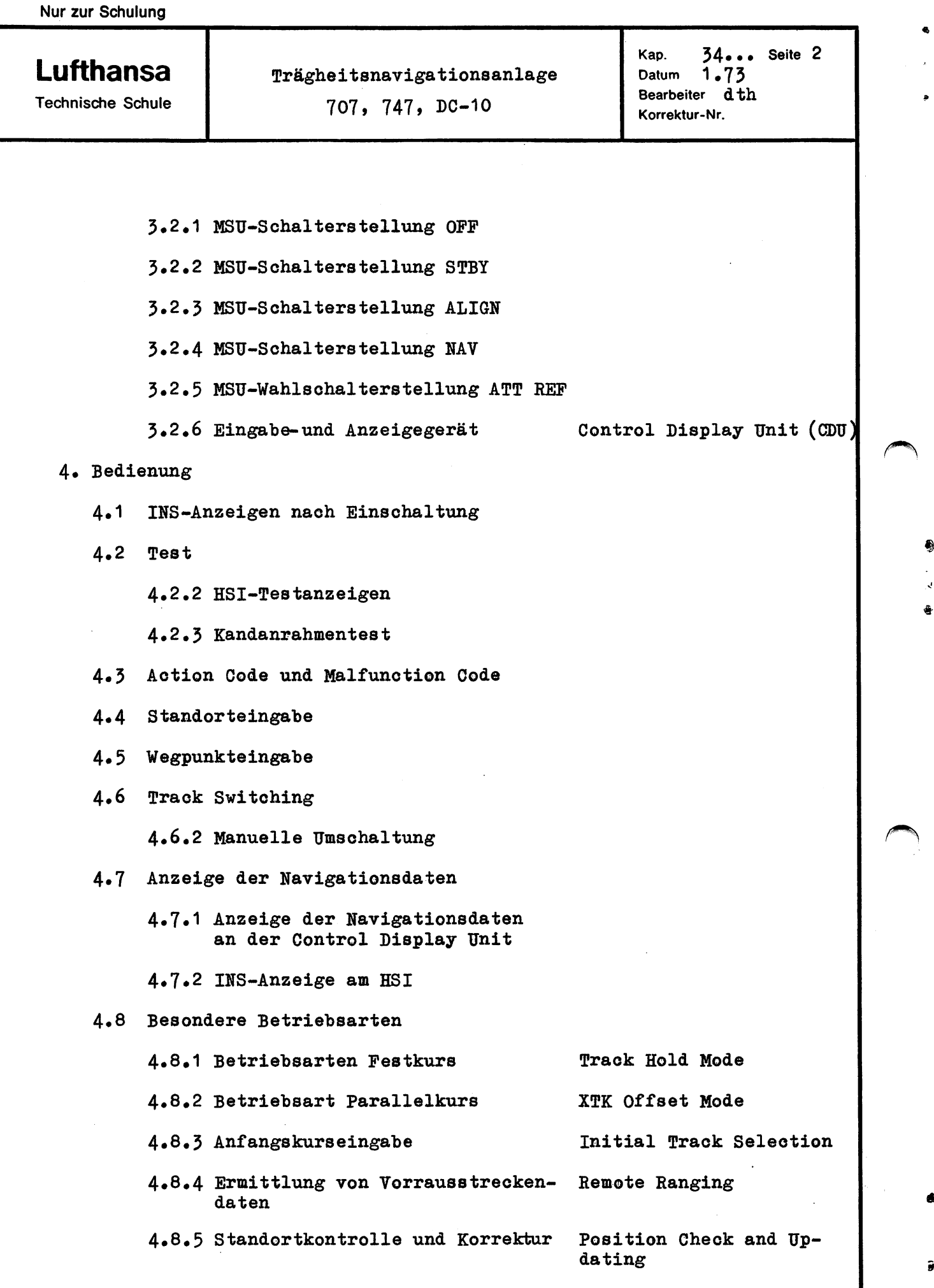

**Lufthansa** 

Technische Schule

Trägheitsnavigationsanlage 707, 747, DC-10 Grundlagen

Kap. 34... Seite 1<br>Datum 1.73  $\frac{1.73}{\text{d} \text{th}}$ Bearbeiter Korrektur-Nr.

#### 1 Grundlagen

Eine Trägheitsnavigationsanlage mißt fortlaufend die Beschleunigung, der ein bewegter Körper unterliegt. Zur exakten Messung sind Beschleunigungsmesser erforderlich. Nimmt man an, daß ein Beschleunigungsmesser die Horizontalbeschleunigung in Nordsüdrichtung, der andere in Ostwestrichtung die Beschleunigung mißt, so läßt sich aus beiden Meßgrößen nach dem Satz vön Pythagoras die tatsächliche Beschleunigung und auch Beschleunigungsrichtung errechnen.

Nimmt man beispielweise eine konstante Beschleunigung an, so steigt die Geschwindigkeit linear an

 $v = b \cdot t$ 

Der Betrag der Geschwindigkeit entspricht der Fläche unter der Beschleunigungskurve. Aus der mittleren Geschwindigkeit läßt siah für diesen Fall der Weg ermitteln zu

v t  $s = \frac{v + t}{2} = \frac{b + t}{2}$ 

Multipliziert man also die Beschleunigung zweimal mit der Zeit, so kann man in Beschleunigungsrichtung den zurückgelegten Weg ermitteln. Das Multiplizieren mit der Zeit in unendlich kleinen Zeitintervallen wird mit Integratoren vorgenommen.

Der Beschleunigungsmesser hat seine Prüfmasse als Pendel ausgeführt. Elektrisch stellt das Pendel die bewegliche Platte eines Kondensators dar. Die Kapazitätsänderung mit der Beschleunigung wird durch eine Brückenschal.tung als Spannung am Pick off ausgebildet.

Der Beschleunigungsmesser arbeitet wegen seines sehr großen Meßbereichs nach dem Stromrückstellprinzip. Ein Torquer fesselt den Beschleunigungsmesser nahe der Nullage, der Torquestrom ist ein Maß für die anliegende Beschleunigung.

Die verstärkte Spannung, die von der Beschleunigung direkt abhängt, wird durch Integration zuerst in die Gesohwindigkeit umgesetzt, durch einen naohfolgenden Integrator in den zurüokgelegten Weg.

Duroh die Messung in Nordsüdriohtung und in Ostwestrichtung läßt sich die Geschwindigkeit über Grund ermittelt, bei bekanntem Heading auch der Driftwinkel.

Da zu Beginn der Messung der Standort eingegeben wurde, läßt sich über die Ostwestwege und Nordsüdwege der neue Standort errechnen, der an der Control Display Unit in SchaltersteIlung POS abgelesen werden kann.

**Lufthansa** 

Technische Schule

Trägheitsnavigationsanlage 707, 747, DC-10 Grundlagen

 $Kap. 34...$ <br>  $N-thum 1.73$ Seite 2 dt **Bearbeiter** Korrektur-Nr.

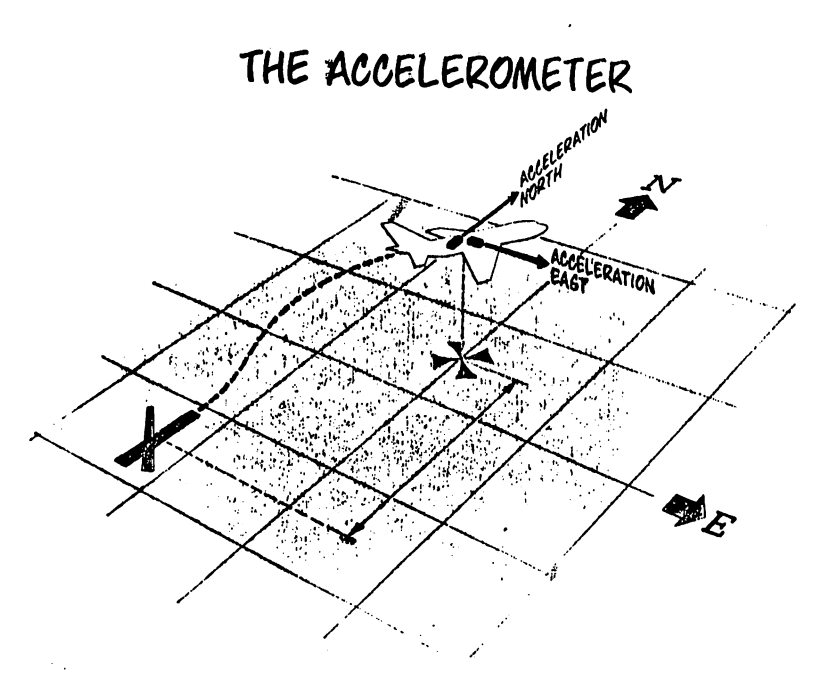

# ACCELEROMETER AND INTEGRATORS

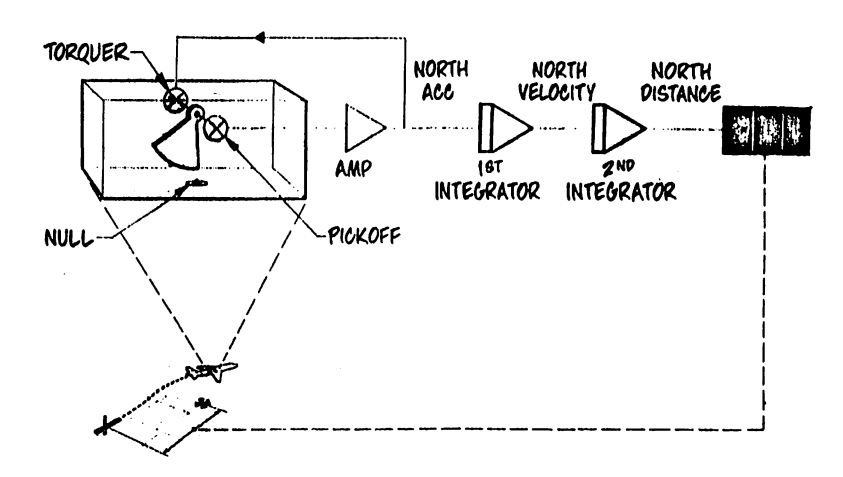

Ė.

Э

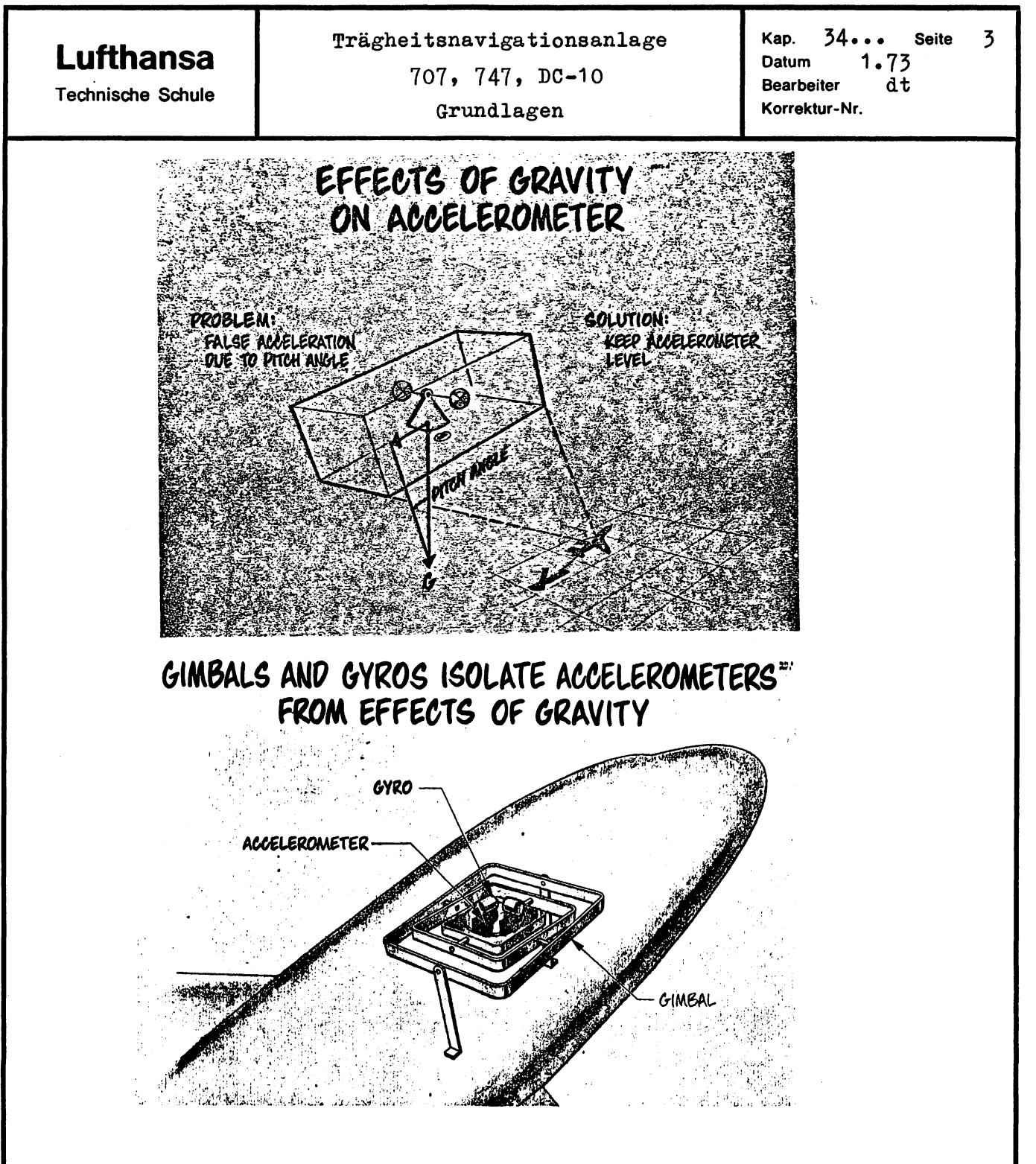

Bei festmontierten Besohleunigungsmessern würde bei einer Pitohoder Roll-Lage des Flugzeugs der Besohleunigungsmesser auoh eine Komponente der Erdbesohleunigung mitmessen.

Um dies zu vermeiden, müssen die Besohleunigungsmesser genau horizontal in ihrer MeBaohse ausgeriohtet sein, was eine kreiselstabilisierte Plattform realisiert.

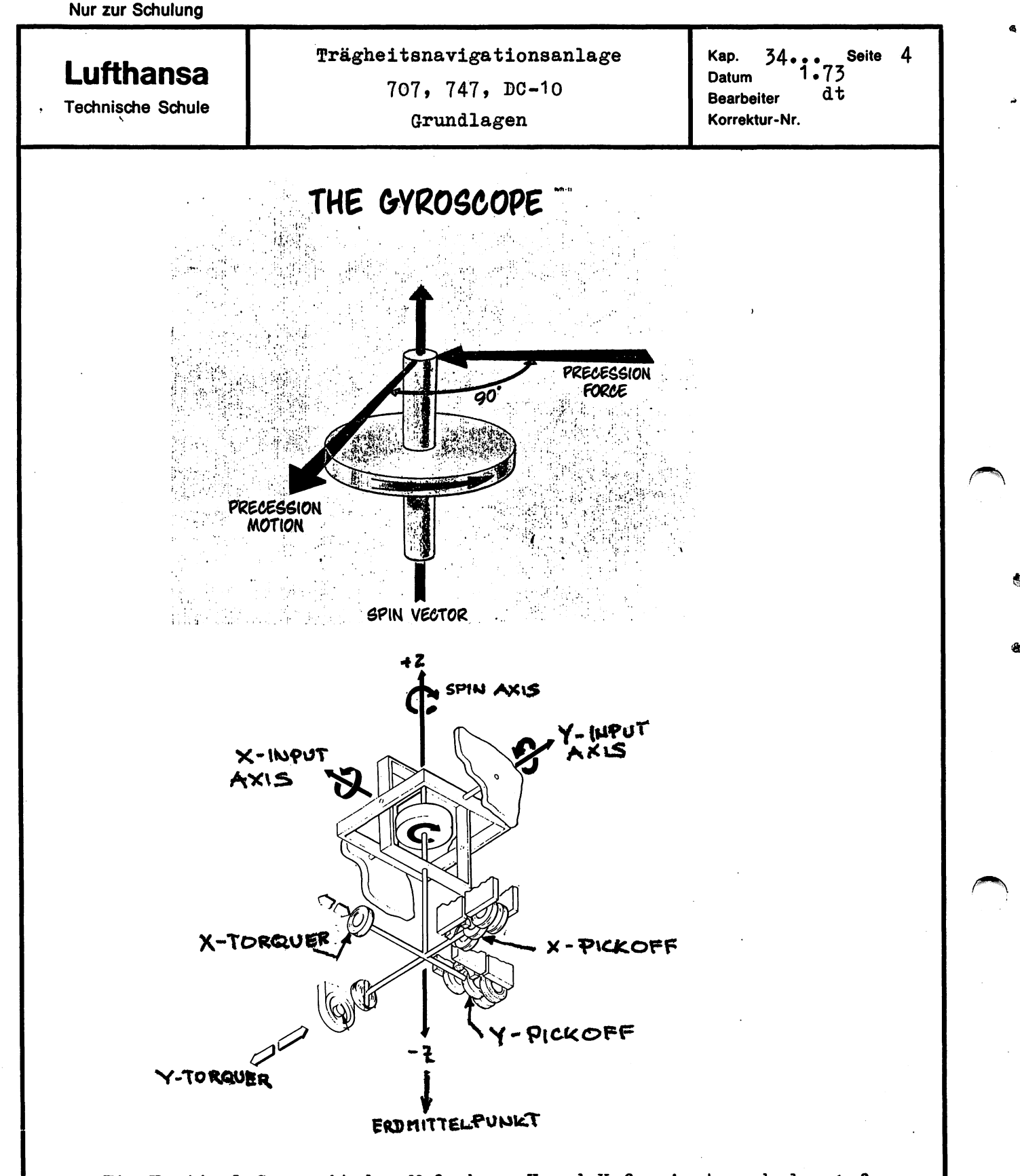

Ein Vertical Gyro mit den Meßachsen X und Y fungiert nach der Aufrichtphase als Lagereferenz für die Plattform; während der Aufrichtphase, die von den X- und Y-Beschleunigungsmessern gesteuert wird, wirkt der Gyro al Integrator für die beschleunigungsabhängige Spannung vom Beschleunigungsmesser.

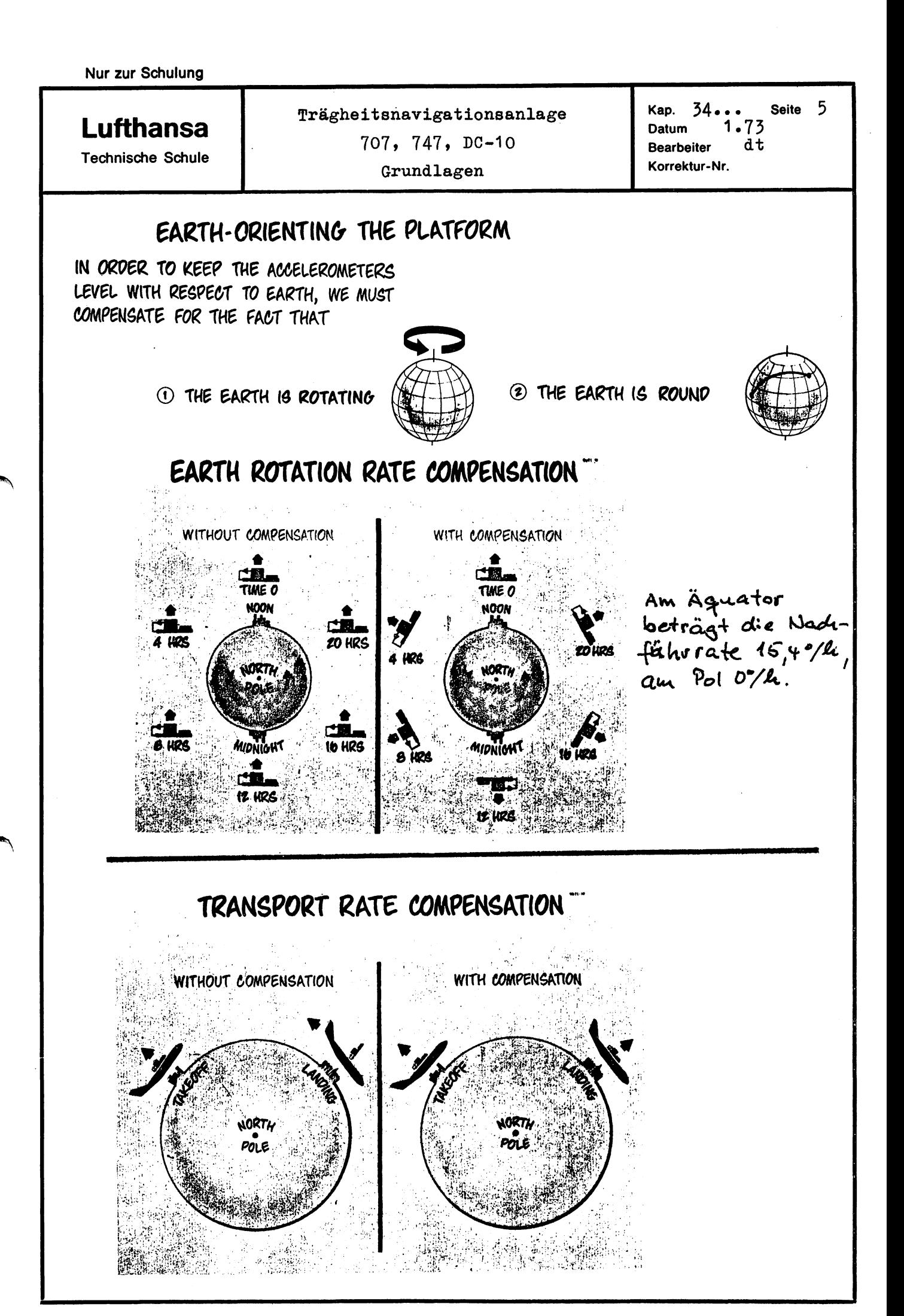

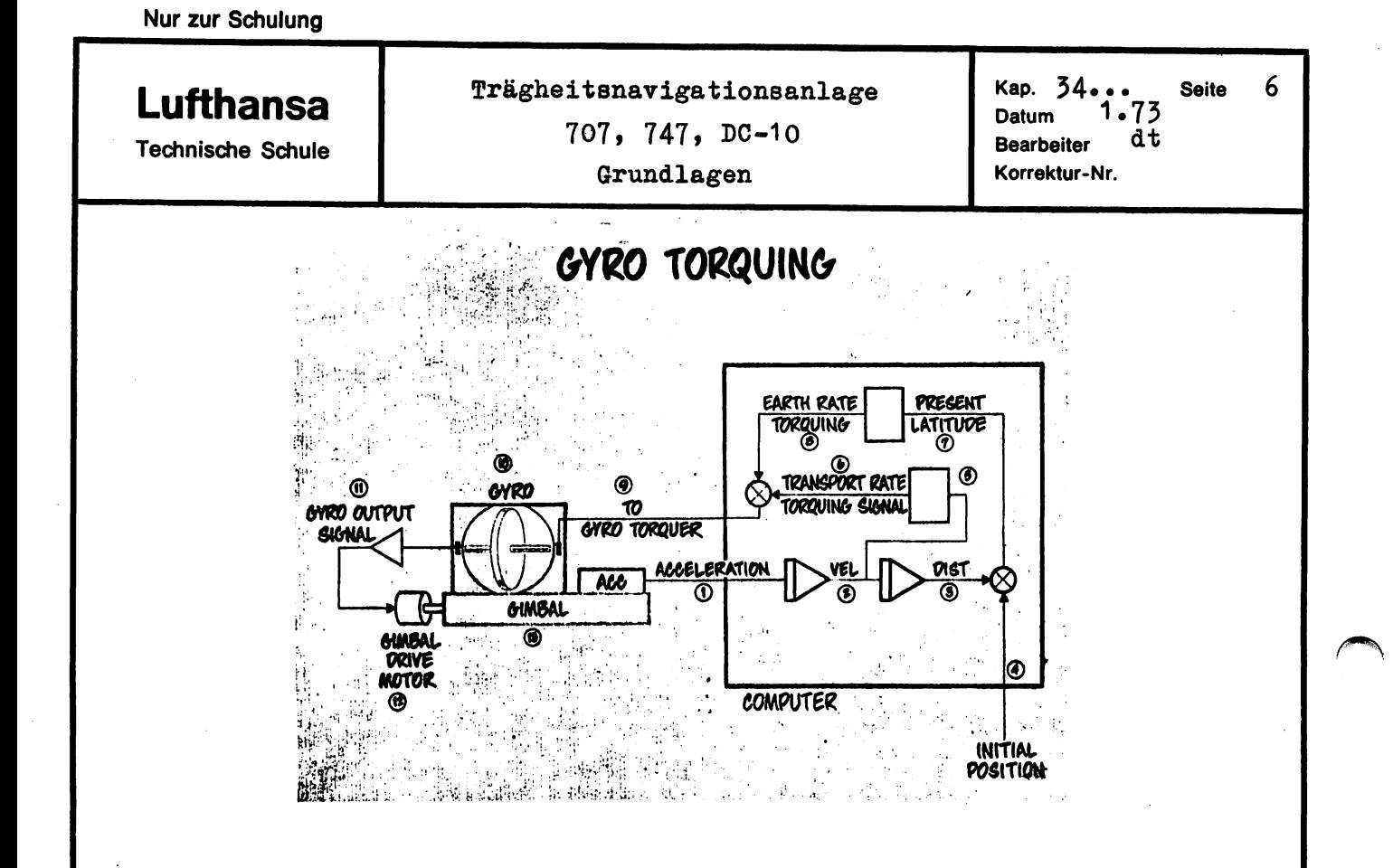

Die Schaltung zeigt, wie das scheinbare Kippen durch die Erddrehung behoben wird. Der Computer muß für diese Aufgabe den augenblicklichen Standort aus den Beschleunigungssignalen ermitteln. Der errechnete Breitengrad bestimmt die Nachführrate, die als Torquestrom auf den Kreisel gegeben wird. Entsprechend wird der Kreisel präzedieren, das Pickoff-Signal führt über ein Plattformservo den Rahmen nach.

Für die Behebung der scheinbaren Präzession durch die Flugzeuggeschwindigkeit wird der vom Computer errechnete Geschwindigkeitswert in einen entsprechenden Torquestrom umgelegt.

**Lufthansa** 

Technische Schule

I

 $\curvearrowright$ 

## Trägheitsnavigationsanlage 707, 747, DC-10

Grundlagen

7

#### Beschleunigungskorrekturen

Bewegungen auf der kugelförmigen, rotierenden Erde führen zur Messung von zusätzlichen Beschleunigungen,die im Meßsystem kompensiert werden müssen. Die als störungen auftretenden Beschleunigungen sind die Zentripetalbeschleunigung und die Coriolisbeschleunigung.

Allgemein gilt, daß ein Körper, der sich auf einer Kreisbahn bewegt, stets einer nach dem Kreismittelpunkt gerichteten Zentripetalbeschleunigung unterliegt. Ein Flugzeug auf einem Großkreis mit der Fluggeschwindigkeitvhat dabei eine Zentipetalbeschleunigung von

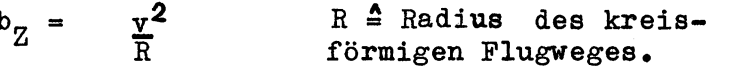

Beim Flug längs des Äquators liegt diese Beschleunigung in der Z-Achse und wird dabei vom X- oder Y-Beschleunigungsmesser nicht erfaßt. Beim Flug längs anderer Breitengrade jedoch kommt es bei einer auf geographisch Nord ausgerichteten Plattform zu einer Beschleunigungskomponente auf die X-Achse

> $=\frac{v^2}{r}$  $tan \phi.$

Am Pol muß eine auf geographisch Nord ausgerichtete Plattform wegen des unendlioh hohen Korrektursignales versagen. Damit das INS-System auch hier arbeitet, bezieht lediglich der Computer alle Größen auf den geographischen Nordpol.

Die Plattform ist um einen Winkel vom geographischen Nordpol versetzt. Hierdurch kompliziert sich das Korrektursignal dahingehend, daß Korrekturen auf die X- sowie auf die Z-Achse erforderlich sind.

Die Coriolisbesohleunigung entsteht durch die Erddrehung. Bei einem Flug längs eines Meridians, vom Nordpol ausgehend, erscheint für einen Beobachter im Raum außerhalb der Erde der Flugweg gekrümmt. Die Bahnkrümmung ist durch Corilisbeschleunigung entstanden (siehe Zentripetal kraft), die vor dem Integrator zur Ermittlung der Geschwindigkeit kompensiert werden muß.

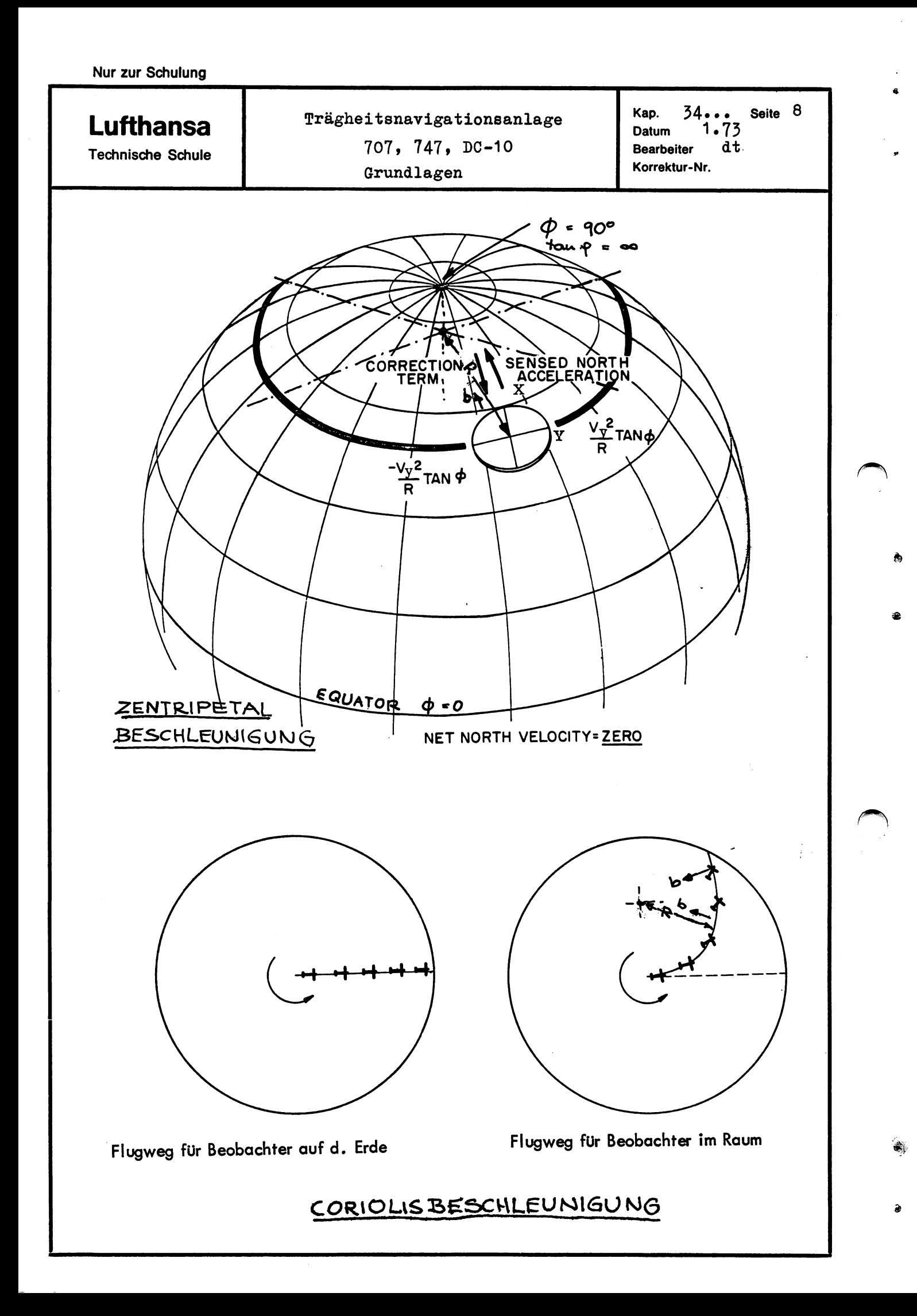

Кар. 34... 9 Seite Trägheitsnavigationsanlage **Lufthansa**  $1.73$ Datum 707, 747, DC-10 **Bearbeiter** dt **Technische Schule** Korrektur-Nr. Grundlagen **WANDER AZIMUTH GYROCOMPASSING** PLATFORM RELEVELS AND **PLATFORM LEVEL,** ALL EARTH RATE COMPENSATION WHEN CORRECT EARTH RATE COMBINATION IS DETERMINED  $70$  Y GYRC  $-$ PLATFORM GTAYS LEVEL MPEN WRONG EARTH RATE COMPENSATION CAUGES PLATFORM TO TILT AS EARTH ROTATES, TILT IS DETECTED BY ACCELEROMETERS Der Winkel & wird als Winkel entgegen dem Uhrzeigersinn zur X-Richtung vom geographischen Nordpol aus gesehen errechnet.

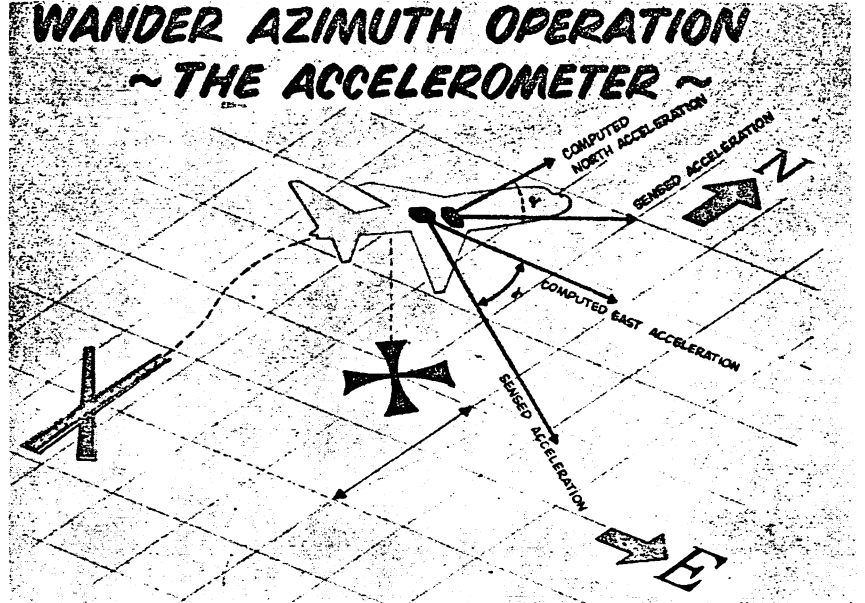

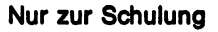

**Lufthansa** 

Technische Schule

Trägheitsnavigationsanlage 707, 747, DC-10

Grundlagen

Kap. 34... Seite 10 Datum 1.73<br>Bearbeiter dt **Bearbeiter** Korrektur-Nr.

..

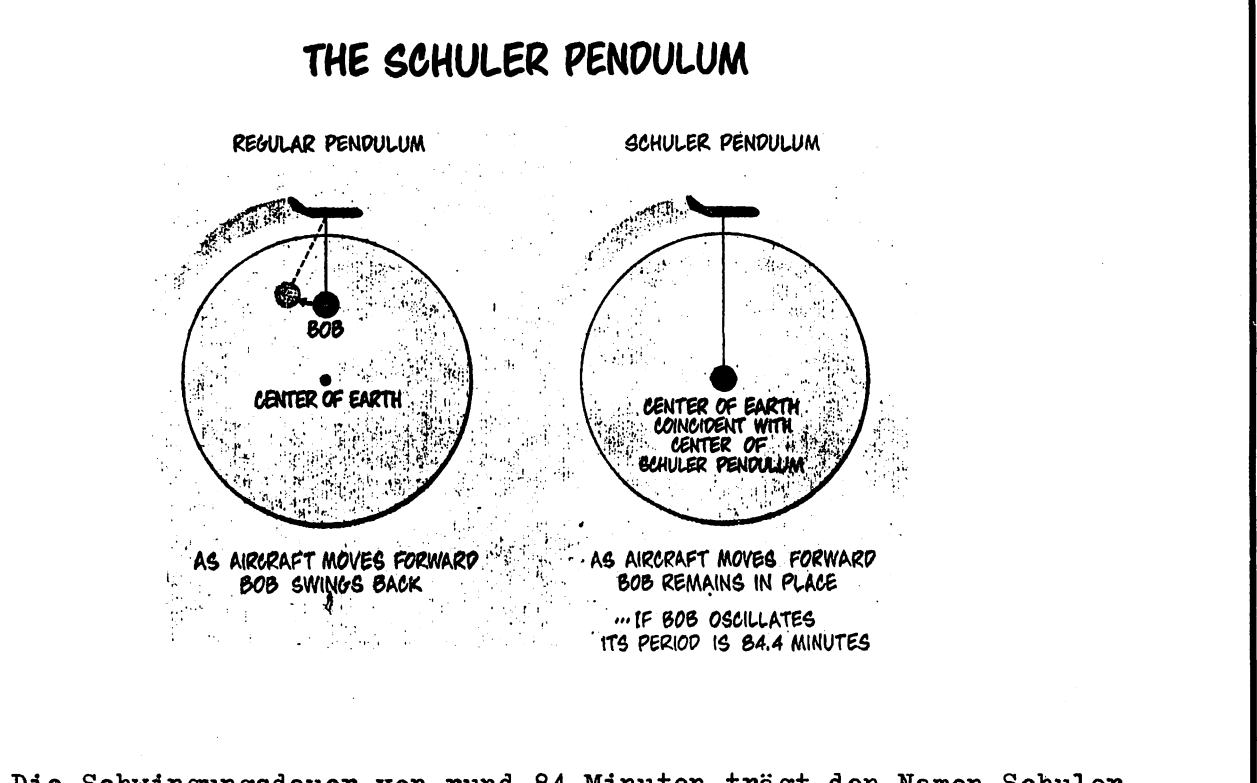

Die Schwingungsdauer von rund 84 Minuten trägt den Namen Schuler Intervall.

Durch das bewerkstelligte Schwingungsverhalten ergeben sich für die Trägheitsnavigationsanlage folgende Vorteile:

- 1) Die Plattform verharrt entweder in der Ortsvertikalen oder schwingt in einem genau bekannten Intervall um diese Ruhelage
- 2) Die Schwingung um die Ortsvertikale wird nicht durch horizontale Beschleunigung beeinflußt.
- 3) Durch die Schwingung um die Null-Lage werden viele Fehler vermindert, die quadratisch mit der Zeit anwachsen.

**StJ4ULER-TUNEO (S4.4-MINUTE PERIOO)** 

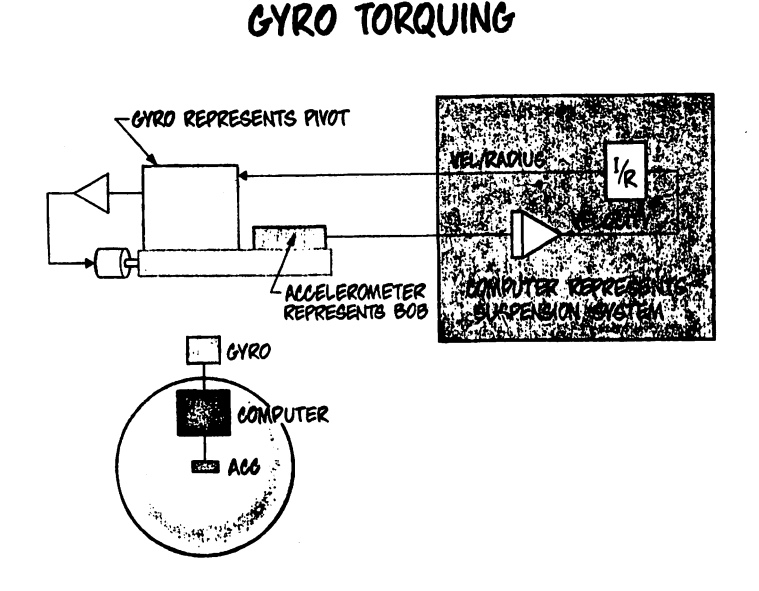

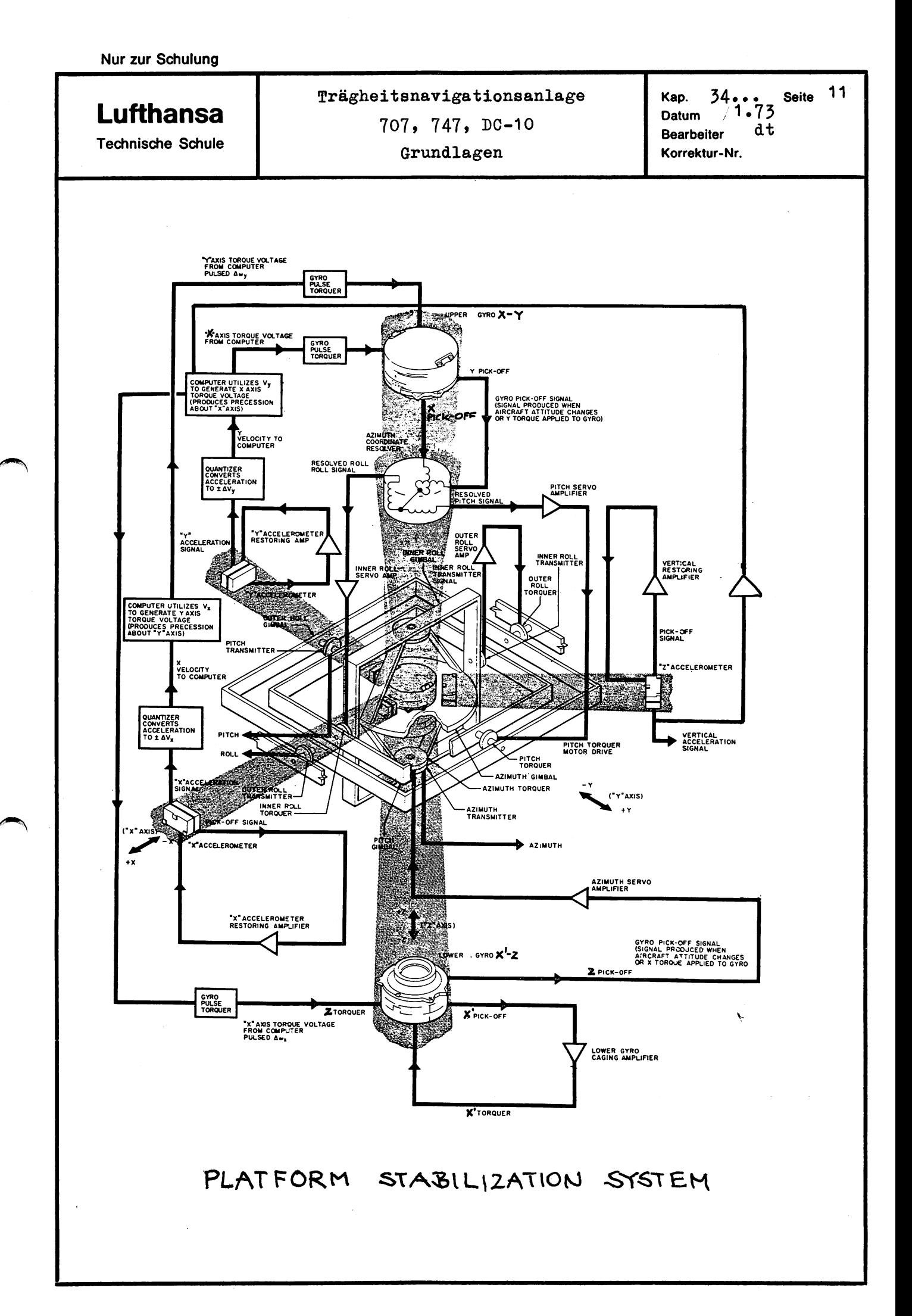

# **Lufthansa**

Technische Schule

Trägheitsnavigationsanlage 707 Allgemeines

Kap.  $34...$  Seite  $12$ . Datum 1.73 Bearbeiter d th Korrektur-Nr.

•

a.

2 Allgemeines

#### 2.1 Komponenten der LTN 72-Anlage

Das LITTON Trägheitsnavigationssystem LTN-72, das in der Beoing 707 B und C eingebaut wird (außer D-ABOV), besteht aus den folgenden Baugruppen

- 1 Trägheitsnavigationsgerät
- 1 Betriebsartenwahlschalter
- 1 Batterie
- 1 Eingabe- und Ausgabegerät
- 1 Mode Select Unit (MSU)

1 Inertial Navigation Unit (INU)

- 1 Battery Unit
- 1 Control Display Unit (CDU)
- 1 Horizontal Situation Indicator (HSI)

Neben der 115 V AC-Stromversorgung benötigt die INS-Anlage nooh TAS-Information von TAS-Indicator, der eigens für INS durch Getriebeänderung an die INS-Anlage angepaßt werden mußte.

Die INS-Navigation Unit, die im Gegensatz zum DELCO-System keine umlaufende Plattform besitzt und mit trockenen Kreiseln und Beschleunigungsmessern arbeitet, wiegt lediglich 54 pounds. Im vorderen Teil ist eine 4-Rahmen-Plattform mit der erforderlichen Plattformelektronik untergebraoht. Der hintere Teil enthält die Computerkarten und den Stromversorgungsteil mit dem Batterieladekreis. Ein Bite-Indicator an der Vorderfront gibt den Zustand der gesamten Navigationsanlage an. An der linken Seite kann über drei Bite-Indicator der Stromversorgungs teil überprüft werden. Nach Abschrauben der hinteren linken Seite unter dem Stromversorgungsblook befinden sioh auf der unteren Steokkarte weitere sieben Bite-Indioators. Über einen Code können hierüber spezielle Fehler in der Plattform, Plattformelektronik, dem Temperaturüberwachungskreis sowie dem Digitalcomputer erfaßt werden.

Die beiden INU's sind im LW 41 auf dem Nose Wheel Well untergebracht anstelle des Wetterradargerätes. Der Cooling Tract mußte dabei von 2 Zoll auf 3 Zoll verstärkt werden. Je ein INS-Blower sorgt für entspreohenden Kühlluftdurchsatz. Auf einen speziellen Airflow-sensor mit geschlossenem Warnsystem wurde verzichtet. Die beiden Lüfter werden mit den INS-Anlagen eingeschaltet.

Generell. benötigt die INS-Anlage 115 V AC PWR und ausreichende Batteriespannung zum Einsohalten. Fällt naoh der Einsohaltung die entspreohende Bordnetzspannung aus, so ist die Batterie in der Lage das INS-System für oa. 15 - bis 30 min voll zu betreiben. Die beiden 24 V Nickel-Cadmium - Batterien sind am linken Radiogerätegestell unten anstelle des ausgebauten High Range Altimeter Transceiver's eingebaut.

Die Eingabe- und Anzeigegeräte (CDU) für INS Nr. 1 und Nr. 2 befinden sich am Forward Electronic Control Panel. Die Breitenkoordinaten und die Längenkoordinaten des Ausgangsortes, der Wegpunkte und des Zieldie Längenkoordinaten des Ausgangsortes, der Wegpunkte und des Ziel-<br>ortes werden unter Benutzung der Tastatur des Eingabe- und Anzeigegerätes (oontrol display unit) geladen. Die Koordinaten der Wegpunkte und des Zielortes können auoh von einem Bediengerät aus für alle drei Anlagen gleichzeitig eingegeben werden.

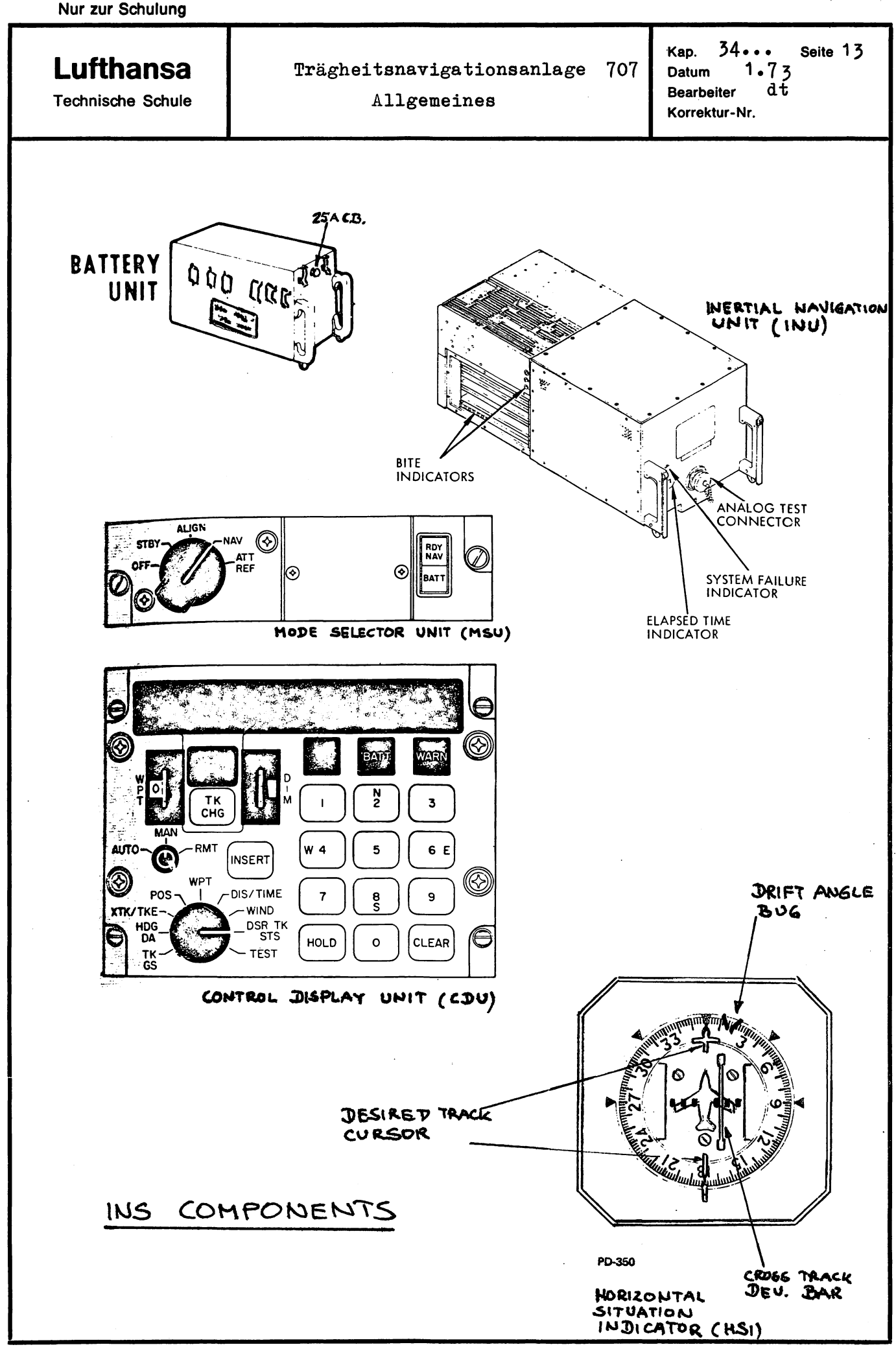

q

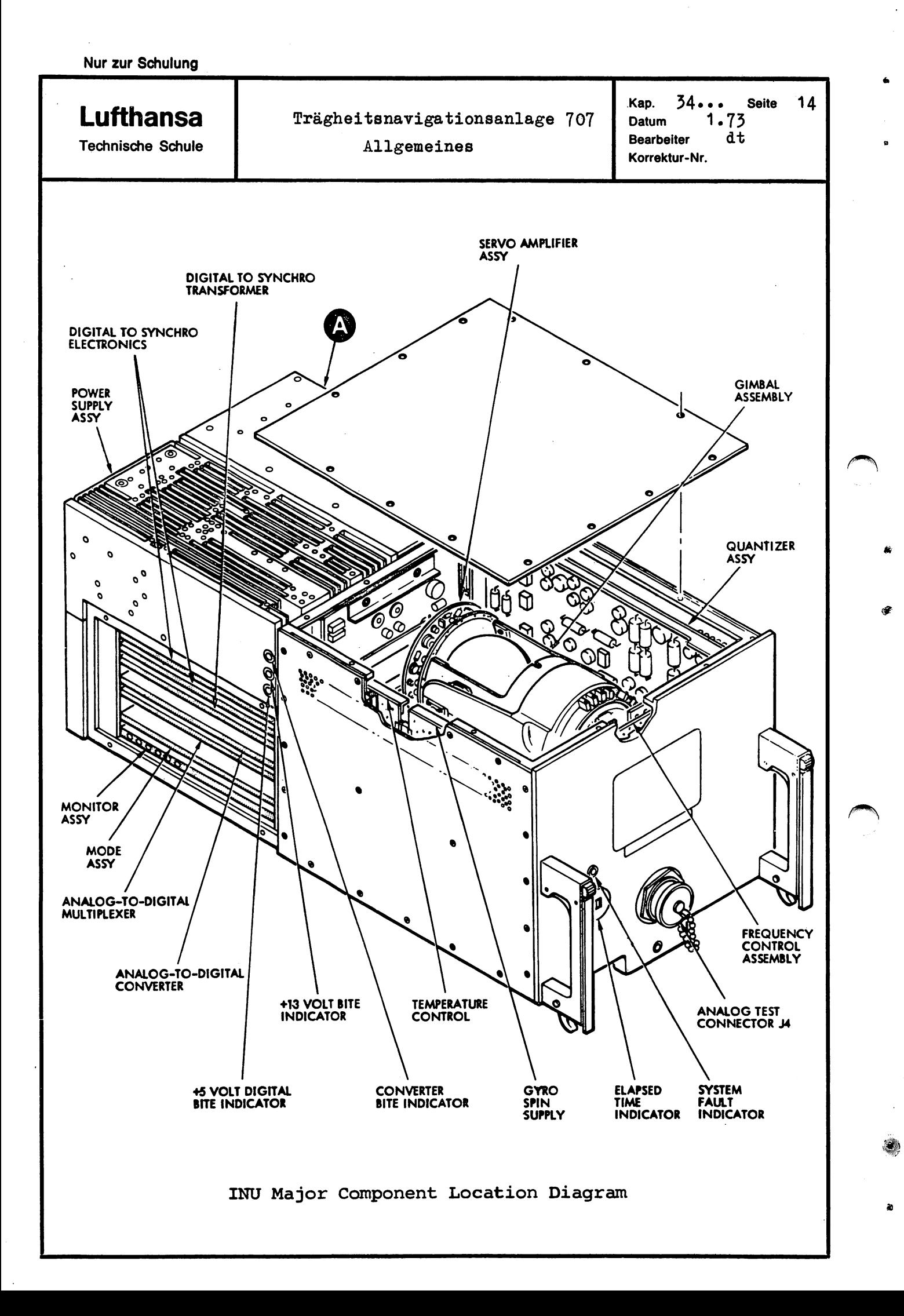

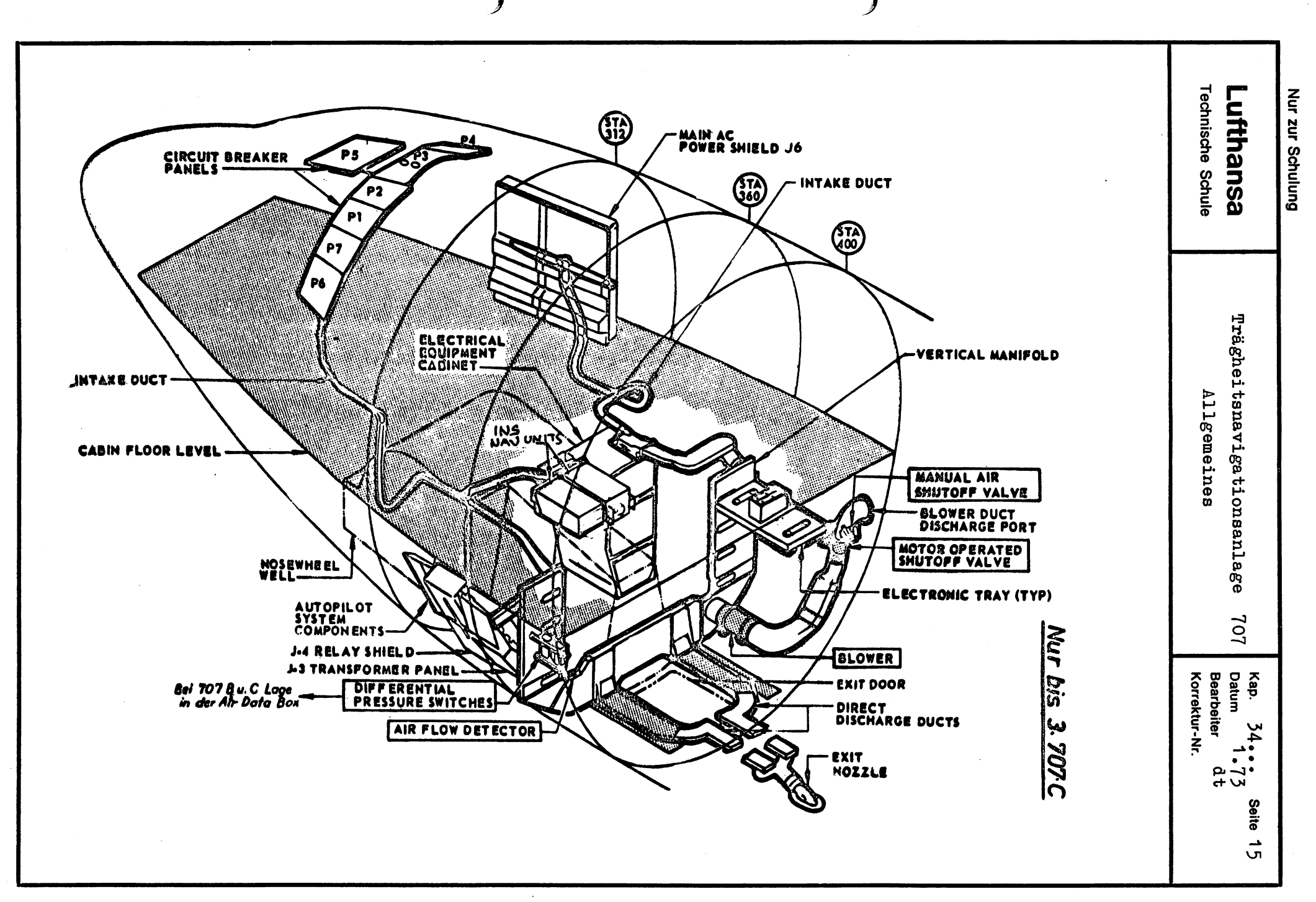

 $\bullet$  .

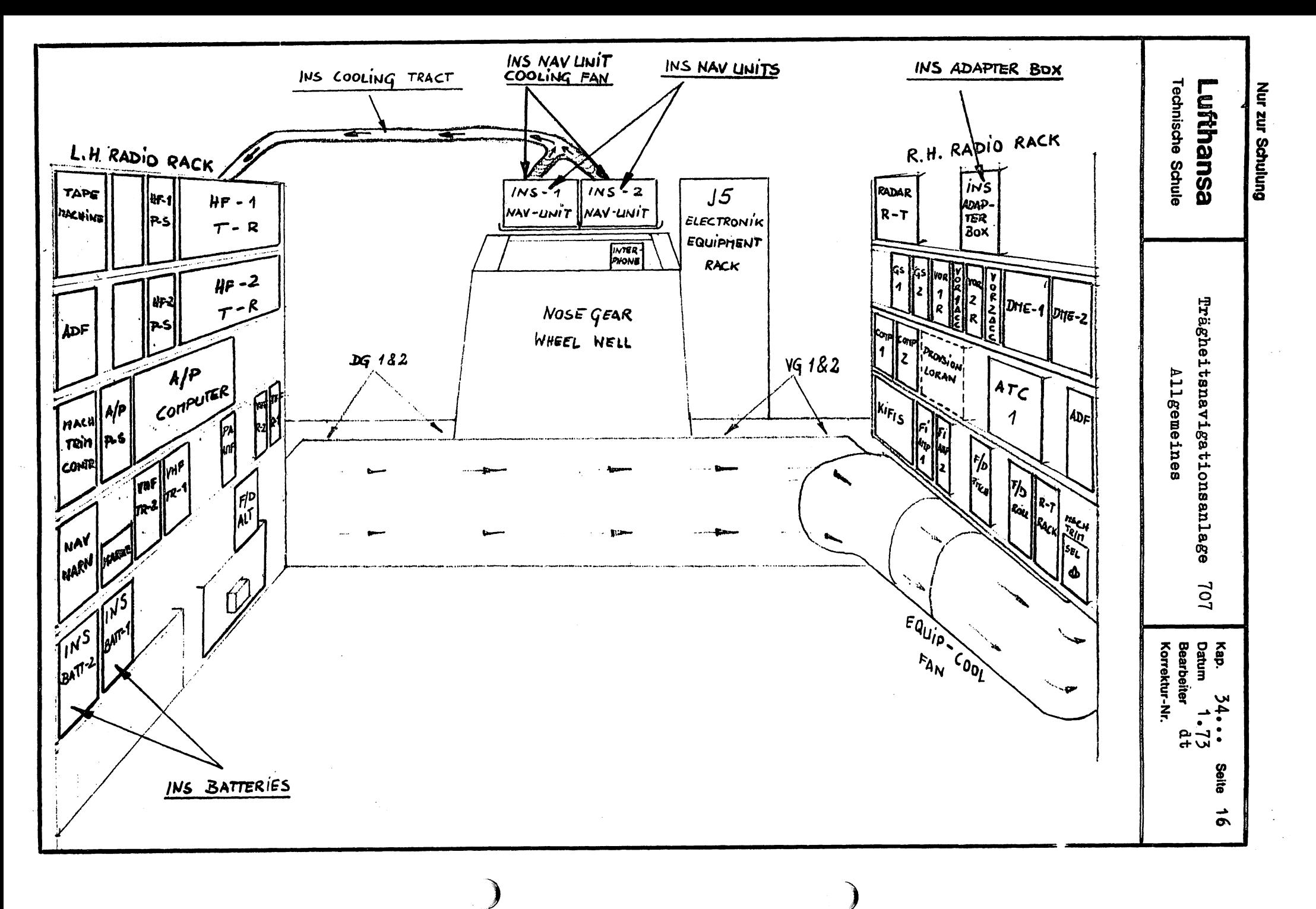

9

 $\pmb{\mathbb{R}}$ 

Т

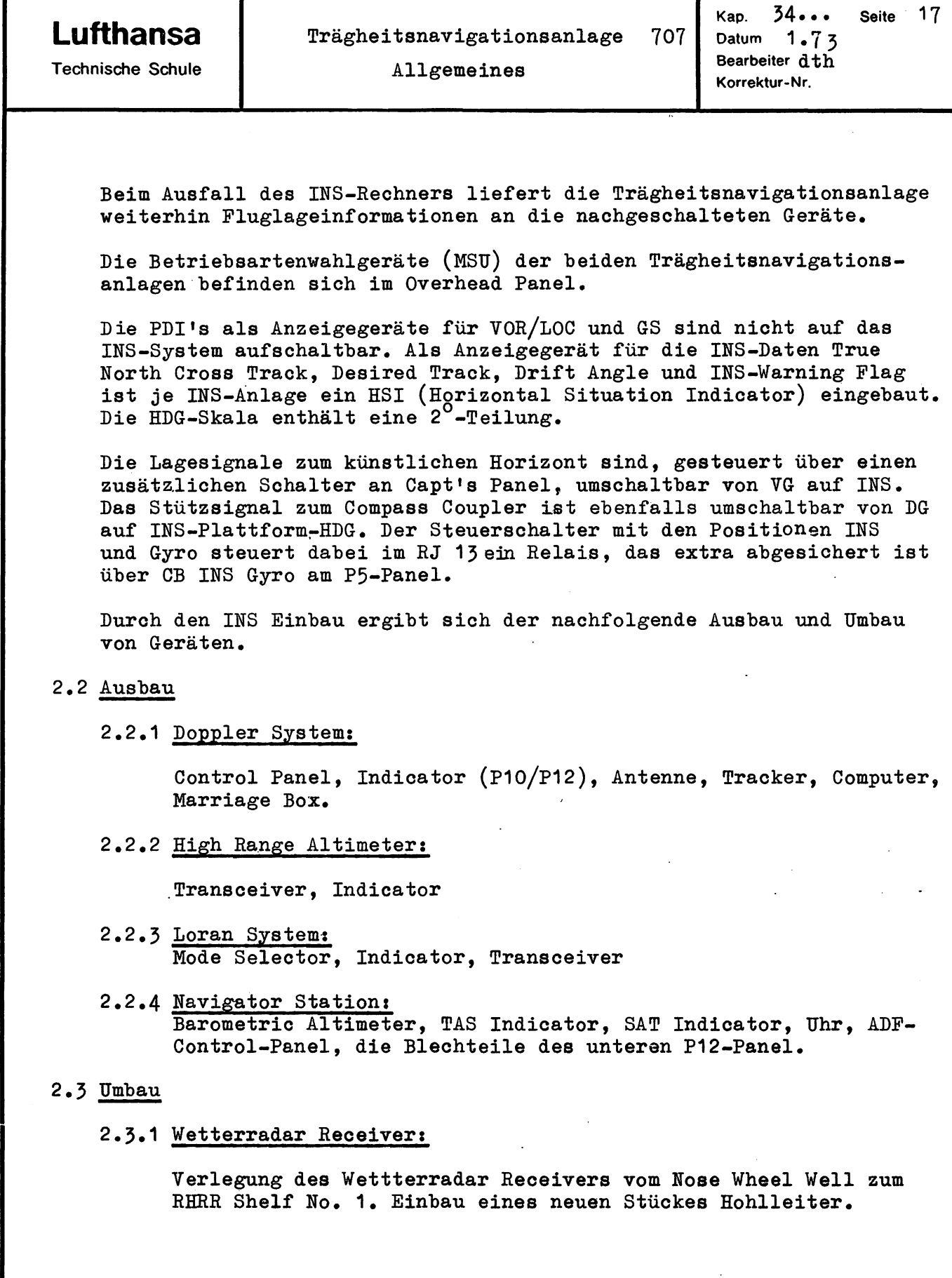

## **Lufthansa**

Technische Schule

.,

 $\bullet$ 

#### 2.3.2 Audio Selector Panel:

Verlegung des Audio Selctor Panels im LW 41 und vom Navigatorplatz zum F/E-Aux.-Panel unten.

#### 2.3.3 Fuel Reset Knöpfe und Euchsen für F/EIs Mike and Headset

werden im Eereich des F/E Aux.-Panels versetzt.

#### 2.3.4 Compaß .Control Panel:

Verlegung des Compaß Control Panel vom FWD Pedestal ins Overhead Panel.

#### 2.3.5 Wetterradar Control Panel:

Verlegung des Wetterradar Control Panels vom FWD-Pedestal links nach rechts unten.

2.3.6 Frequenzpläne für HF:

Werden am Overhead Panel unten neu angebracht.

2.3.7 Selcal Control Panel

Verlegung vom FWD-Pedestals ins Overhead-Panel

#### 2.4 Modifizierung von Geräten

#### 2.4.1 Autopilot Control Panel:

Der Mode Selector des A/P Panels bekommt links von der Stellung HDG eine weitere mit der Eezeichnung NAY.

2.4.2 TAS-Indicator:

Der TAS Indicator am P10-Panel muß intern modifiziert werden, um an das INS-System adaptierbar zu sein.

#### 2.5 Eingebaut bleiben:

Je 2 Vertical Gyros und 2 Directional Gyros und je 1 Sextant und Skylight-Compaß, das obere Navigator Panel mit je 1 VOR-RMI und 1 ADF-RMI, die Oxygen-Versorgung und Frischluftzufuhr am Nav-Platz, Nav.-Platz-Eeleuchtung und Eeleuchtung der RMIs regelbar über Reostaten, Navigator's Stuhl, Tisch und Vorhang.

2.6 Der Erprobungseinbau in zwei Flugzeugen sieht vor, daß das Loran System eingebaut bleibt.

Es wird ausgebaut, sobald LEA-seitig die Zulassung vorliegt, INS als primäres Navigationssystem zu benutzen.

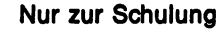

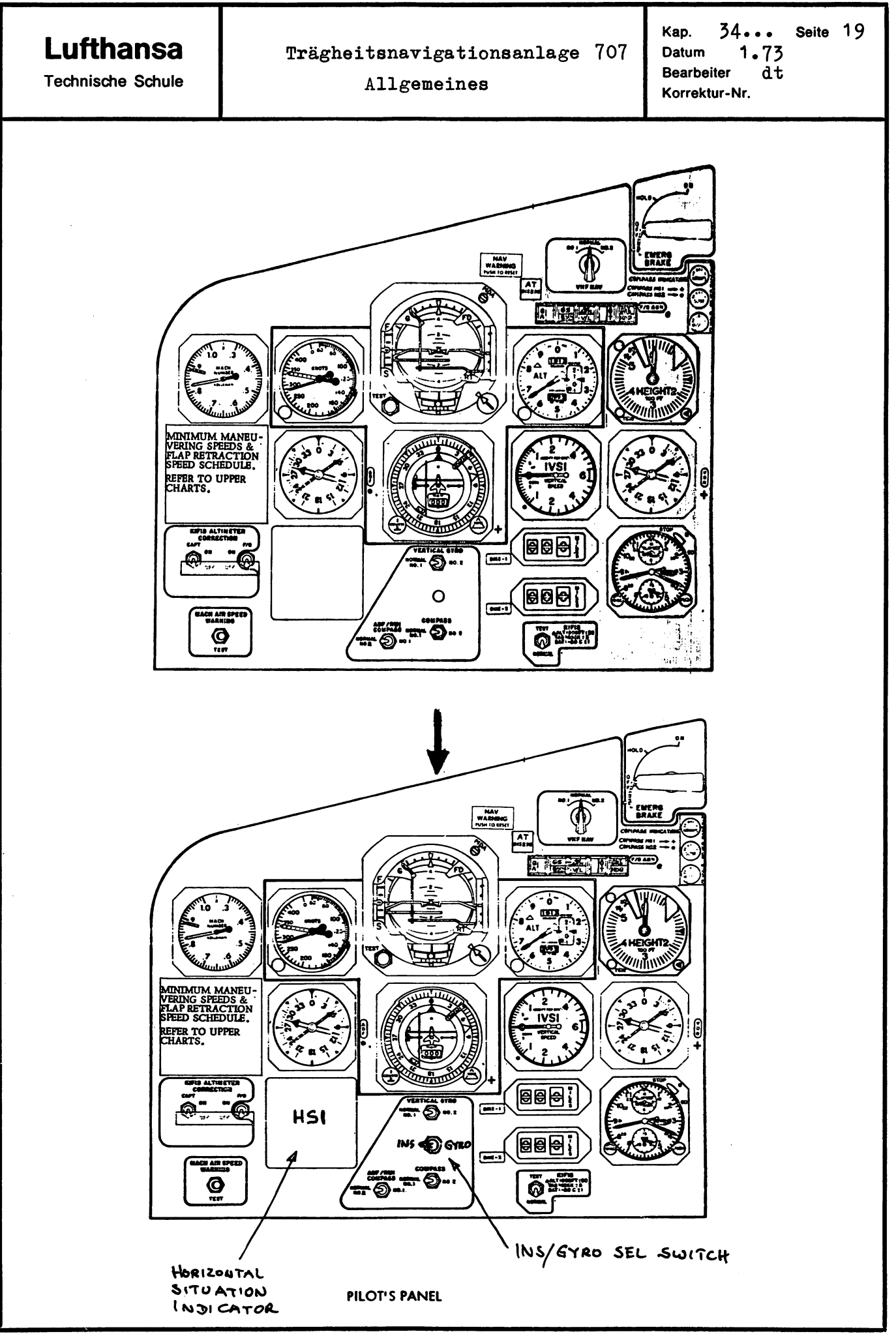

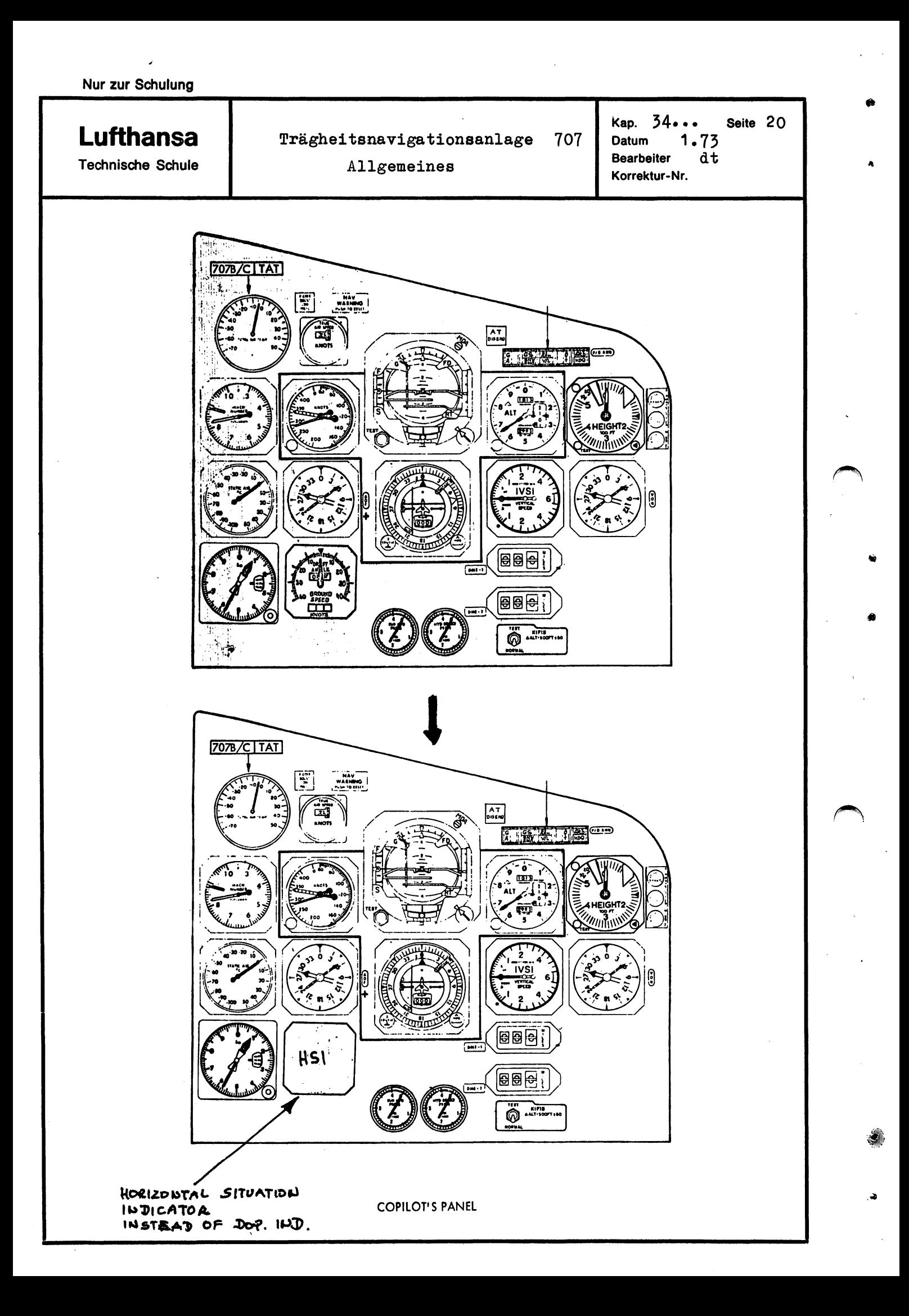

Ġ.

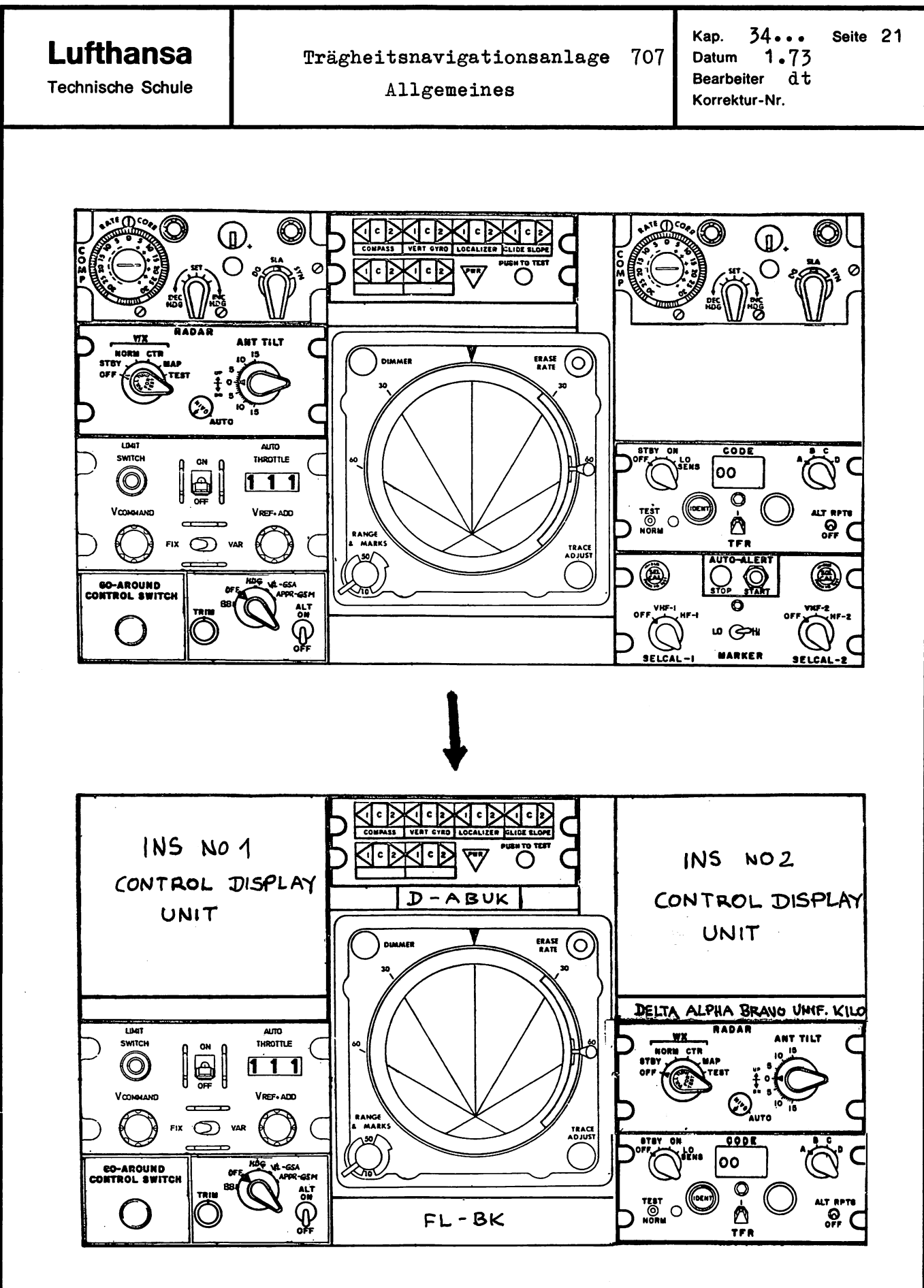

FORWARD ELECTRONIC CONTROL PANEL

**Lufthansa** 

Trägheitsnavigationsanlage

Technische Schule

Allgemeines

 $Kap.$  34... Seite 22 707 Datum 1.73 **Bearbeiter** Korrektur-Nr.

..

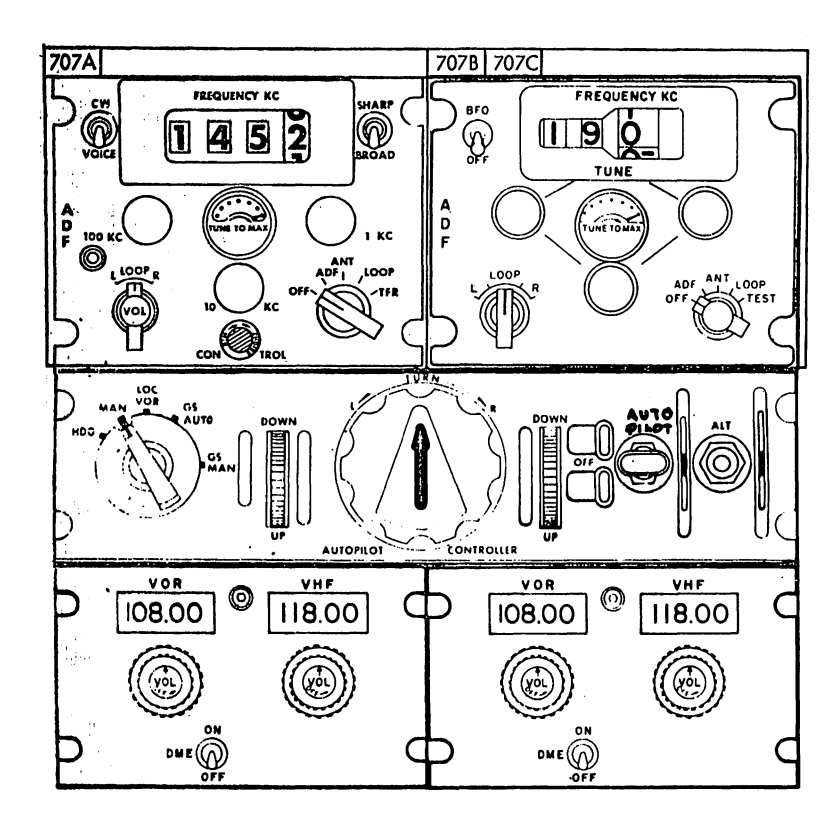

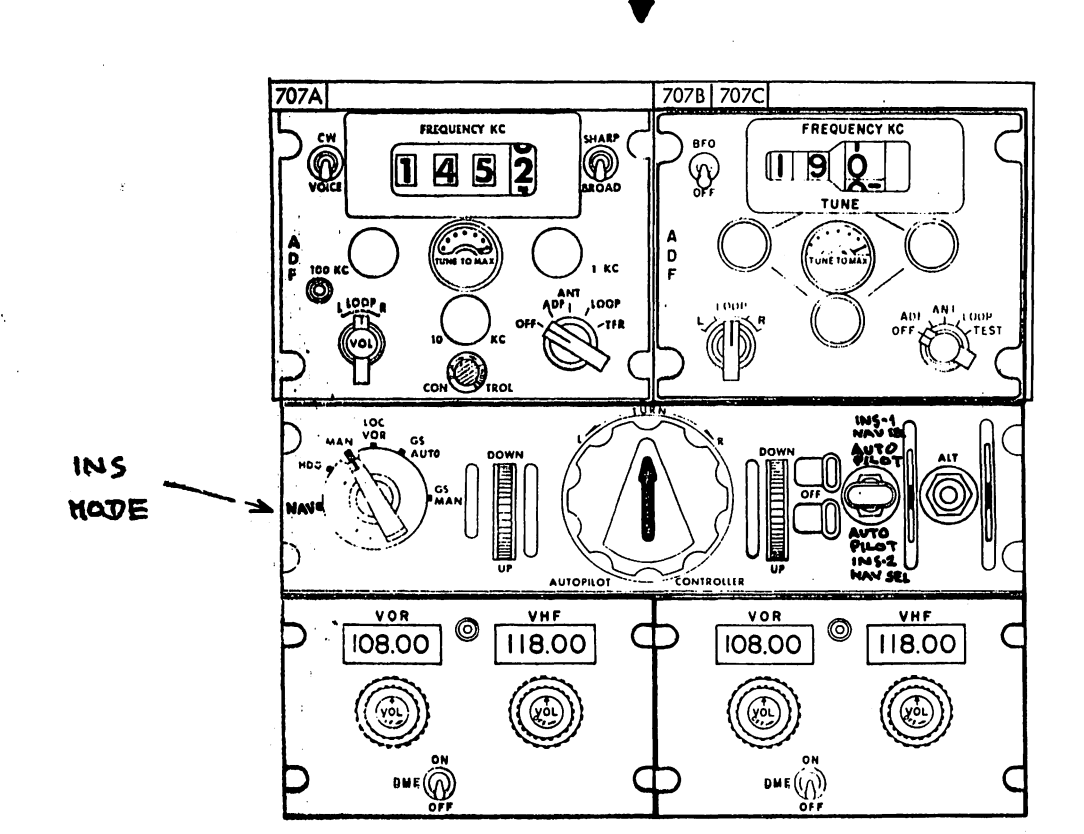

•

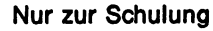

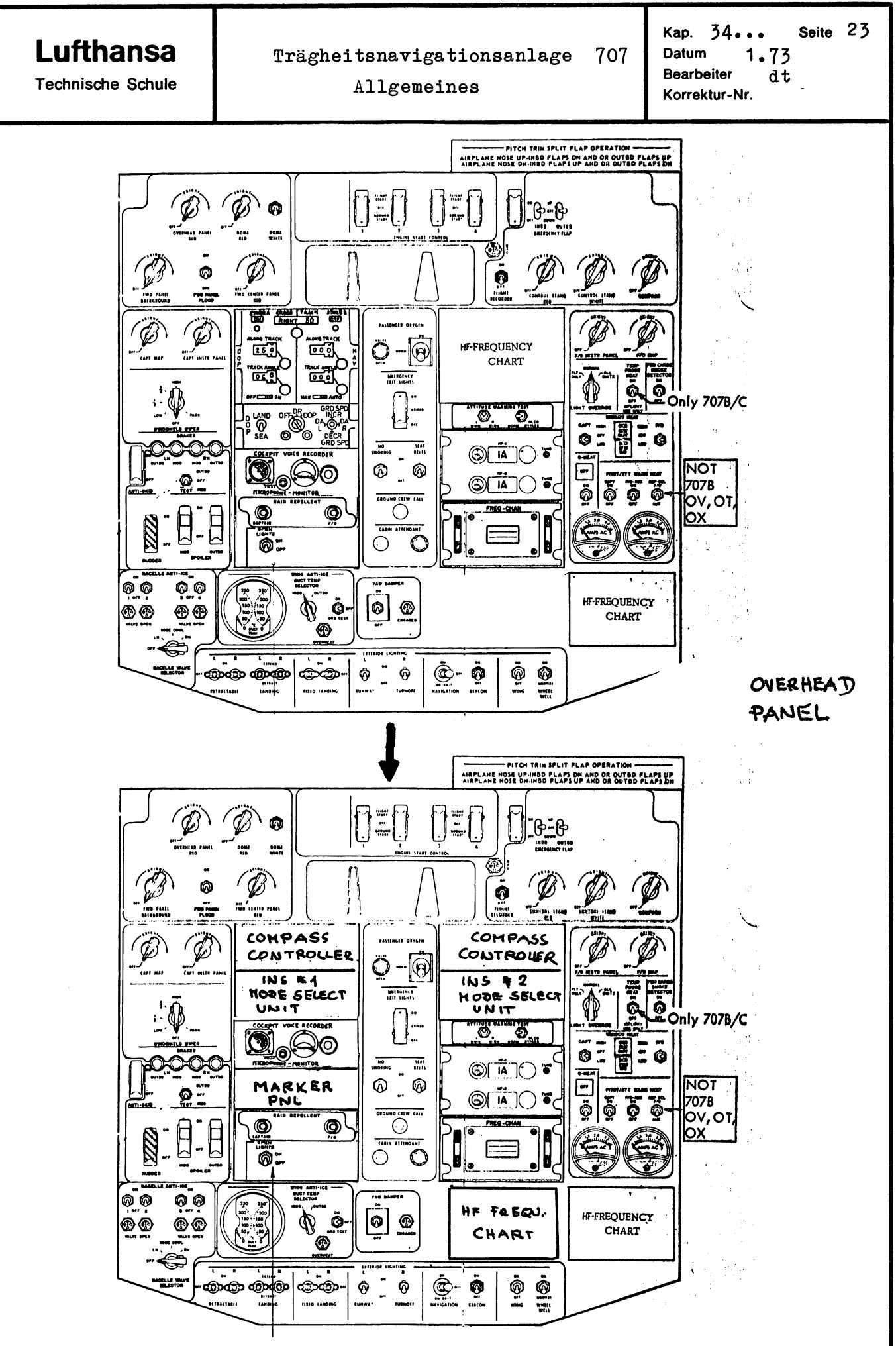

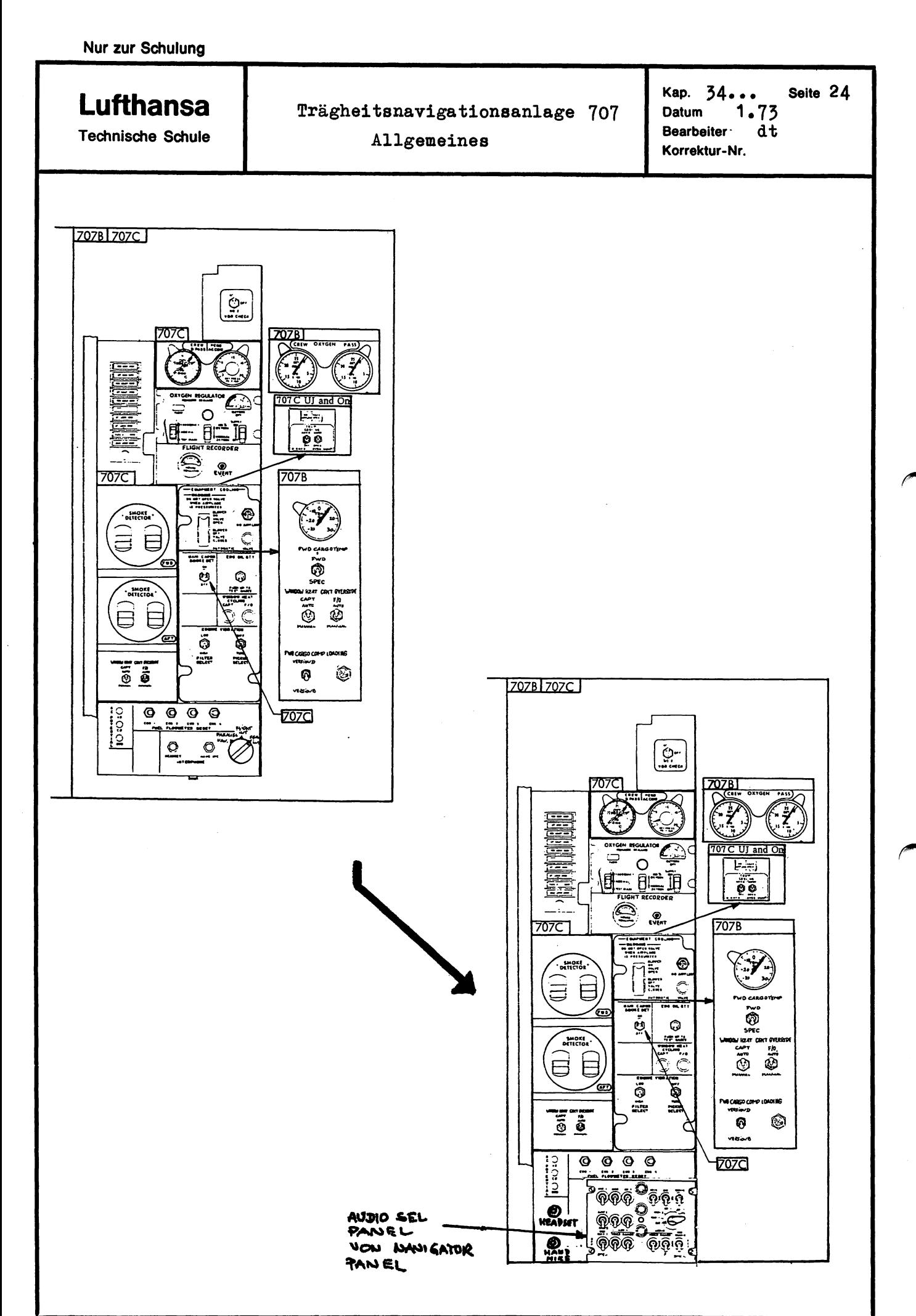

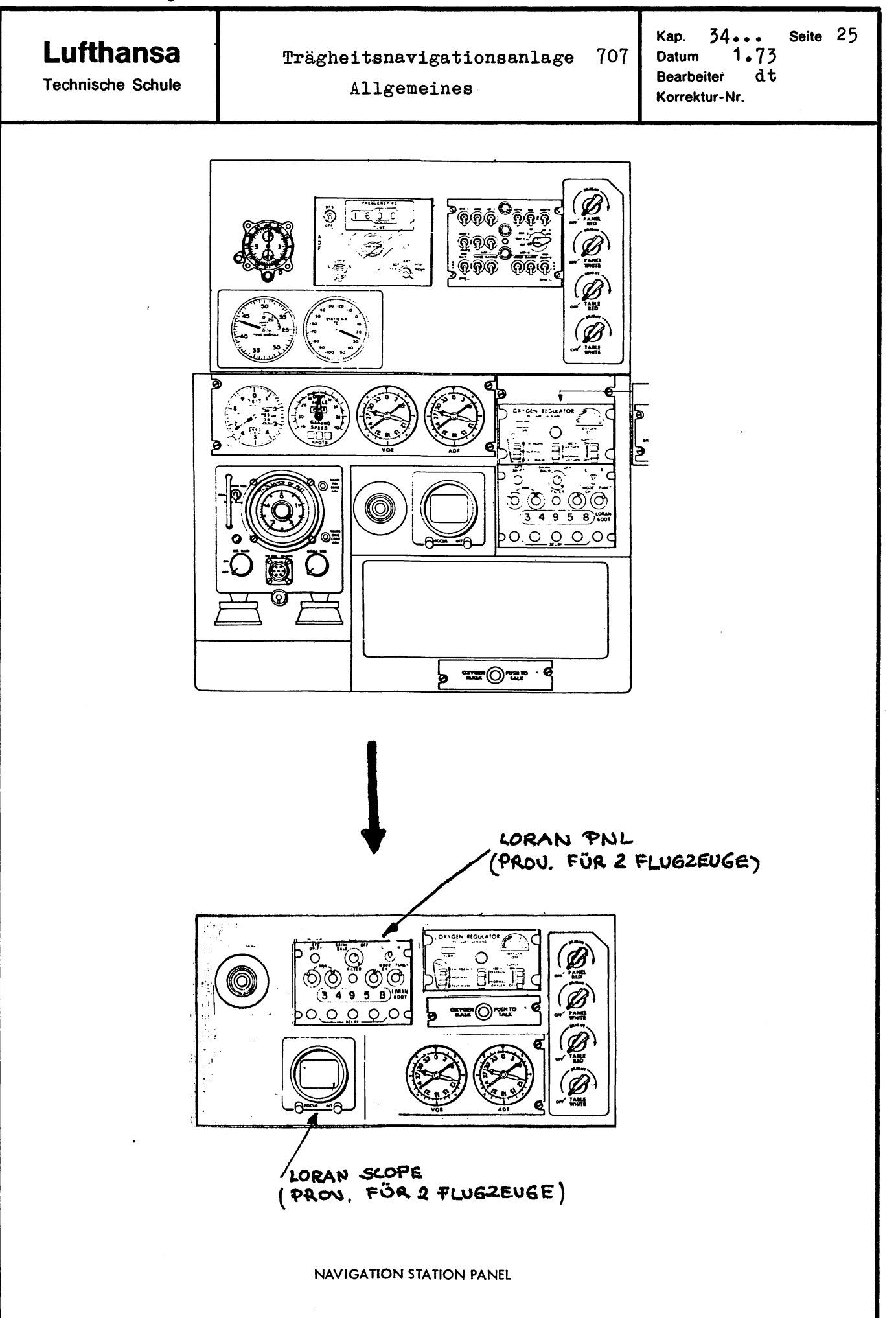

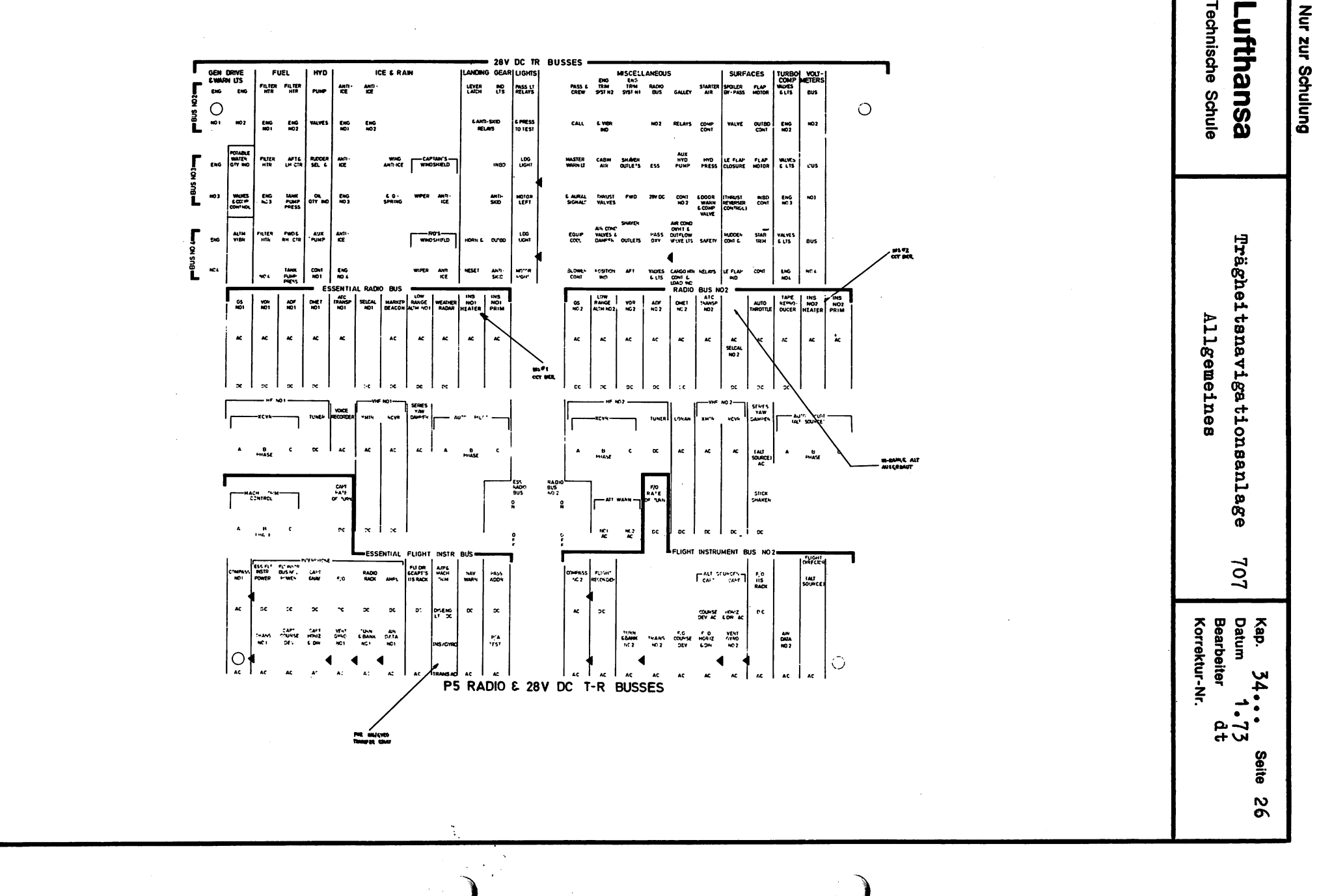

## Lufthansa

**Technische Schule** 

### Trägheitsnavigationsanlage 707 INS-Anlage LTN 72 Stromversorgung

Seite 27 Kap. 34. 1.73 Datum dth **Bearbeiter** Korrektur-Nr.

#### $\overline{3}$ INS-Anlage LTN 72 Stromversorgung

3.1 Stromversorgung der INS-Anlage

Der Stromversorgungsteil benötigt zweimal einphasig 115 V AC und 24 V Batteriespannung.

Über CB INS HEATER am P5 PNL werden 115 V AC zur Versorgung der Heizkreise, die die Temperatur stabilisieren, verwendet.

Über CB INS PRIM. erfolgt im Stromversorgungsteil eine Transformation auf 2 x 33,7 V. Diese Spannungen zweiweggleichgerichtet liefern über ein LC-Filter 28 V DC mit ca. 2 V Brummspannung. Auf diesen ungeregelten 28 V DC-Ausgang wirkt gepuffert die externe 24 V INS Batterie ein.

Die ungeregelte 28 V-Gleichspannung steuert einen 5V- und 13 V-Spannungsregler, die beide im Schaltbetrieb über Pulsbreitenmodulation stabilisieren. Der 13 V-Spannungsregler wiederum speist einen Gleichspannungswandler, der diverse Gleichspannungen aufbereitet.

Der mit Pulsbreitenmodulation arbeitende Spannungsregler funktioniert nach folgendem Prinzip.

Ein Schalttransistor liefert Impulse auf ein L-C Filter. Die Stromflußzeit der Impulse ist lastunabhängig und nur abhängig vom Verhältnis der Ausgangsspannung zur Eingangsspannung (ungefähr 50% Stromflußzeit bei doppelt so hoher Eingangsspannung). Durch die schlagartige Stromabschaltung am Schalttransistor fungiert die Drossel als Spannungsquelle und hält neben der Kondensatorladung den Stromfluß über die Fangdiode aufrecht.

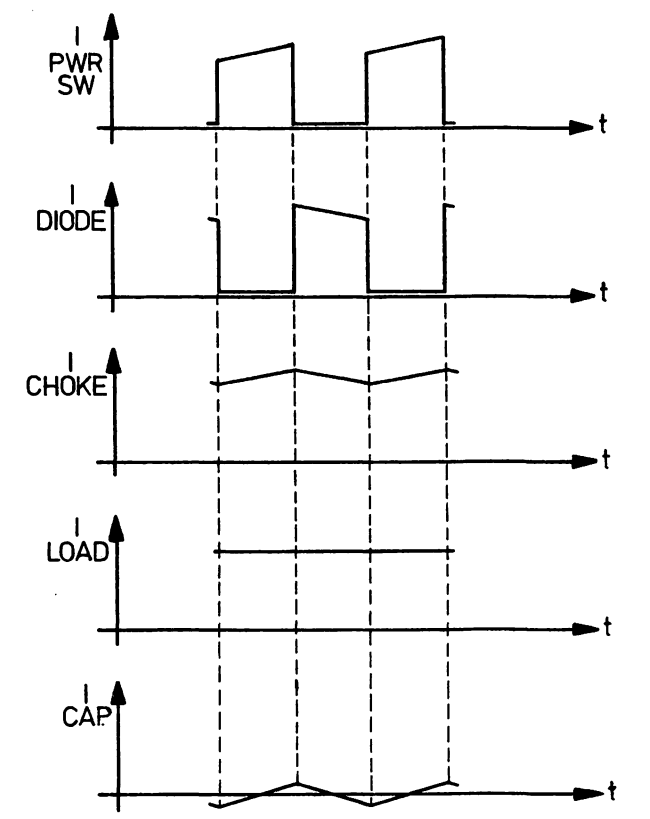

Die Basisspannung am Schalttransistor setzt sich aus einer dreieckförmigen Referenzspannung und einer überlagerten vom Ausgang abhängigen Gleichspannung zusammen.

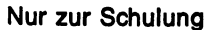

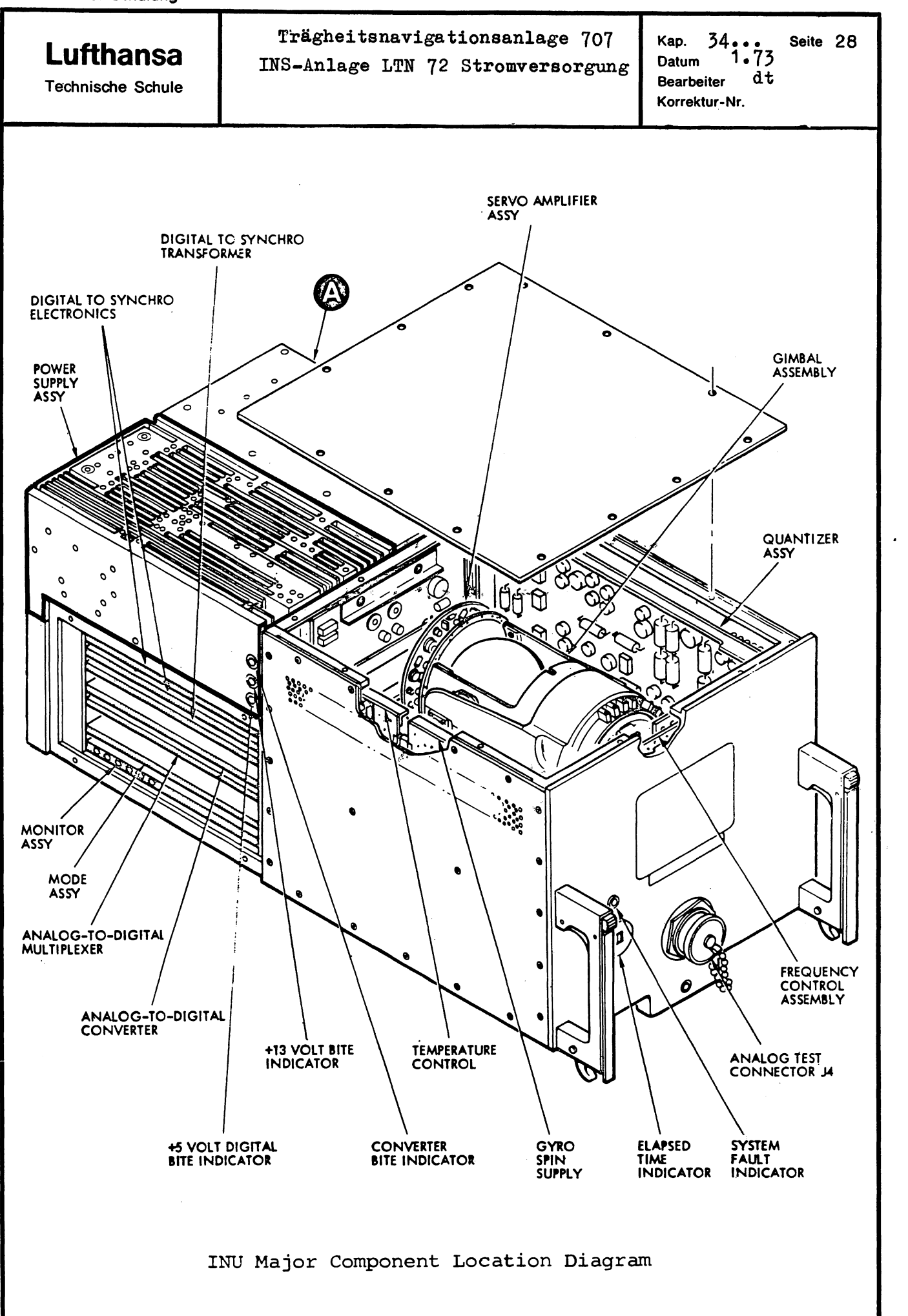

 $\mathcal{I}$ 

••

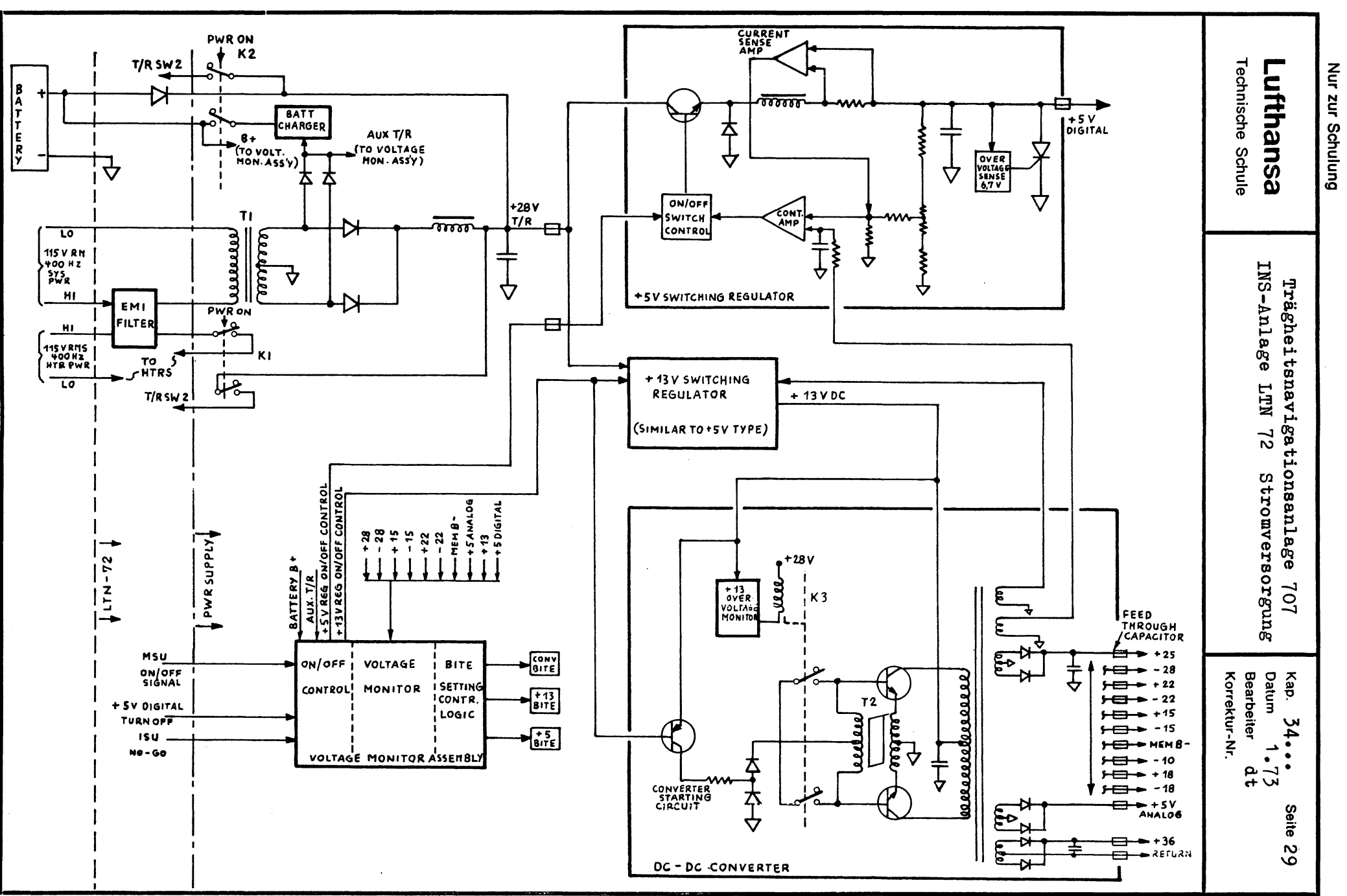

 $\bullet$ 

q

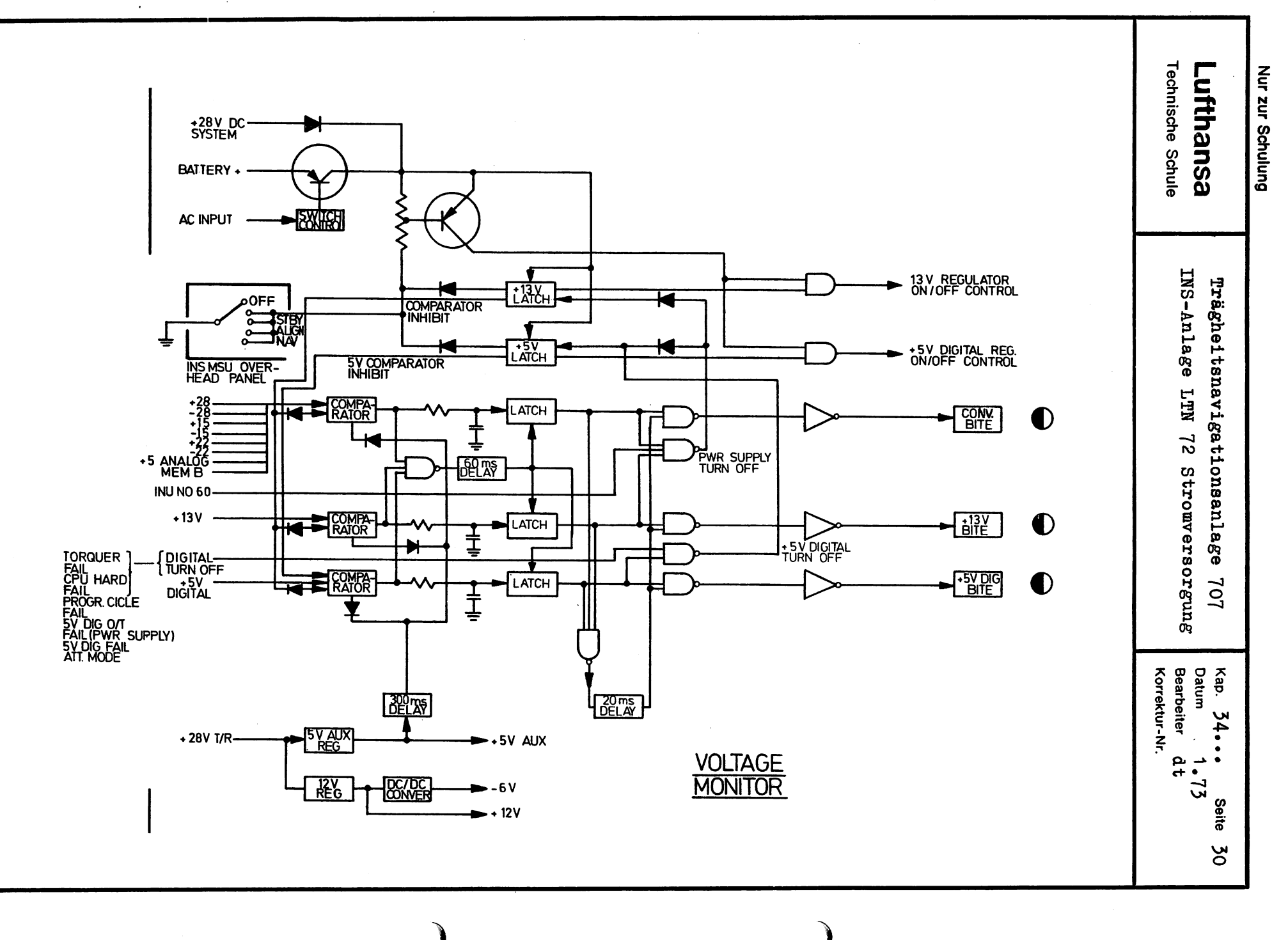

 $\bullet$ 

 $\boldsymbol{a}$ 

 $\bullet$ 

p

**Lufthansa**  Technische Schule Trägheitsnavigationsanlage 707 INS-Anlage LTN 72 Stromversorgung Kap. 34... Seite 31<br>Datum 1.73  $1.73$ Bearbeiter d<sup>th</sup> Korrektur-Nr. Eine Strombegrenzerschaltung, die zusätzlich auf die Pulsbreite einwirkt, schützt die Spannungsregulatoren vor Überlast. Der Voltage Monitor im PWR Supply ist in der Lage, die Ausgangsspannungen der Spannungsregler und des Gleichspannungswandlers abzuschalten und steuert außerdem drei Bite Indicator, die den Zustand der drei Ausgangskreise Converter, 13 V PWR Supply und 5V Digital PWR Supply angeben. Grundsätzlich muß zum Einschalten der Anlage neben der INS-Batteriespannung 115 V AC vorhanden sein. Fällt erst nach der Einschaltung über das Mode Selector Panel die Wechselspannungsversorgung aus, so übernimmt die 24 V Batterie die Versorgung. Der 5V Switchung Regulator wird abgeschaltet, wenn die Computerüberwachungslogik einen Fehler über mindestens 60 ms ermittelt oder wenn der 5V Ausgang des Reglers nicht stimmt. Bei einem ermittelten Computerfehler wird die 5V-Stromversorgung abgeschaltet, bei einem Fehler in der Stromversorgung wird zusätzlich der 5 V Digital Bite gesetzt. Ein ermittelter Fehler am Ausgang des Gleichspannungswandlers oder des 13V-Versorgungsteiles setzt den entsprechenden Bite Indicator (Converter oder 13 V Bite) und schaltet danach die drei Stromversorgungsteile ab. Für die Abschaltung der drei Versorgungsgruppen ist es nur erforderlich, daß vorübergehend für 60 ms ein Fehler vorhanden ist. Damit beim Einschalten die Bite Indicators nicht gesetzt werden, ist ein Time Delay von 300 ms bis zum Meßbeginn vor die Spannungsvergleicher geschaltet. Da die ermittelten Fehler in Flipflops gespeichert werden, deren Versorgungspannung nicht von den drei abschaltbaren Stromversorgungsteilen abhängt, kann eine erneute Aktivierung der Ausgangsspannungen der gesamten Stromversorgung nur duroh eine vorübergehende Absohaltung der INS-Anlage über die Mode Seleotor Unit erwirkt werden. Das Batterieladegerät ist zusätzlioh in der Baugruppe Power Supply untergebraoht. Je nach Ladezustand der Batterie arbeitet das Ladegerät mit zwei versohiedenen Laderaten. Bei hoher Batteriespannung werden Halbwellenströme über einen Vorwiderstand von ca. 100 $\Omega$ zugeführt. Der dabei auftretende Strom beträgt maximal 80 mA.

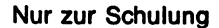

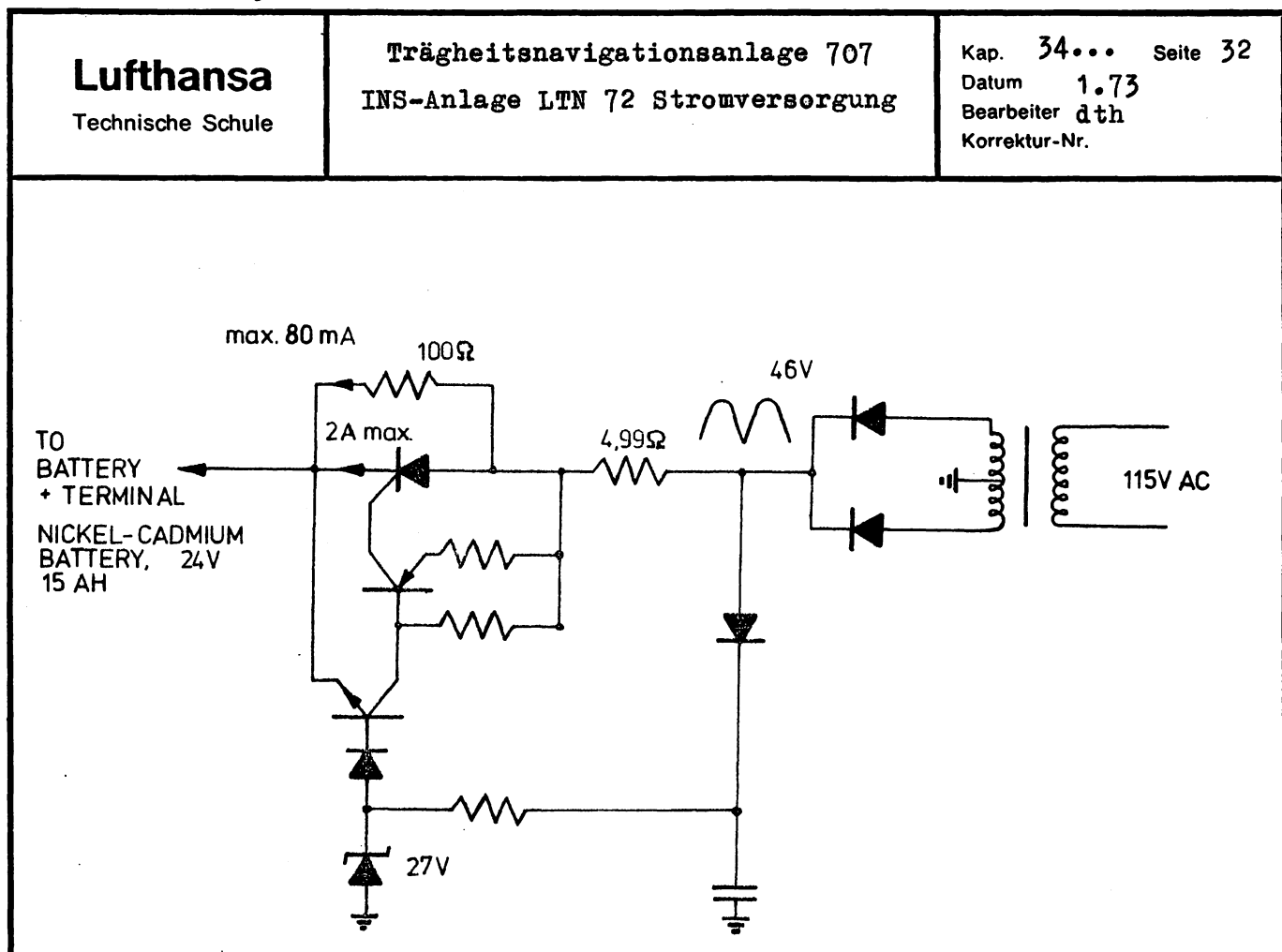

Bei niedriger Spannung der Batterie wird über eine Verstärkerschaltung ein Thyristor eingeschaltet, der den  $100 -$ -Widerstand überbrückt. Dabei kann dann ein Ladestrom von 2A maximal auftreten.

Bei einem totalen Batteriekurzschluß wird ein  $5\Omega$  Vorwiderstand im Ladegerät zerstört.

co

.  $\bullet$  .

•
..

**Lufthansa**  Technische Schule Trägheitsnavigationsanlage 707 Funktion der LTN-72-Anlage 3.2 Funktion der LTN 72-Anlage Kap. 34. • • Seite 33 Datum 1.73<br>Bearbeiter dth **Bearbeiter** Korrektur-Nr. Die Betriebsart wird durch den Betriebsartenwahlschalter im Overhead Panel vorgegeben mit den Stellungen OFF -STBY-ALIGN-NAV-ATT-REF. 3.2.1 MSU-Schalterstellung OFF Stromversorgung für die Panel-Beleuchtung der Mode Selector Unit und Control Display Unit ist durchgeschaltet über Transformator *28V/5V.* Der Trafo für die CDU's befindet sich im unteren Teil vom RJ 12, für die MSU's ist dieser im Overhead Panel untergebracht. 3.2.2 MSU-Schalterstellung STBY a) Gesamte Stromversorgung aktiviert, wenn neben 115 V Primary Power ausreichende Batteriespannung vorhanden ist 115 V AC über CB INS 115 V AC über CB INS Reater 28 V AC über Trafo in RJ 13 und CB COMP-1 bzw. COMP-2 für Platform 4 DG Sychro EXC. 26 V AV für ATT Sychro EXC über Trafo im RJ 13 und CB VG 1 bzw. VG 2 28 V DC von zugeordneter INS-Batterie. b) In CDU-Wahlschalterstellung POS oder WPT zeigt das rechte Anzeigefeld das Computer-Programm 72 0 an, das linke Feld N und lauter Nullen. c) From/TO-Feld an CDU zeigt 00. d) Insert-Licht leuchtet. e,) CDU Display-Test kann durchgeführt werden (Alle Anzeigesegmente und Anzeige- bzw. Warnlampen an) f) In STBY wird Present Pos. eingegeben, Computerprogrammangabe verschwindet. g) Platform richtet sich auf Flugzeugachse aus. h) Plattformtemperaturstabilisierung beginnt. i) Kreisel laufen hoch. j) In Standby darf das Flugzeug ohne INS-Beeinflussung bewegt werden •

# **Lufthansa**

**Technische Schule** 

Trägheitsnavigationsanlage 707

Funktion der LTN-72-Anlage

34... Seite 34<br>1.73 Kap. Datum dth **Bearbeiter** Korrektur-Nr.

#### 3.2.3 MSU-Schalterstellung ALIGN

Der Alignment-Zustand läßt sich in die drei Phasen Coarse Alignment (caging), Leveling und Gyrocompassing aufgliedern. Der jeweilige Betriebszustand und augenblickliche Vorgang kann an der CDU in Stellung STS (Status) abgelesen werden.

#### Status 90

- a) Plattformgrobausrichtung (caging) über Plattformsynchroausgänge für Roll- und Azimuthrahmen, für Pitch Rahmen durch X-Beschleunigungsmesserausgangssignal.
- b) Alle Heizer sind eingeschaltet.
- c) Kreiselhochlauf nach beendeter Aufheizung.
- d) Erforderliche Zeit abhängig von der Aufheizzeit + 40 sec.
- e) Pitch und Rollsignale sind abgeschaltet. Flaggen sind in Sicht.

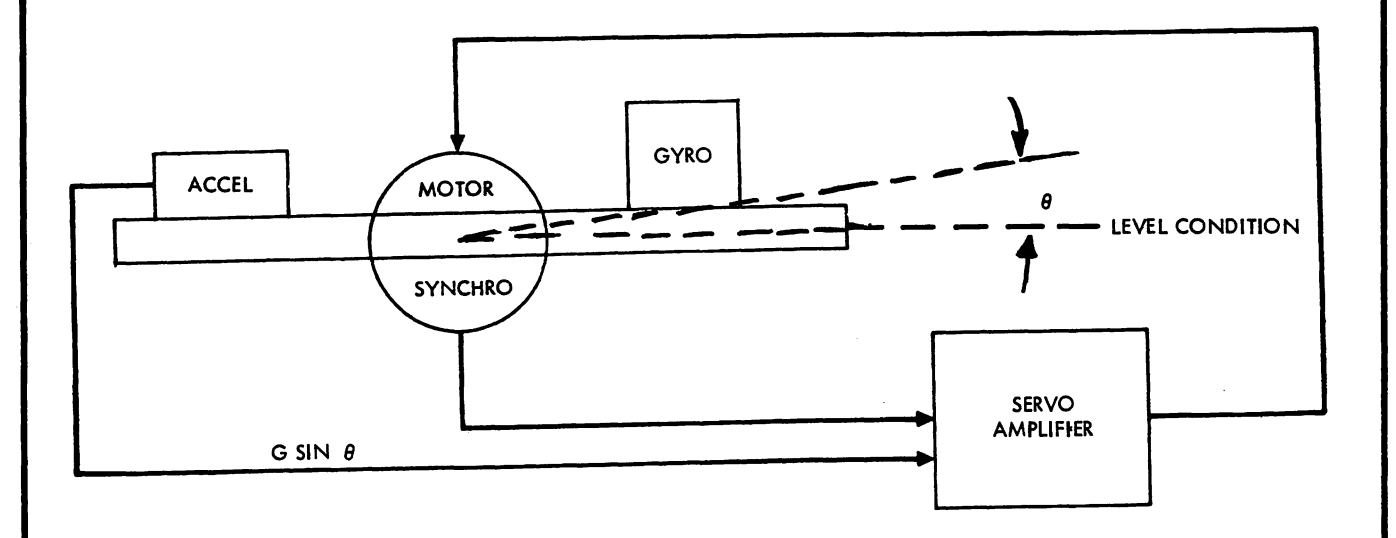

# LTN-72 INS Cage Loop (STS 90)

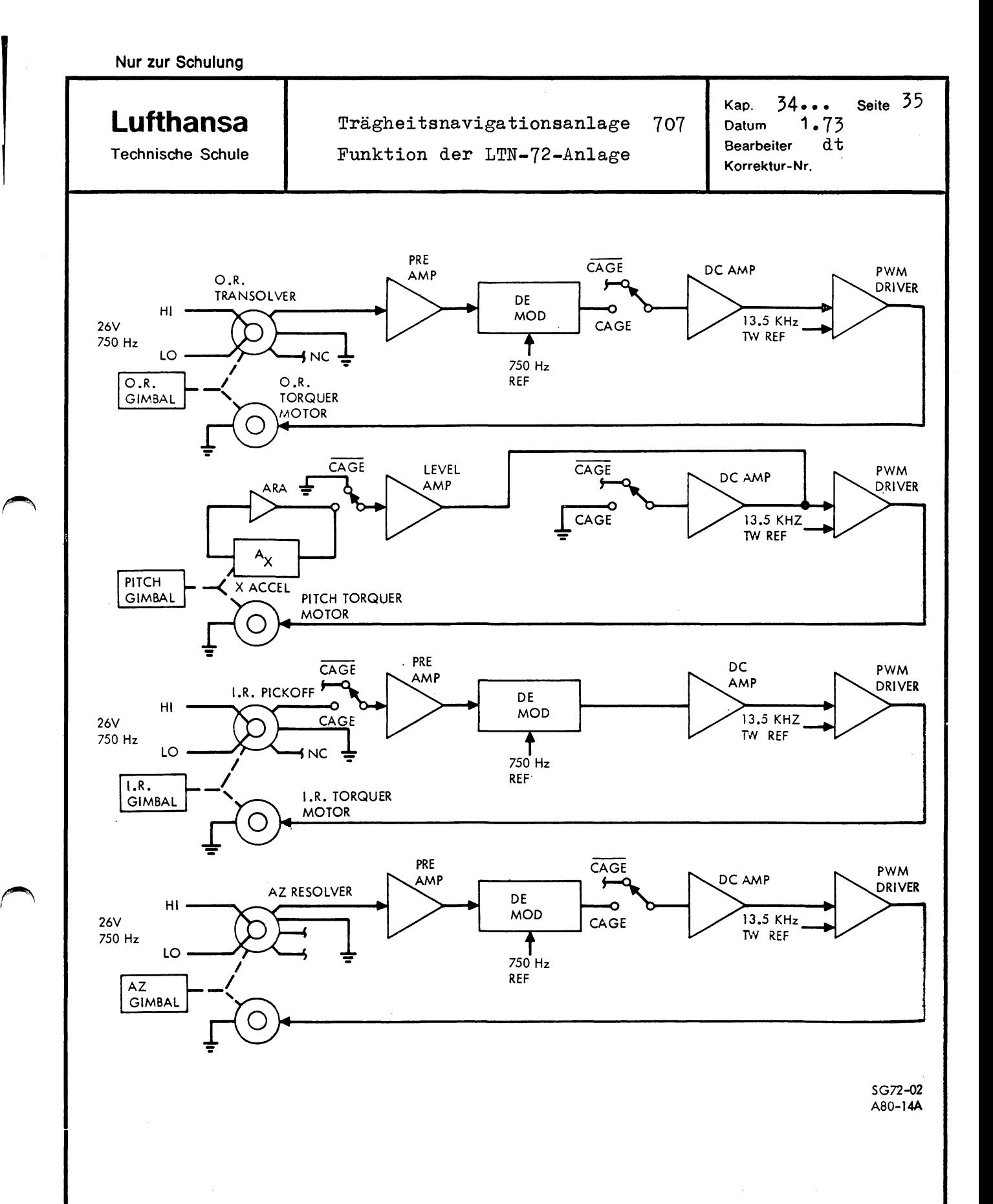

Servo Control Loops During Cage Figure 7-2

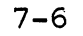

 $\epsilon_{\rm in}$ 

Technische Schule

Kap. 34... Seite<br>Datum 1.73<br>Bearbeiter d.th Korrektur-Nr.

#### Status 80

- a) Analog Leveling läuft ab. Plattform wird über Kreisel und Beschleunigungsmesser stabilisiert.
- b) Heizkreise arbeitem im Regelbereich (Pulsbreitenmodulation)
- c) Kontrolle, ob Standortkoordinaten eingeben sind.
- d) Zeitablauf 120 sec.
- e) Nach Zeitablauf Pitch- und Roll-Ausgänge gültig. (ATT-Mode)

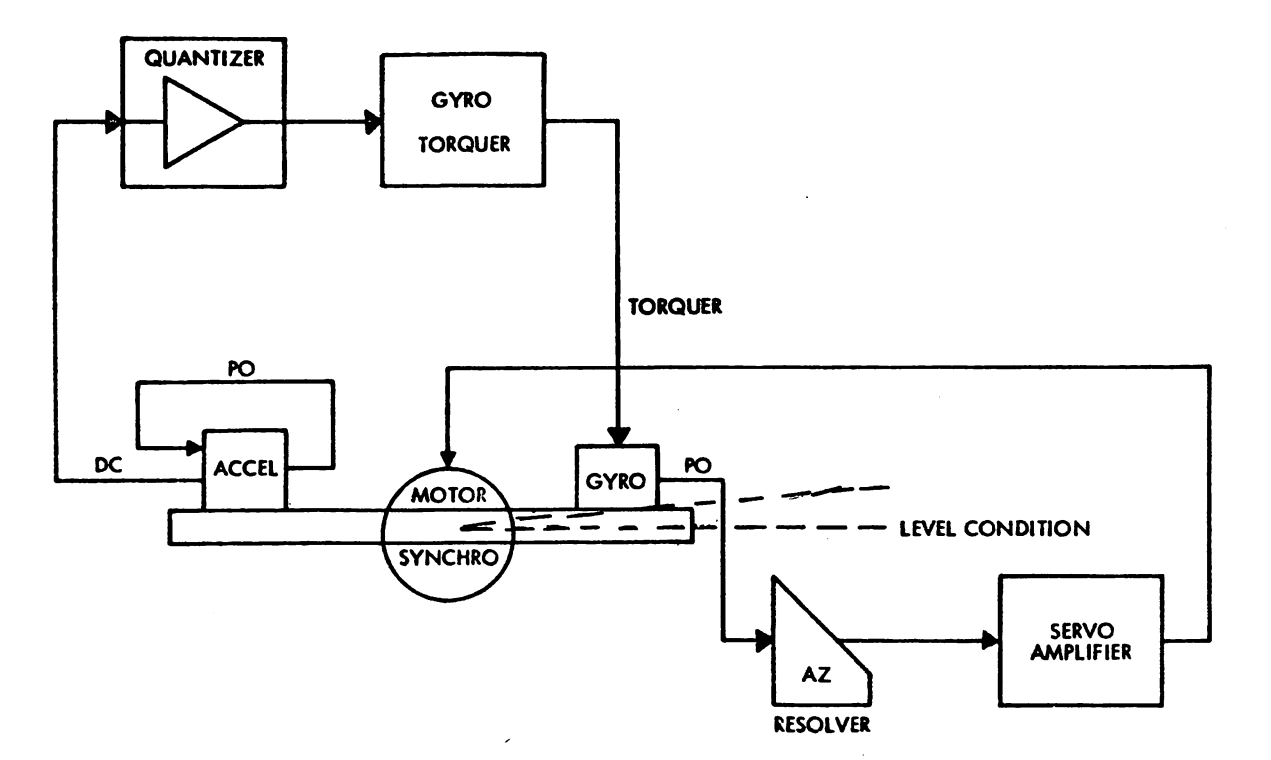

#### STS 80 AND ATT REF

Simplified LTN-72 INS Analog Leveling

#### status 70

- a) Digital Fast Leveling. Plattformführung erfolgt über X-Y-Beschleunigungsmesser und Kreisel unter Zwischenschaltung des Computers, der Korrektursignale zufügt.
- b) Anfänglich gemessene Geschwindigkeit wird ausgenullt.
- c) Zeitablauf 100 sec.

...

•

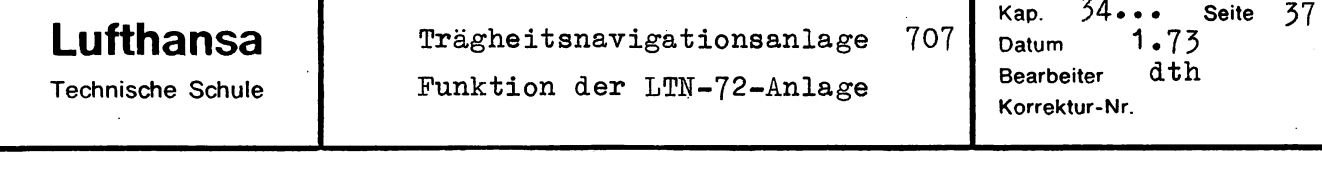

#### Status 60

- a) Durch Breitengradermittlung Bestimmung des Kreiseltorquesignals.
- b) Grobbestimmung Winkel $\alpha$ (siehe Zeichnung) und Überprüfung
- c) Bei Nichterfüllung des Testes blinkendes INS Warn Light.
- d) Zeit  $25 \div 75$  S.

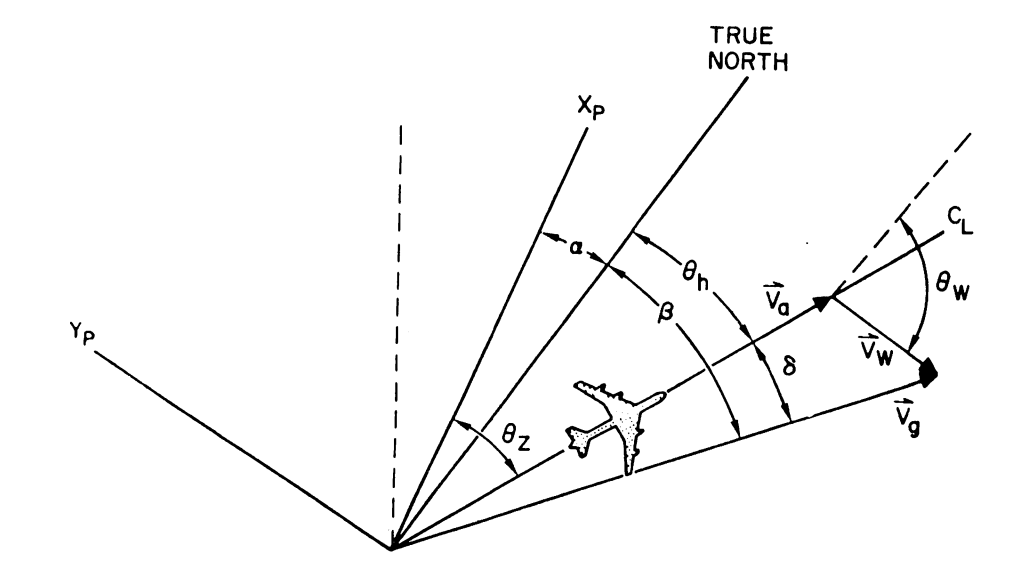

Relationship of Display Quantities

#### Status 50

- a) Updating Erdrate und damit Kreiseltorquesignal.
- b) True Heading ist bestimmt.

#### Status 40

..

- a) Exakte Bestimmung des  $\alpha$ -Winkels (Gyro compassing)
- b) Genaue Ausrichtung der Plattform duroh Änderung der Verstärkung im Nachführkreis.
- c) Erforderliche Zeit 120 sec.

 $34...$ **Seite** 38 Kap. Trägheitsnavigationsanlage 707 **Lufthansa** Datum  $1.73$ Funktion der LTN-72-Anlage **Bearbeiter** dth **Technische Schule** Korrektur-Nr. Status 10 a) Fortsetzung Gyro Compassing und Fine Leveling b) Erfroderliche Zeit 8 min. c) Kreiseldriftbestimmung. Status 02 a) Forsetzung Fine Alignment b) Endgültige Überprüfung der Gyro Bias c) Bei akzeptabler Gyro Bias Status 02 und Ready Nav Light eingeschaltet. **COMPUTER QUANTIZER** GYRO<br>FULSE<br>TORQUER  $\mathsf{PO}$ **TORQUER** P<sub>O</sub> **ACCEL GYRO MOTOR LEVEL CONDITION SYNCHRO** SERVO<br>AMPLIFIER AZ. **RESOLVER** 

ş

STS 70,60,50,40,10 AND 02

Simplified LTN-72 INS Digital Leveling

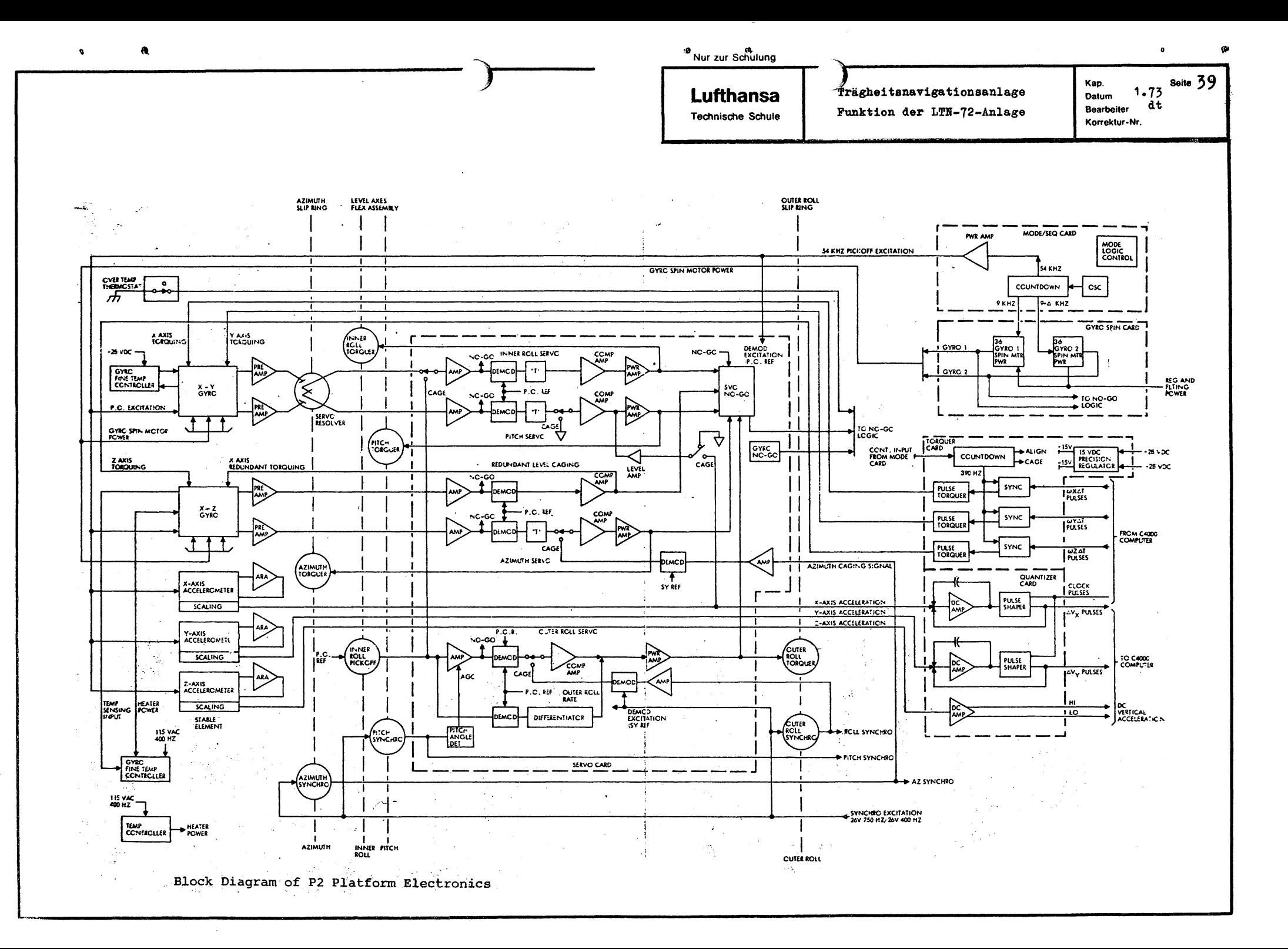

**Lufthansa** Technische Schule

Trägheitsnavigatiönsanlage Funktion der LTN-72-Anlage

Seite 40 Datum 1.73 dt **Bearbaiter** Korrektur-Nr

Kap.

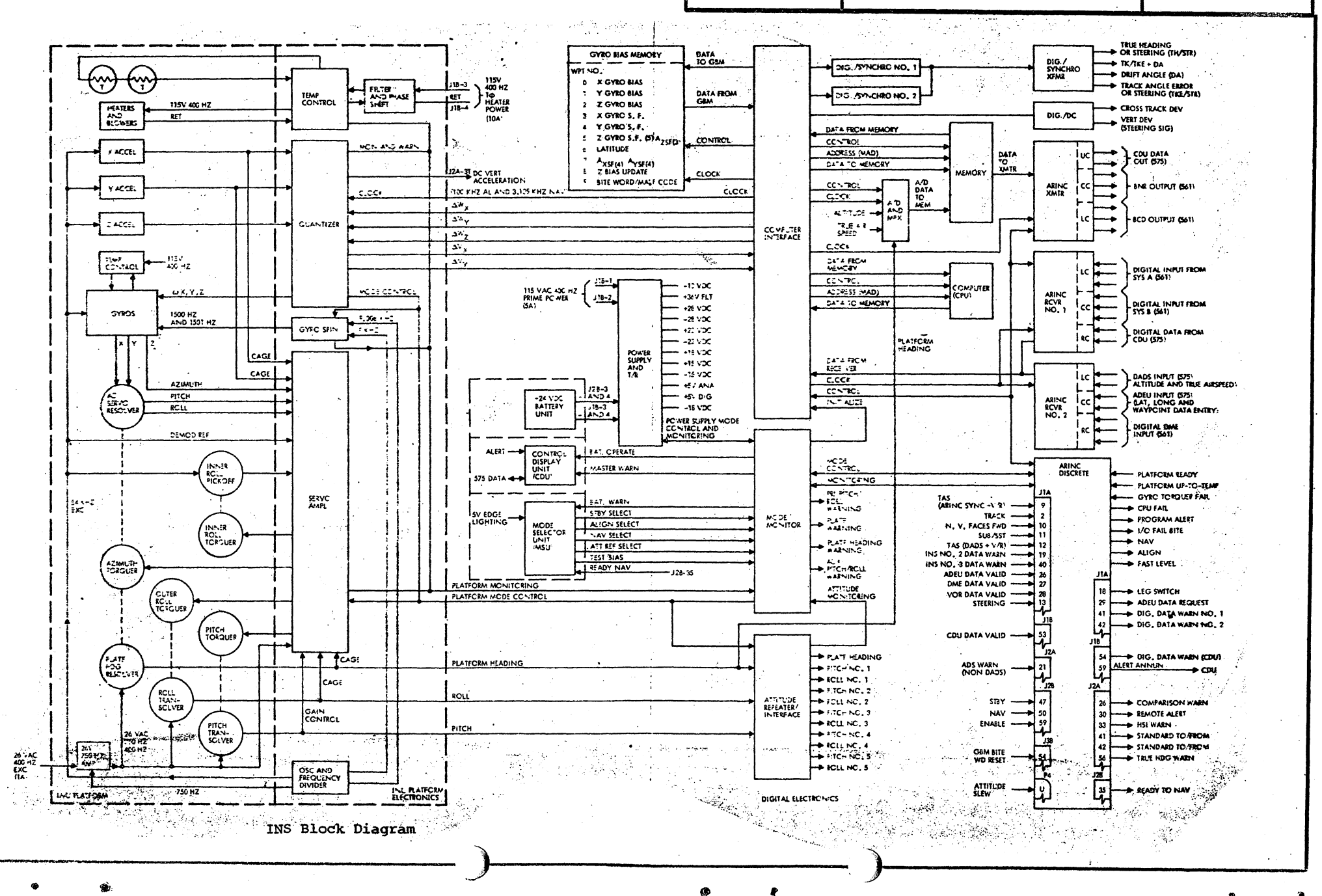

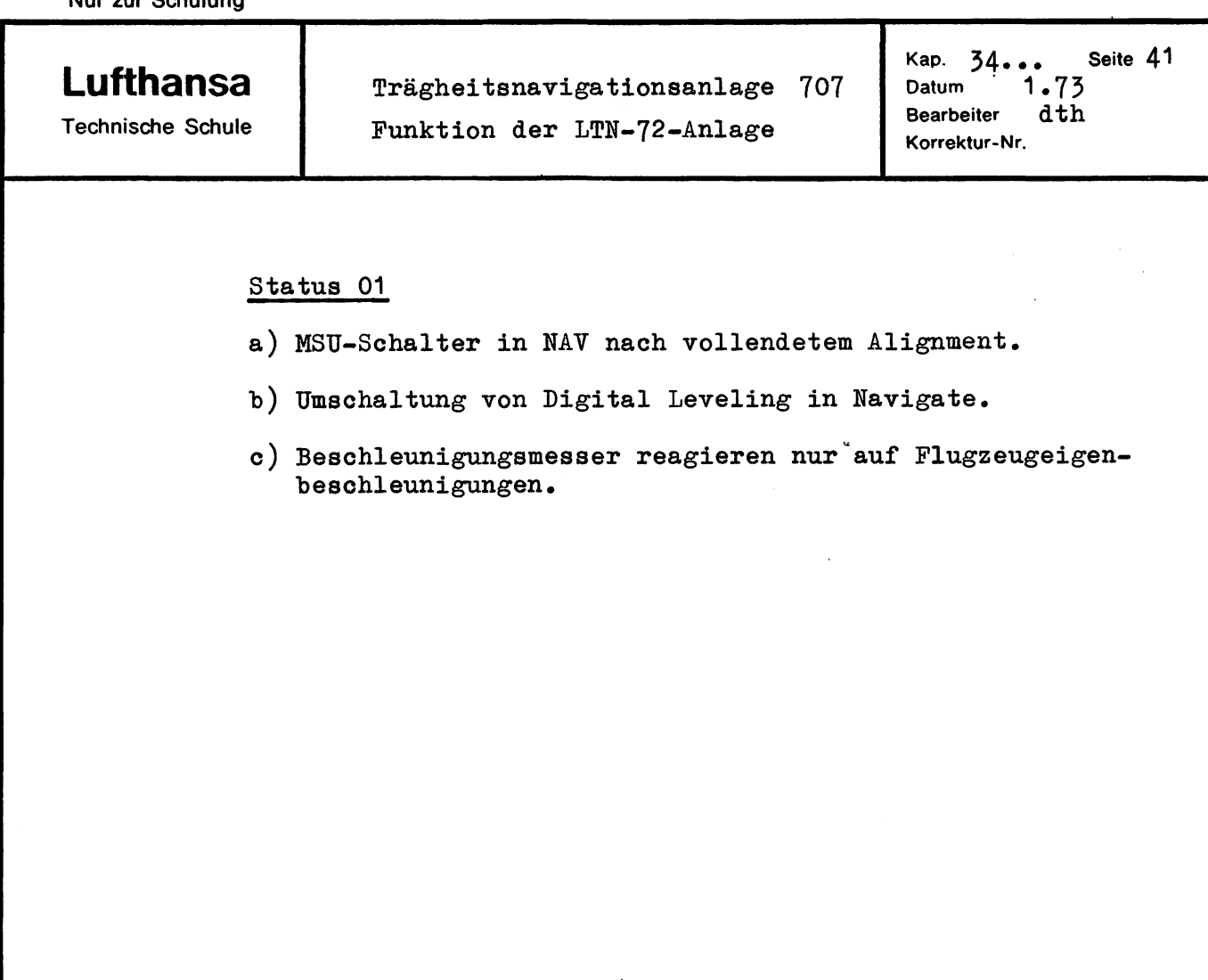

..

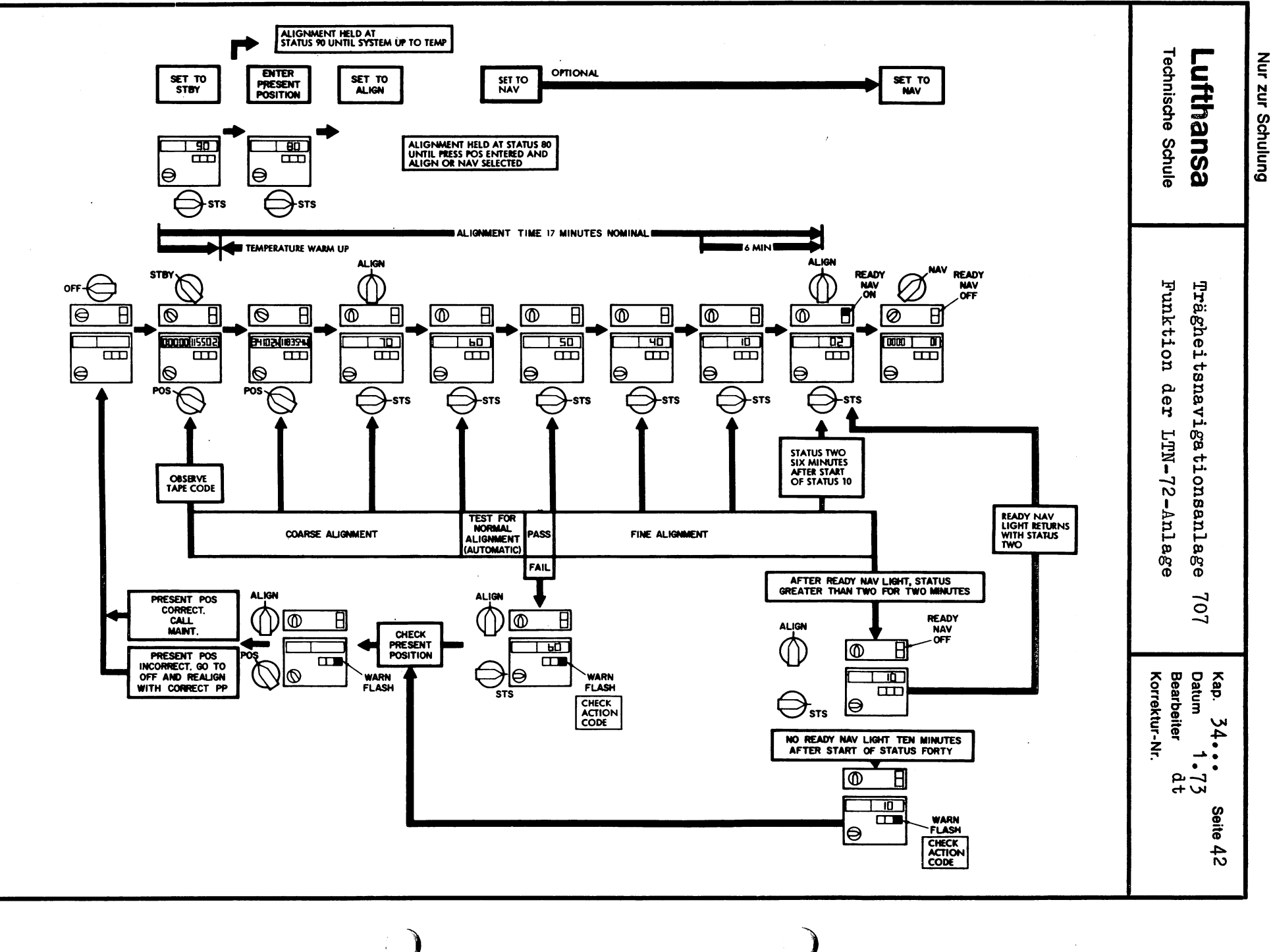

 $\mathcal{L}$ 

 $\bullet$ 

**LTN-1**  $\frac{2}{3}$ Alignment Sequence

Ŵ

 $\ddot{\bullet}$ 

 $\bullet$ 

•

e

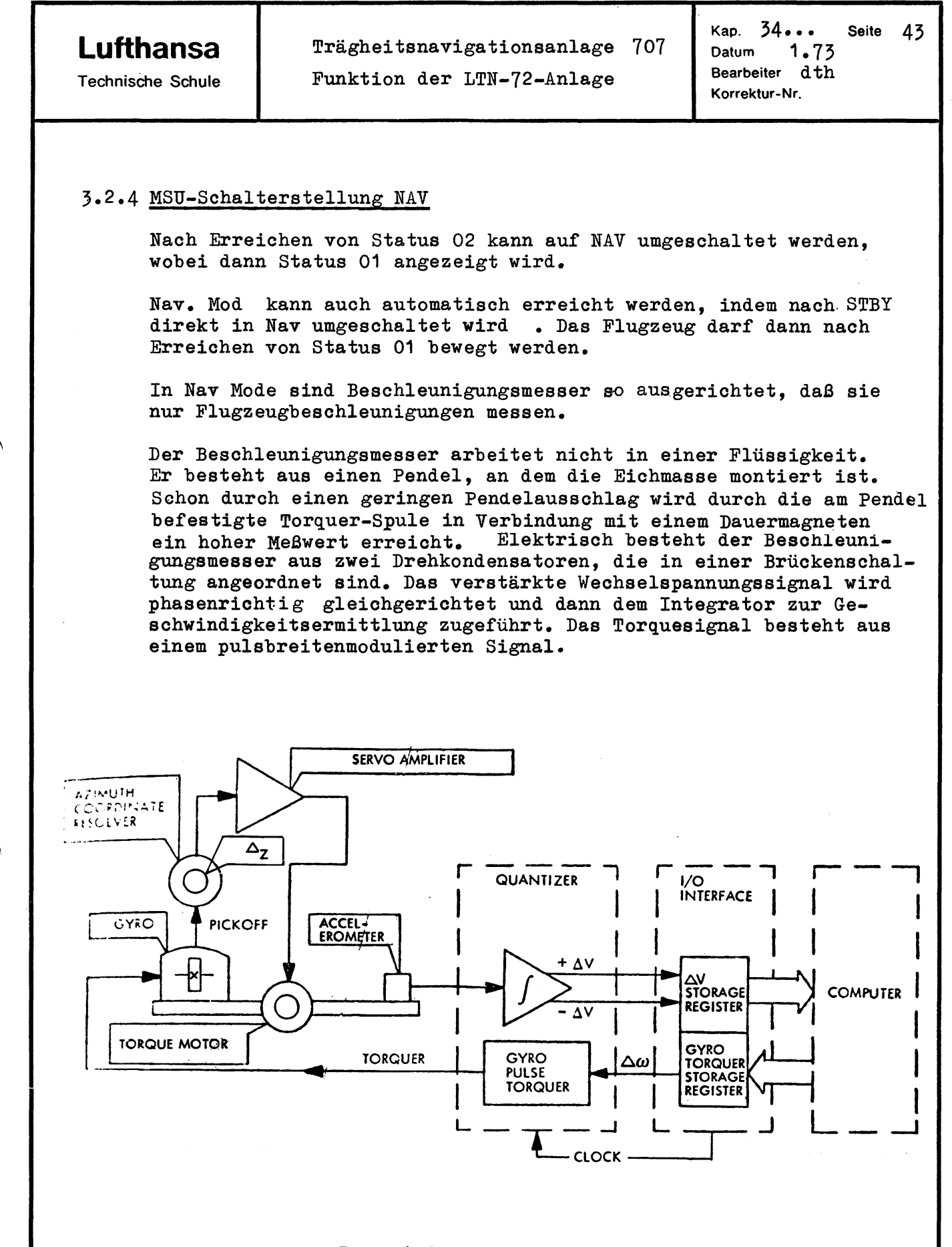

Inertial System in NAV Mode

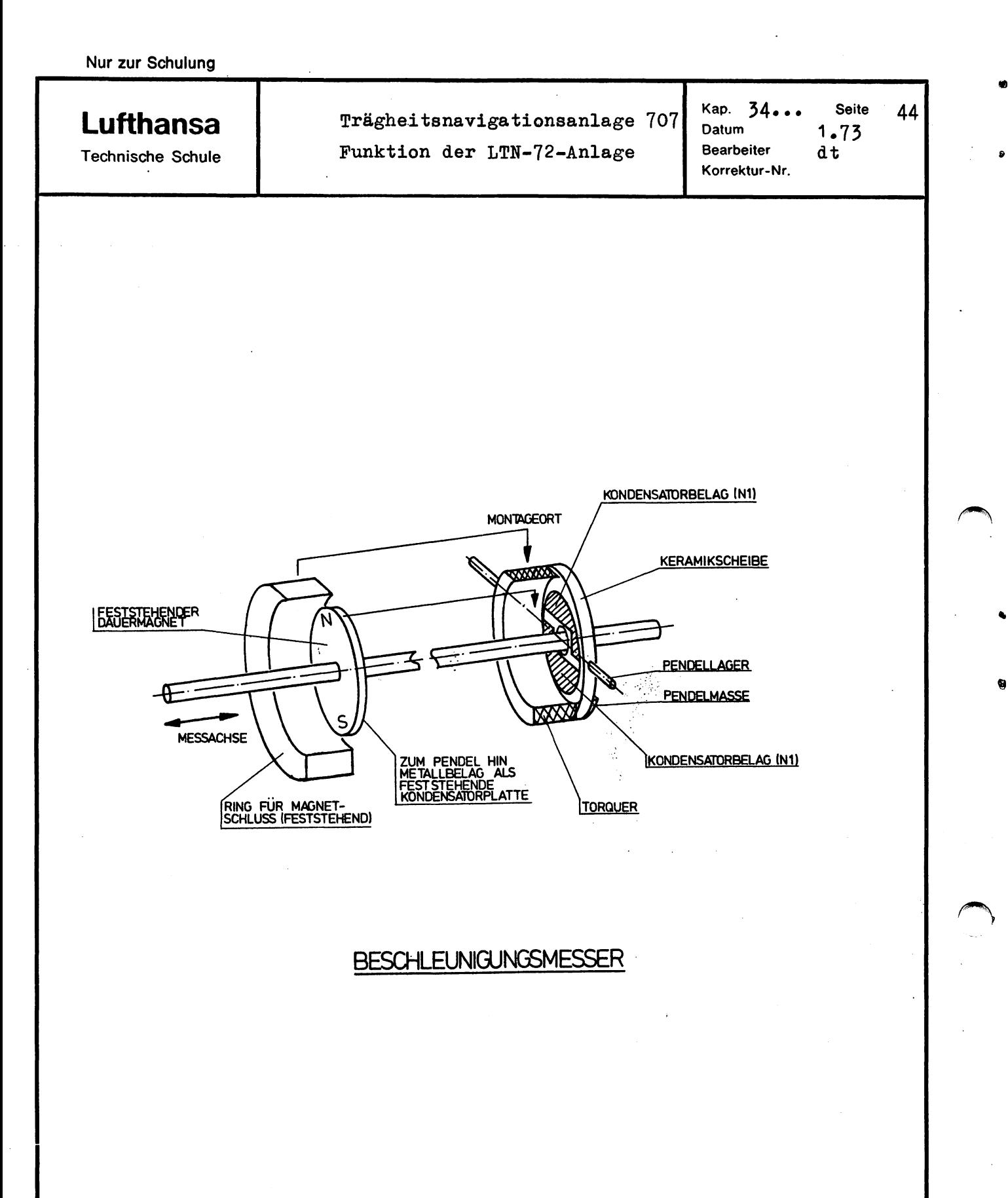

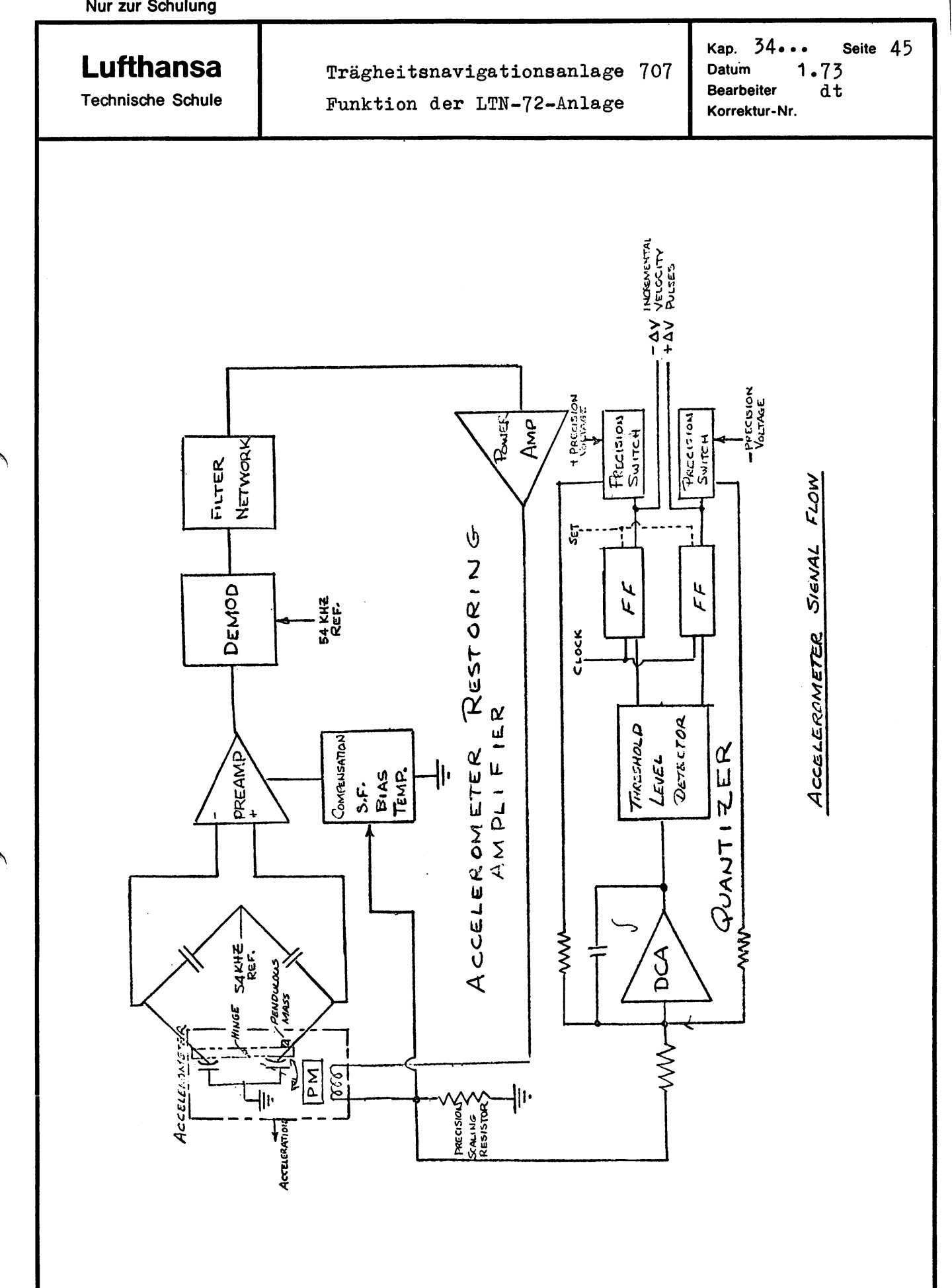

 $\Delta$ 

**Lufthansa**  Technische Schule Kap.  $34...$  Seite  $46$ <br>Datum 1.73  $1.73$ Bearbeiter d th Korrektur-Nr.

Der Computer liefert in NAV-Mode die folgenden Navigationsdaten:

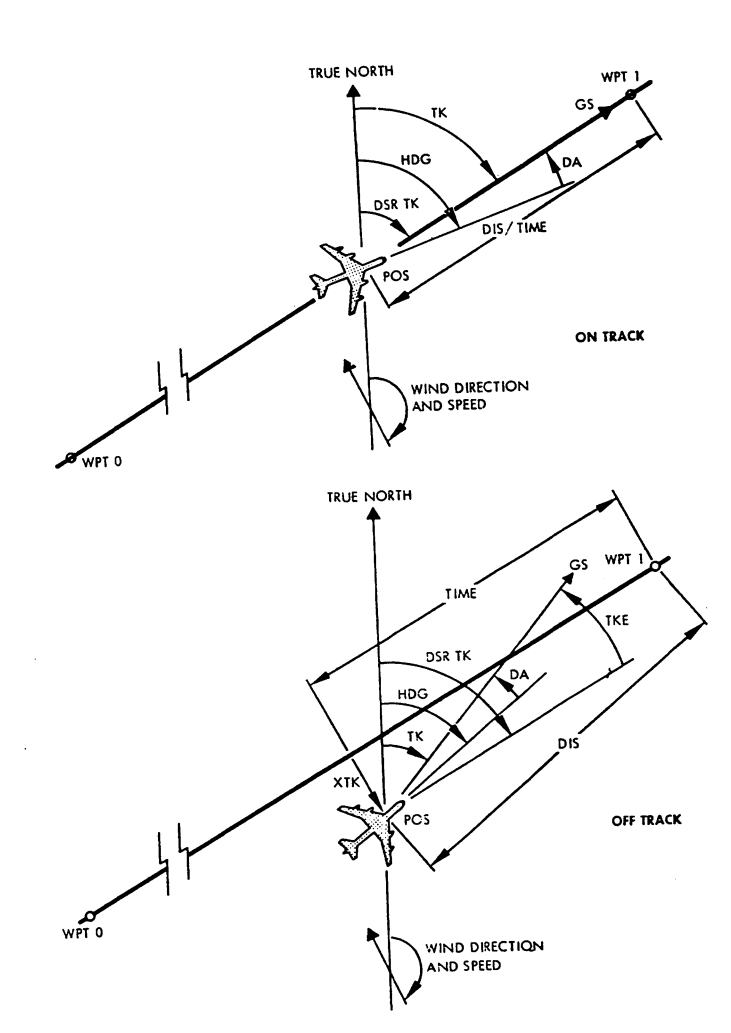

Die Plattformstabilisierung hält der X-Y-Kreisel aufrecht, der über den Computer unter Berücksichtigung aller Korrekturen nachgeführt wird. Der kugelgelagerte Kreisel steht nur unter geringem Gasdruck. Seine Masse besteht aus einen Ring, der an zwei über Kreuz liegenden Kardanrahmen gehalten wird. Die sehr geringe Prezession von 4...11 m radians wird durch Torquer erwirkt.

Als pickorf kommen Differentialtransformatoren zur Anwendung.

...

à

*11* 

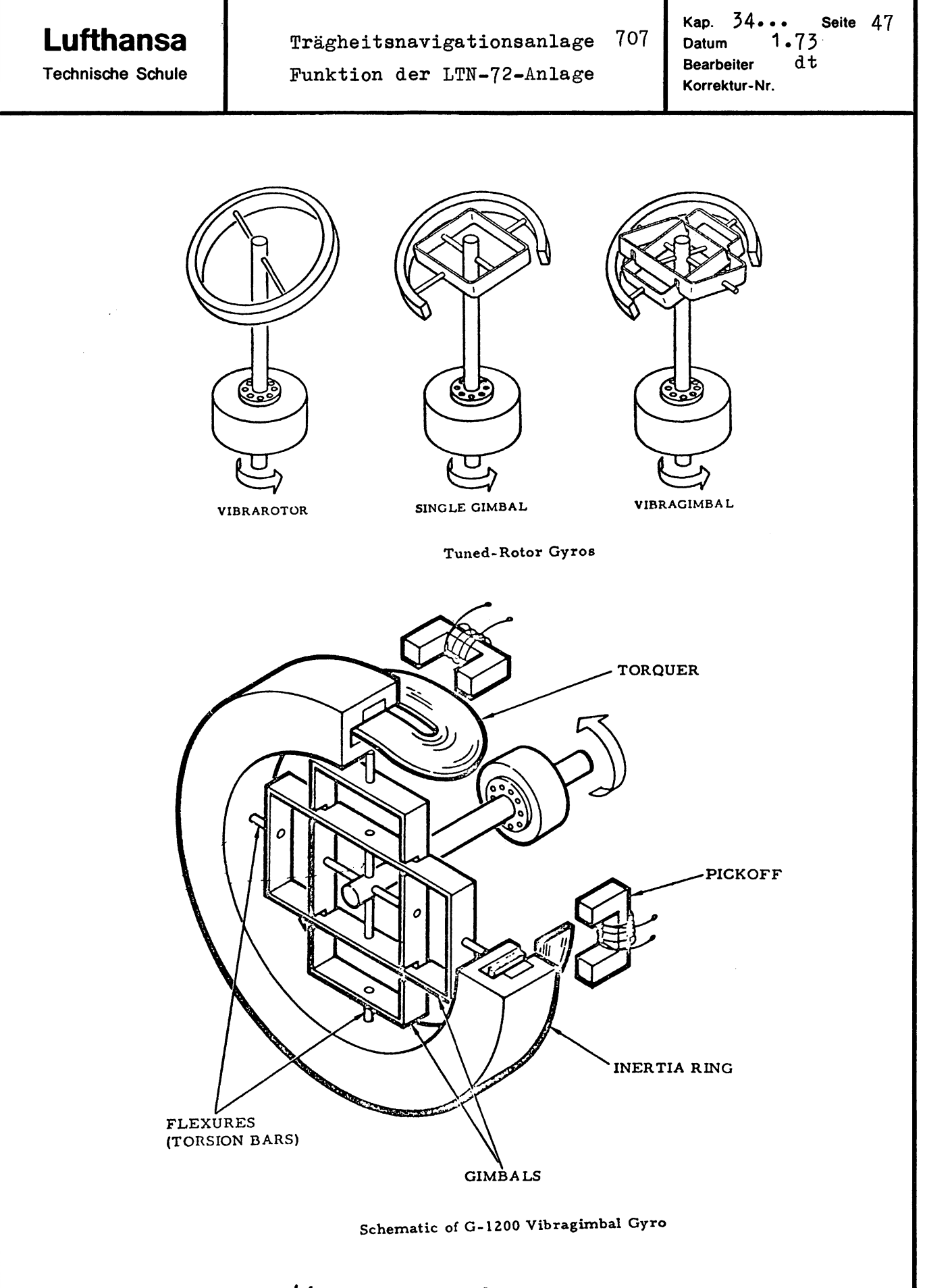

Kreiselausführung.

## Lufthansa

**Technische Schule** 

Trägheitsnavigationsanlage 707

Funktion der LTN-72-Anlage

34. . . Kap. Seite 48  $1.72$ **Datum** Bearbeiter dth Korrektur-Nr.

#### 3.2.5 MSU-Wahlschalterstellung ATT REF

ATT Reference Betriebsart wird normalerweise nur eingeschaltet, wenn die Navigationsdaten vom Computer nicht mehr aufbereitet werden können, was durch das INS WARN-Signal angezeigt wird.

- a) X-, Y- und Z-Plattformservokreise arbeiten wie in Analog Leveling der Alignmentphase.
- b) Computer ist abgeschaltet und kann nur über Align wieder auf NAV Mode geschaltet werden.
- c) In ATT-Mode sind die Signale Primary und Aux. Altitude, Platform Heading sowie die zugeordneten Valid-Signale vorhanden.
- d) Zeit von OFF in ATT Ref ca. 3 min.

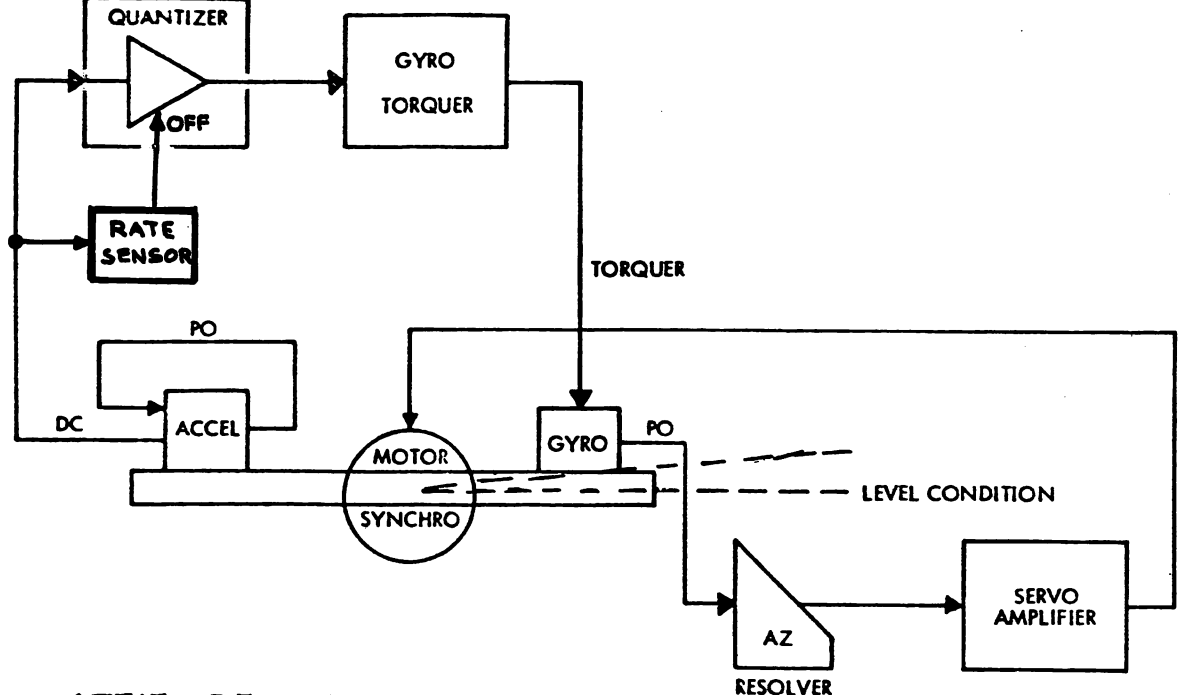

## ATTITUDE MODE

Damit beim Kurvenfliegen oder durch Flugzeugbeschleunigung durch die Beschleunigungsmesser eine Einstellung der Plattform nach dem Scheinlot erfolgt, wird die Kreiselnachführung bei einer Rate über  $0,5^{\circ}/$ min unterbrochen.

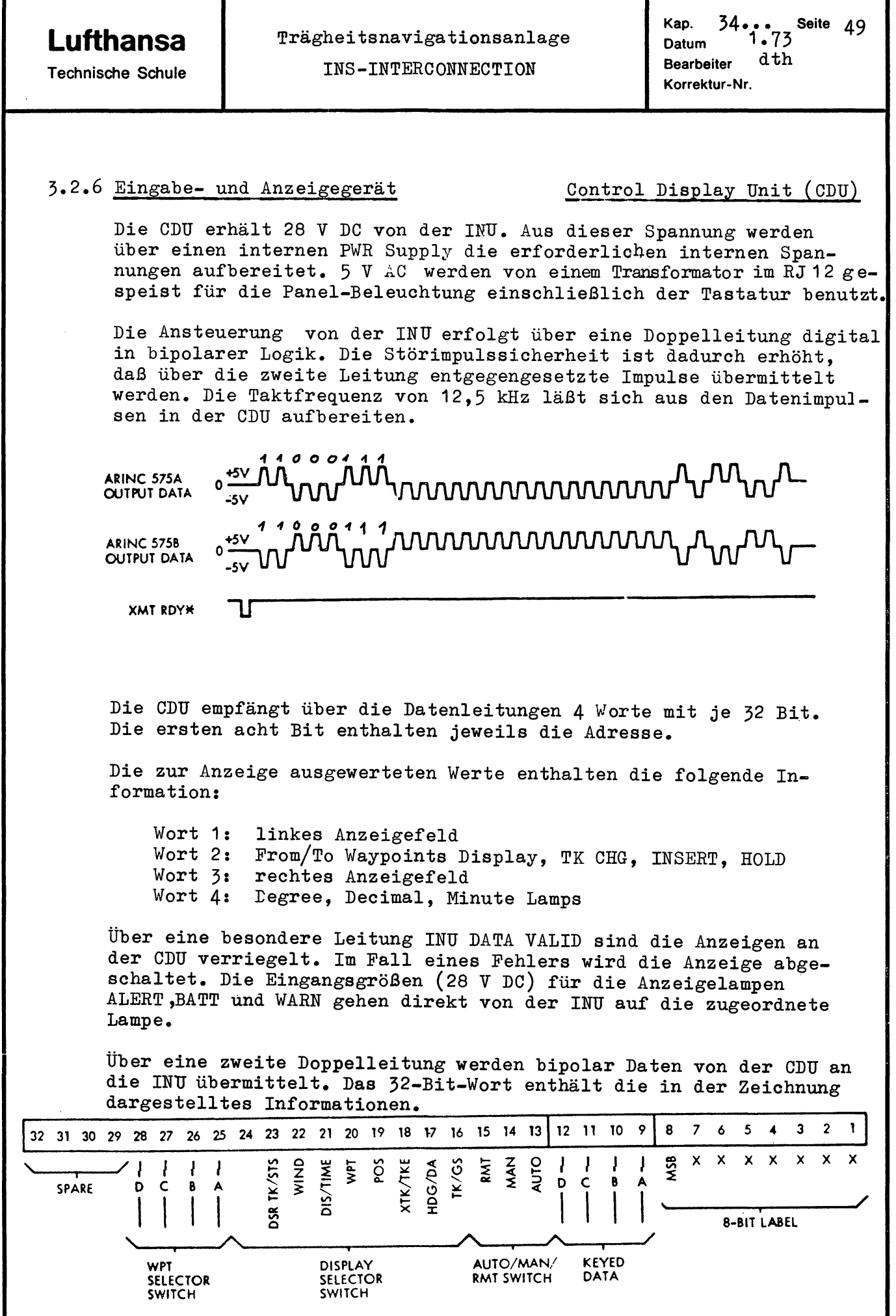

 $\overline{a}$ 

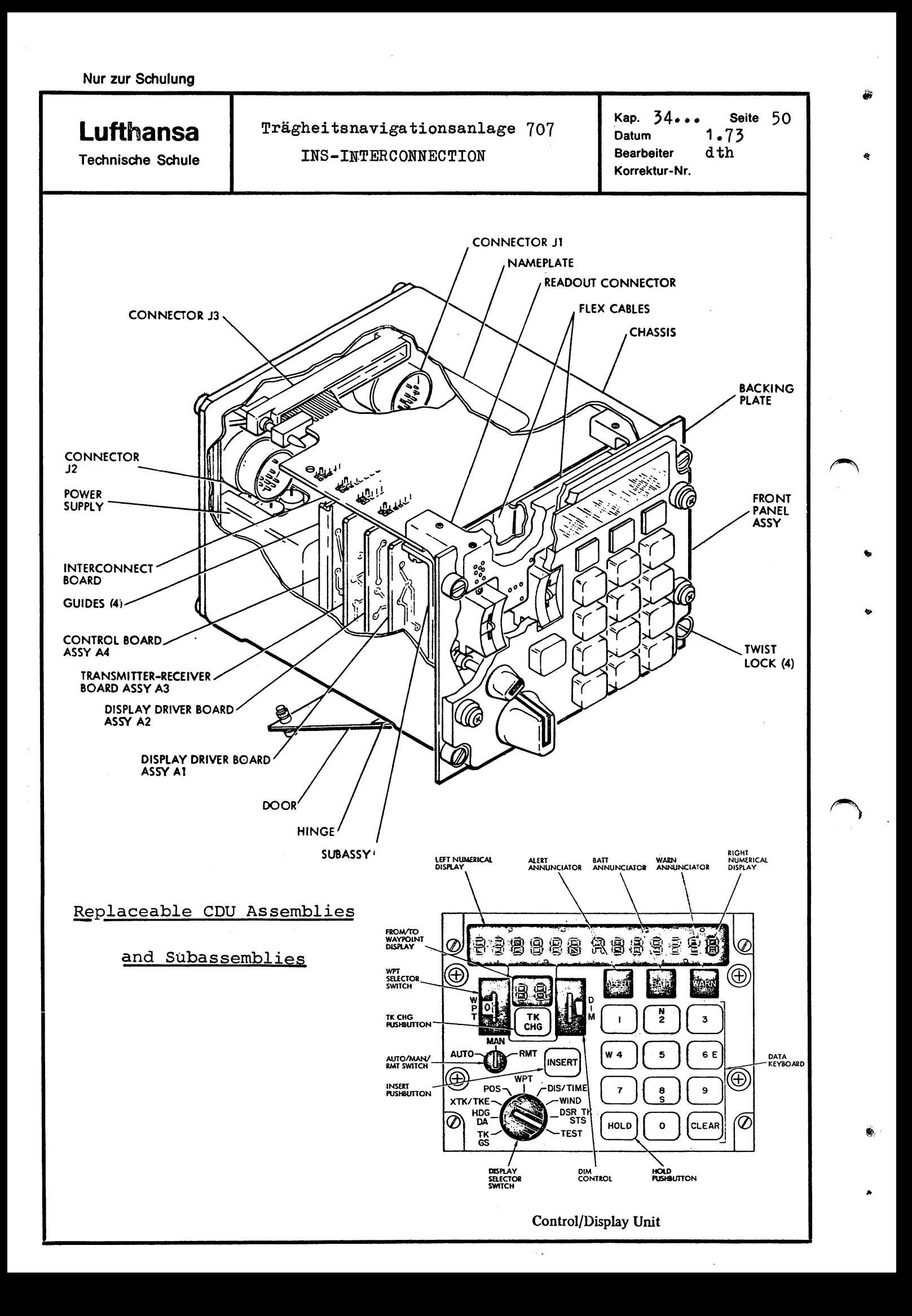

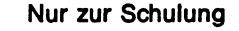

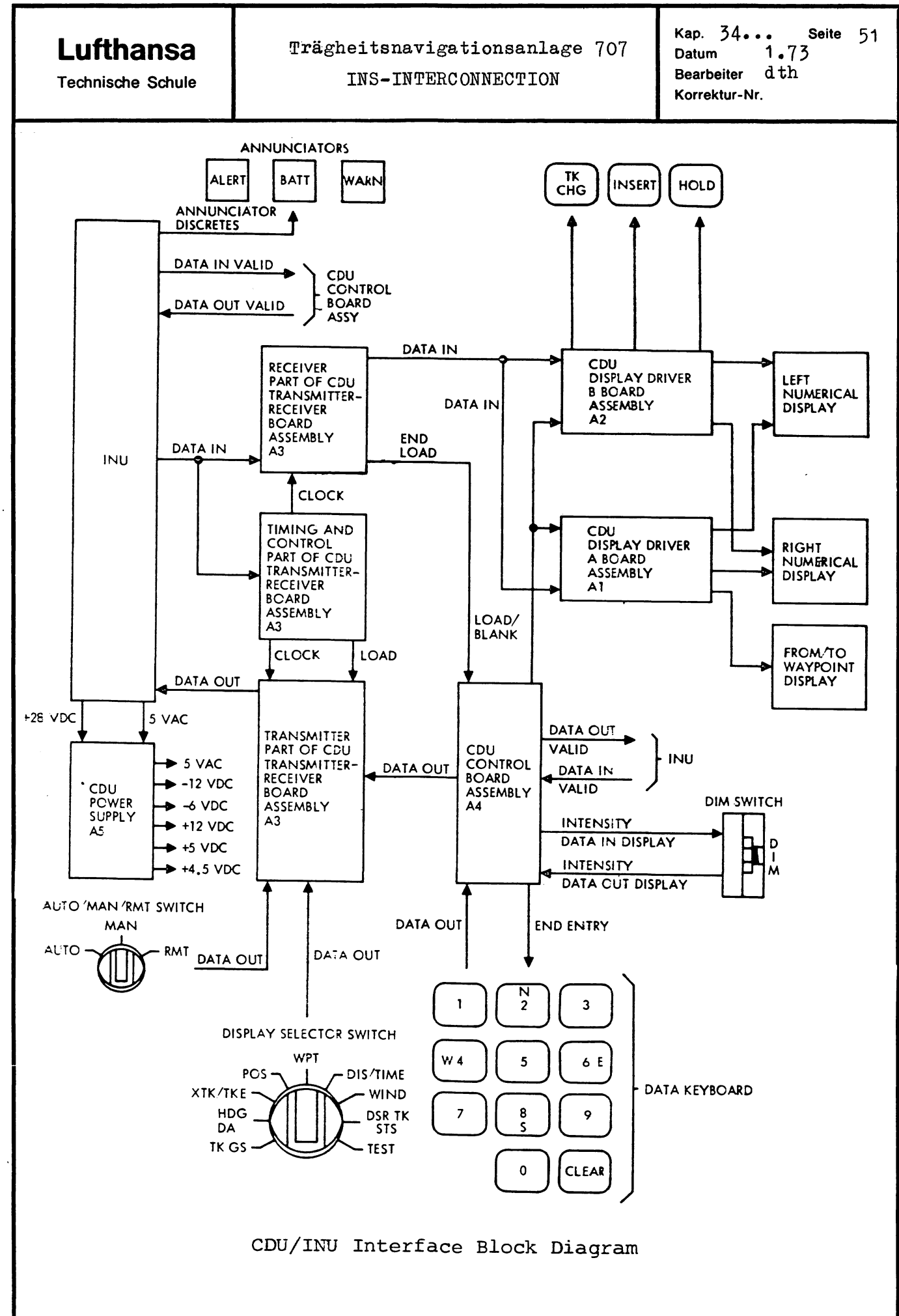

"

فتردد

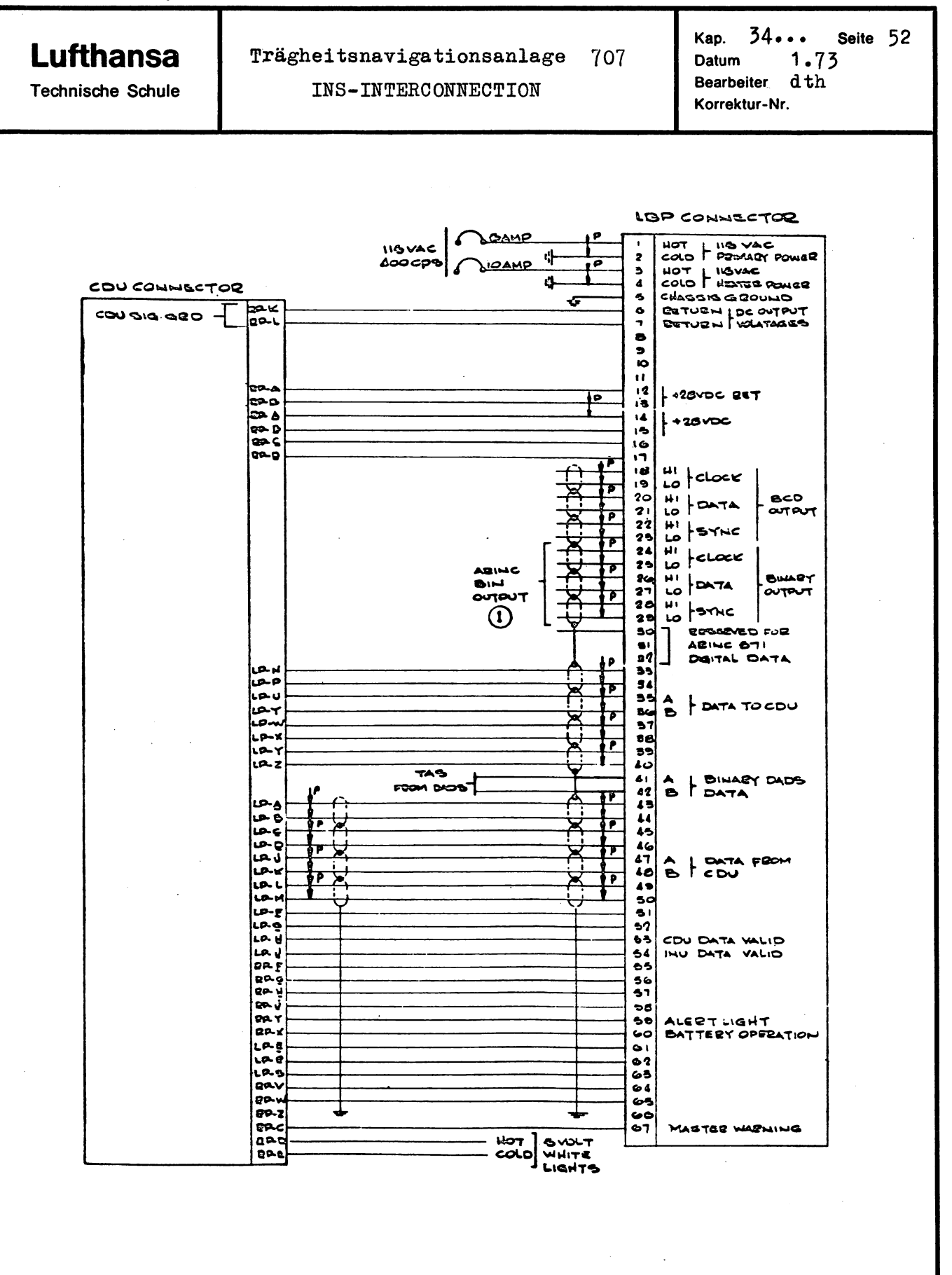

INTERCONNECTION CJU - INU

Nur zur Schulung

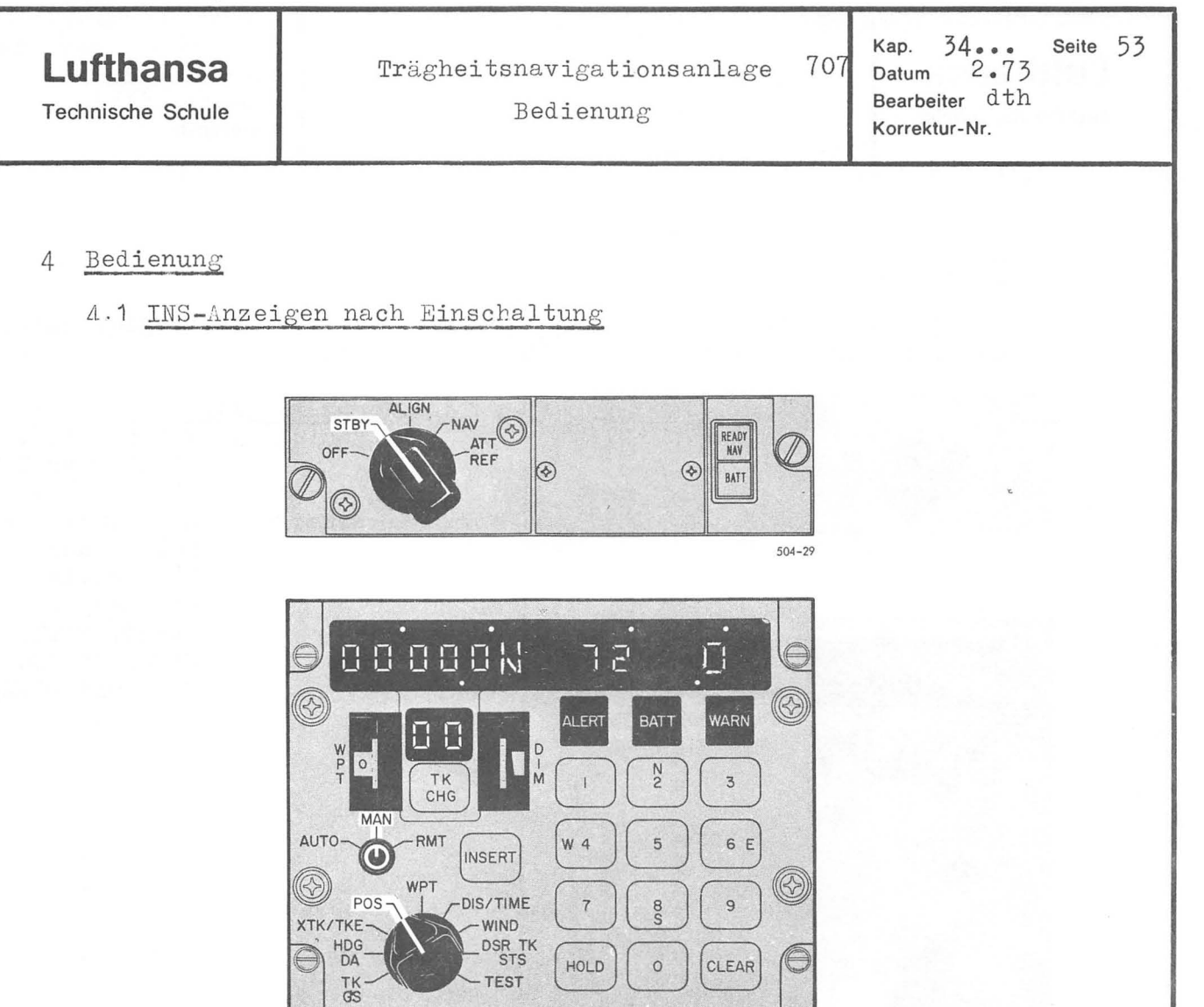

**INS Startup Selection** 

Nach dem Einschalten sind in Wegpunktschalterstellung MAN und Drehwahlschalterstellung POS die folgenden Anzeigen bei STBY vorhanden:

 $504-3A$ 

Linkes Anzeigefeld: nur Null-Anzeige und N Rechtes Anzeigefeld: Computerprogramm 72 0 Streckenpunktanzeige: 00

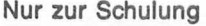

Lufthansa Technische Schule

Träghei tsnavigationsanlage 707 Bedienung der INS-Anlage

Kap.  $34...$  Seite 54<br>Datum 2.73  $2.73$ <br>dth Bearbeiter Korrektur-Nr.

4.2.1 CDU Display Test

Bedingung: MSU in STBY,

Anzeigen: alle Anzeige-

ALIGN oder NAV CDU in Test

felder und Dots sowie die Lampen ALERT, BATT, WARN, TK CHG HOLD und CLEAR

#### 4.2 Test

Es sind drei verschiedene Teste möglich, nämlich CDU-Display-Test, HSI-Test und Kardanrahmentest (Gimbal Slew Test)

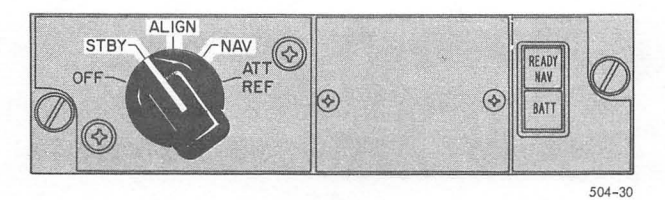

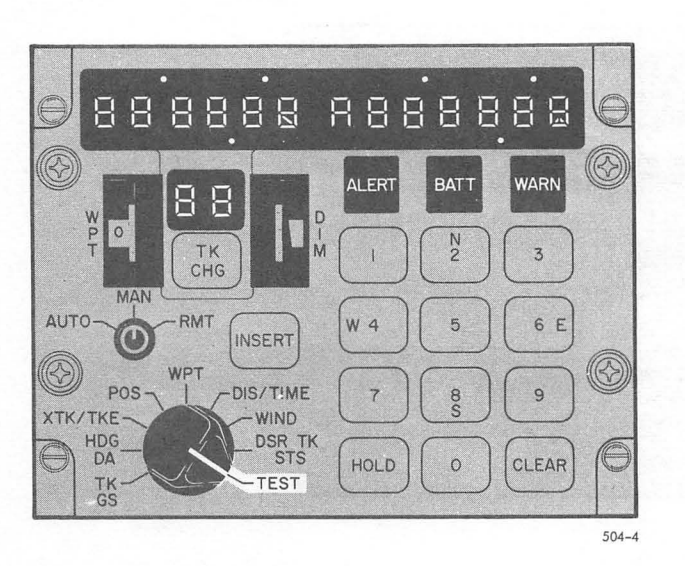

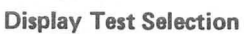

4.2.2 HSI-Testanzeigen

Bedingung: MSU in STBY oder ALIGN CDU-Wahlschalter in Test

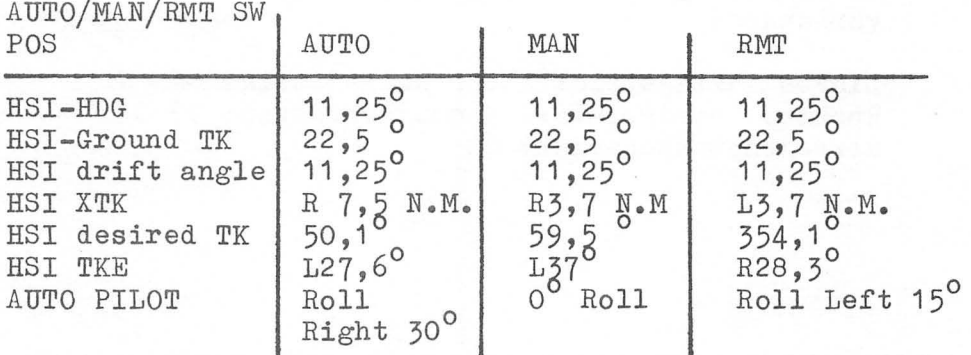

 $POS \rightarrow \Box$   $POS/TIME$ 

XTK/TKE-HDG<br>DA TK<br>GS

TEST

..

1"

Kap. 34... Seite 55<br>Datum 2.73 **Lufthansa**  Trägheitsnavigationsanlage 707 Datum Bearbeiter d th Technische Schule Bedienung der INS-Anlage Korrektur-Nr. 4.2.3 Kardanrahmentest Bedingung: Test Connector mit spezieller Brücke in Teststeckdose an INU-Vorderfront. Eingabe Gimbal Slew Winkel über Tastatur in STBY. Der Kardanrahmen Pitch- und Rollwinkel kann bis zu +  $15^{\circ}$ eingegeben werden über die Tastatur. Pitchwinkeleingabe erfolgt wie die Breitengradeingabe, wobei + durch North und - durch South eingegeben wird. Die Rollwinkeleingabe erfolgt wie die Längengradeingabe, + durch East und - durch West. Für die Winkeleingaben muß der CDU-Drehwahlschalter in POS stehen. Die Eingabe ist dabei unabhängig von der Flugzeuglage gegenüber der wahren gemessenen Horizontalen zu sehen. Ab Sts 80 bei MSU-Position ALIGN nach ca. 2-3 Minuten beginnt der Rahmen mit einer Rate von 80°/Stunde zu kippen bis zu den eingegebenen Werten. In CDU-Wahlschalterstellung DSRTK/STS erscheint beim Drücken der Hold-Taste ein Malfunction Code von 19 solange, bis die Abweichung vom wahren Winkel und der Winkeleingabe unterhalb 3° liegt. Platform Heading wird gleichzeitig mit der Pitch- und Roll Winkeländerung mit gleicher Rate in Richtung O<sup>o</sup> gehen. 4.3 Action Code und Malfunction Code Bei vorhandenem INS Master Warnlight an der CDU kann der Fehler über das rechte Anzeigefeld in Drehwahlschalterstellung DSR TK/STS abgelesen werden. ACTION CODE \_\_\_ , STATUS Links neben der Status-<br>NUMBER – sunghe sprecheint dem 10 angabe erscheint der Action Code (0-7), der, wie in nachfolgender Liste dargestellt, aussagt, was zu 9 ច tun ist. Wird nach der  $\bm{\Theta}$ Action Code-Anzeige, die **111111**   $\circledcirc$ Hold-Taste gedrückt, kann der spezielle INS-Fehler  $M$   $\begin{bmatrix} 1 \end{bmatrix}$   $\begin{bmatrix} 2 \end{bmatrix}$   $\begin{bmatrix} 3 \end{bmatrix}$ abgefragt werden über den  $\frac{\text{MAN}}{\text{MAN}}$  $\underbrace{\begin{array}{c} \begin{array}{c} \begin{array}{c} \begin{array}{c} \end{array} \\ \begin{array}{c} \end{array} \\ \begin{array}{c} \end{array} \\ \end{array} \\ \begin{array}{c} \end{array} \\ \begin{array}{c} \end{array} \\ \begin{array}{c} \end{array} \\ \begin{array}{c} \end{array} \\ \begin{array}{c} \end{array} \\ \begin{array}{c} \end{array} \\ \begin{array}{c} \end{array} \\ \begin{array}{c} \end{array} \\ \begin{array}{c} \end{array} \\ \begin{array}{c} \end{array} \\ \begin{array}{c} \end{array} \\ \begin{array}{c} \$ Malfunction Code. Bei  $\bigotimes_{\mathsf{WPT}}^{\mathsf{RMT}}$   $\boxed{\textsf{INSERT}}$   $\begin{bmatrix} \mathsf{W} \end{bmatrix}$ mehreren Fehlern muß nach-**INSERT**  $\begin{array}{c}\n\overline{\text{DIS/TIME}} \\
\hline\n\text{WIND} \\
\hline\n\end{array}\n\quad\n\begin{array}{c}\n\hline\n\text{S} \\
\hline\n\end{array}\n\quad\n\begin{array}{c}\n\hline\n\text{S} \\
\hline\n\end{array}\n\quad\n\begin{array}{c}\n\hline\n\text{S} \\
\hline\n\end{array}\n\quad\n\begin{array}{c}\n\hline\n\text{S} \\
\hline\n\end{array}\n\quad\n\begin{array}{c}\n\hline\n\text{S} \\
\hline\n\end{array}\n\quad\n\begin{array}{c}\n\hline\n\text{S} \\
\hline\n$ einander die Hold-Taste ge-

drück werden.

# **Lufthansa**

Technische Schule

Bedienung der INS-Anlage

Kap.  $34 \cdot \cdot \cdot \cdot$  Seite 56 Datum 2.73 Datum 2.72<br>Bearbeiter d<sup>th</sup> Korrektur-Nr.

Für das Wartungspersonal werden auch nach der Abschaltung die ermittelten Fehler in Kernspeichern festgehalten und können somit nach erneuter Einschaltung der INS-Anlage wieder abgefragt werden.

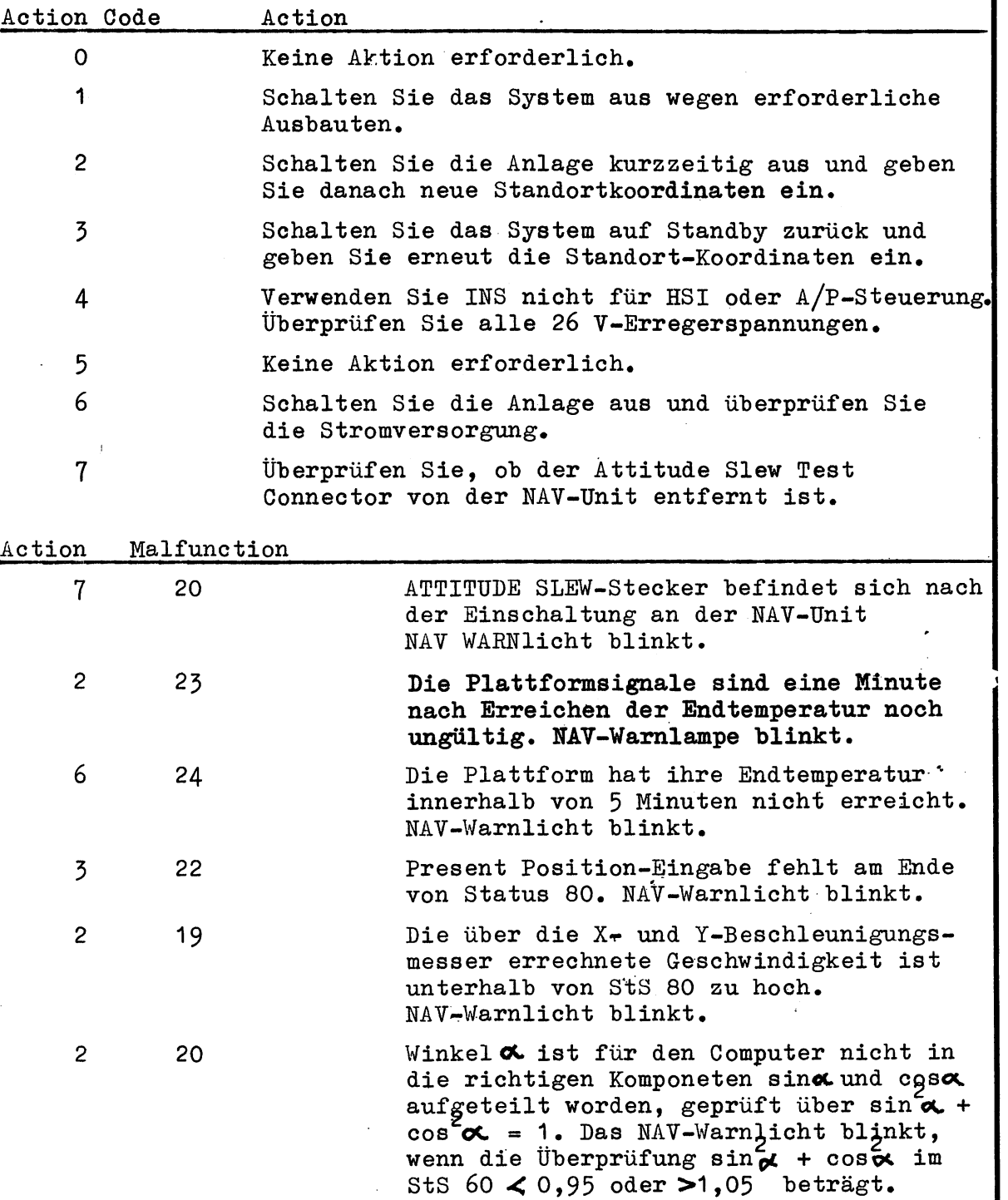

2 21 North Gyro Bias ist 2 Minuten nach der 8 Minuten langen Gyro compassing-Zeit nicht ausreichend. NAV-Warnlampe blinkt.

Ċ.

t

..

..

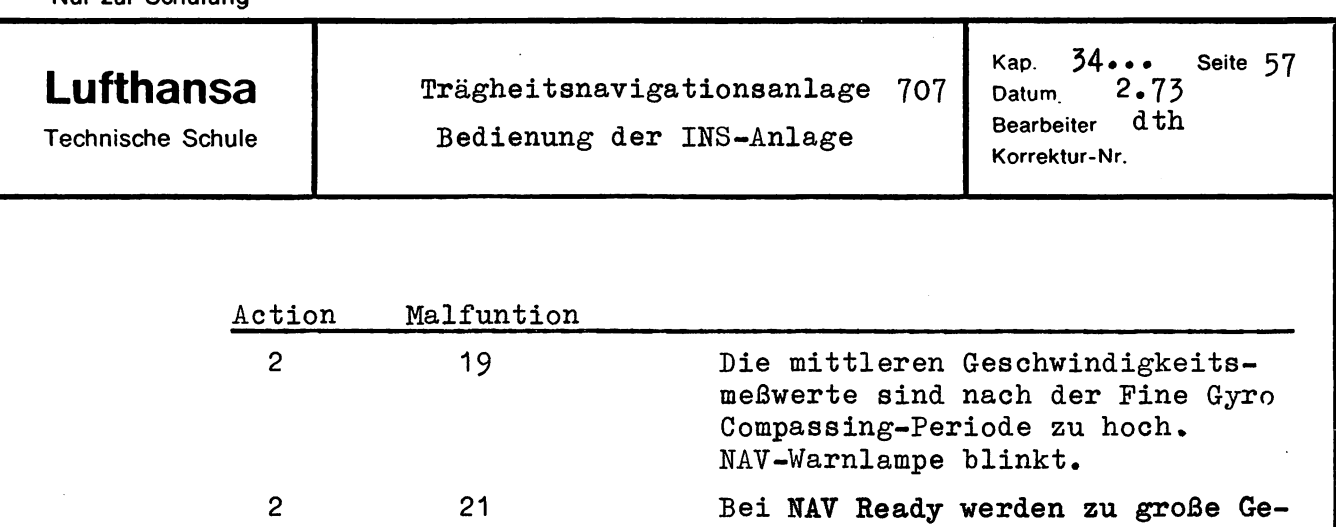

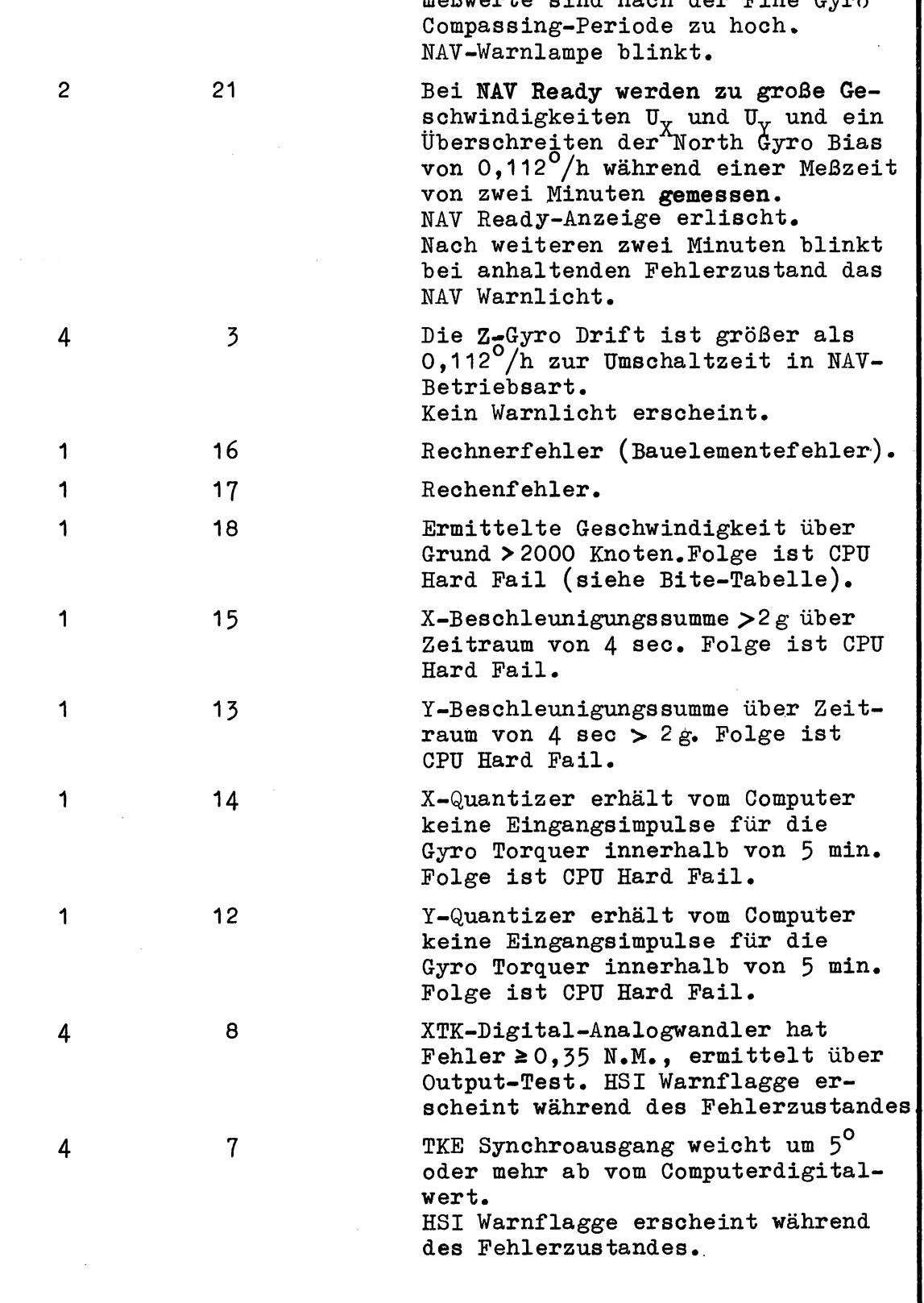

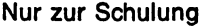

# **Lufthansa**

Trägheitsnavigationsanlage 707 Trägheitsnavigationsanlage 707 Datum<br>Bedienung der INS-Anlage Bearbeiter

Kap.  $34...$  Seite  $58$ Datum 2.73 Korrektur-Nr.

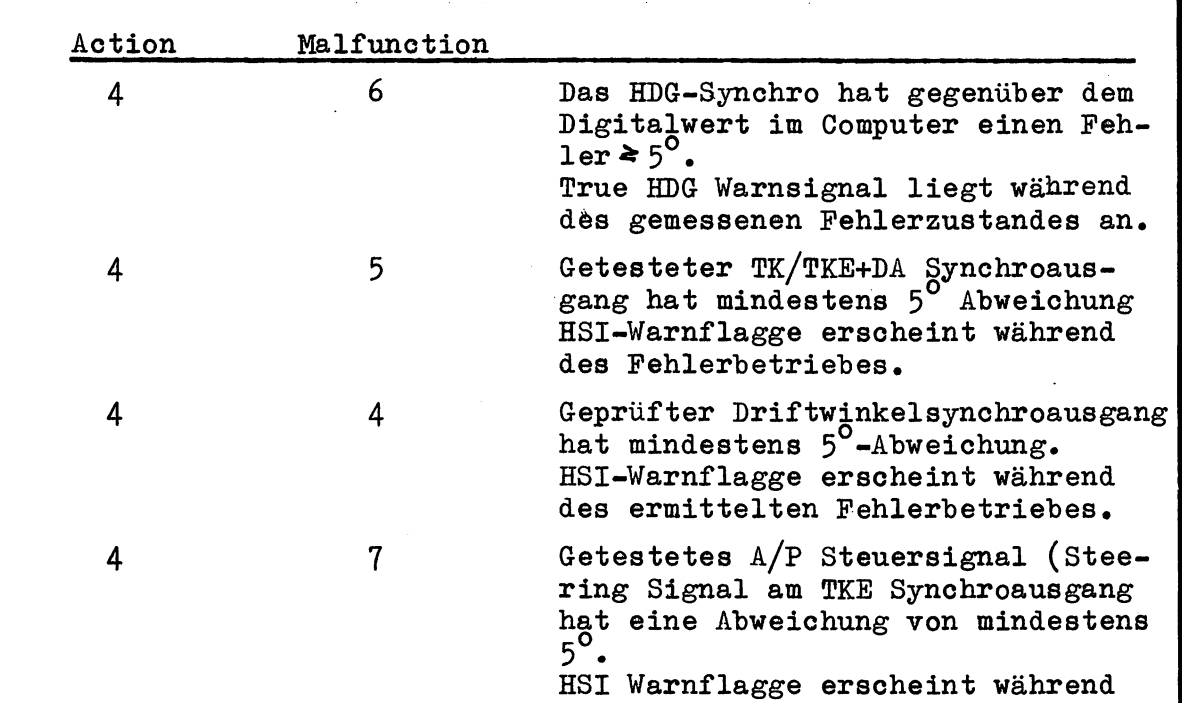

des ermittelten Fehlerzustandes.

Kap. **34...** Seite 59<br>Datum 2.73 **Lufthansa Trigheitsnavigationsanlage** 707 **Technische Schule** Datum  $2.73$ <br>Bearbeiter dt.c. Technische Schule Bearbeiter dtc Bearbeiter dtc Bearbeiter dtc Korrektur-Nr. 4.4. Standorte ingabe Bedingung: MSU-Schalter in STBY CDU-Wahlschalter in POS Der Breitengrad am Standort wird auf 0,1 Bogenminute genau über das Tastenfeld eingegeben, wobei mit der Eingabe N oder S zu beginnen ist. Der Breitengrad wird danach mit der wichtigsten Ziffer zuerst eingegeben. Mit weiteren Ziffern wandert die Eingabe von rechts nach links im linken Anzeigefeld. Nach der ersten Ziffer verschwindet vom rechten Anzeigefeld das Computerprogramm und wird ersetzt durch Nullen und E. Durch Drücken der Inserttaste übernimmt der INS-Computer den Breitengrad. Einen falsch eingegebenen Breitengrad kann man vor Drücken der Inserttaste durch Drücken der CLEAR-Taste löschen. Anschließend erfolgt die Längengradeingabe in das rechte Anzeigefeld, wobei mit W oder E zu beginnen ist. Die vorher angezeigten Nullen verschwinden nach der Eingabe W bzw. E. STBY NAV G ALIGN **READY**  $\circledS$  $\circledcirc$ BATT @ 504-29 3355 18 0000001 3356 1182474  $H<sup>1</sup>$  $\circledR$ (B) ALERT BATT **WARN** ALERT BATT **WARN**  $0<sub>0</sub>$  $\Box$   $\Box$ D  $\frac{D}{M}$  $\frac{N}{2}$  $\frac{1}{M}$  $\frac{N}{2}$ TK  $\overline{3}$  $\overline{1}$ TK  $\mathbf{I}$  $\overline{3}$ CHG CHG AUTO ......... -...~RMT c:::!  $^{AUTO}$   $\bullet$   $^{RMT}$   $^{INSERT}$   $\bullet$   $^{W}$ AUTO 5  $6E$ RMT W 4  $\overline{5}$ 6 E  $\bigcirc$ INSERT  $\circledR$ (® **WPT** POS VISITIME  $\circ$ POS--DIS/TIME  $500$  $\overline{7}$  $\infty$  $\mathbf{g}$ XTK/TKF-**WIND** HDG UN DSR TK HDG<br>DA DSR TK HOLD  $\circ$ CLEAR HOLD  $\circ$ CLEAR TEST TK<br>GS TEST TK<br>GS

504-5 504-6

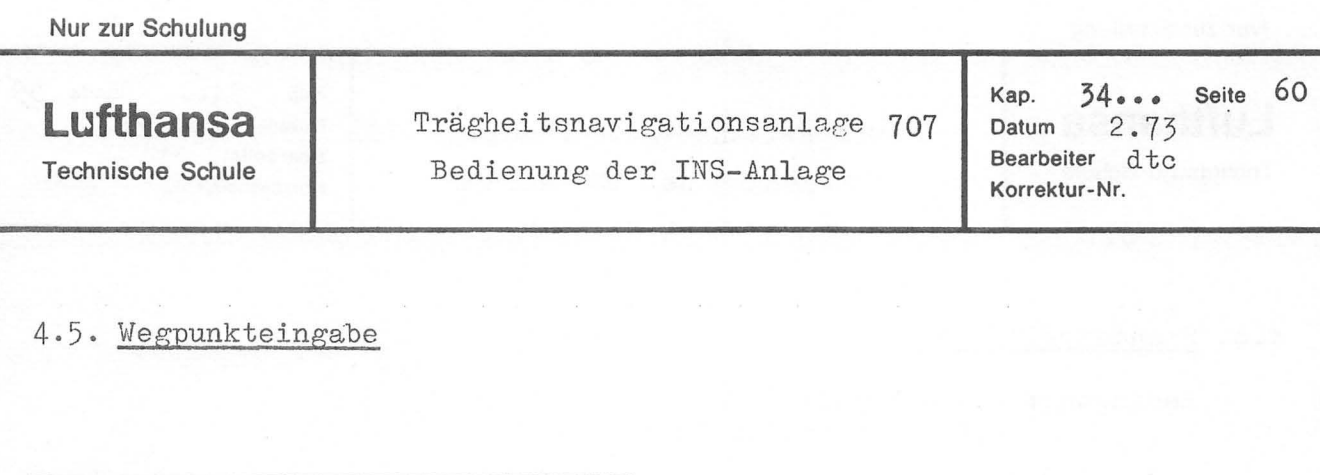

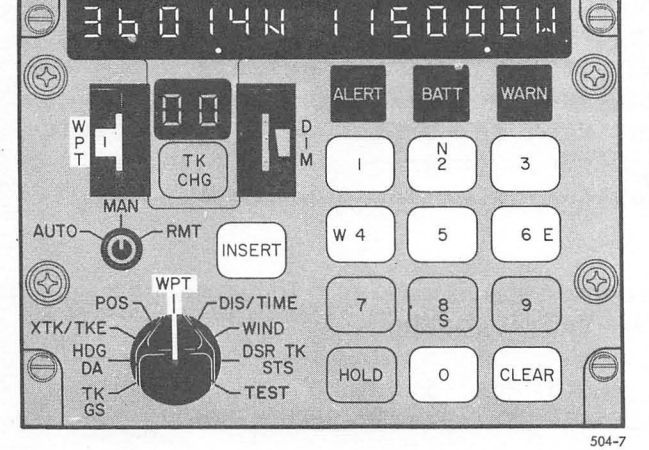

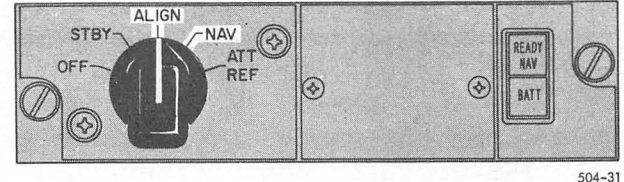

•

•

#### Bedingung: CDU-Drehwahlschalter in WPT MSU-Schalter in ALIGN oder NAV

Neun Wegpunkte von 1-9 können vorgewählt werden. Vor der Wegpunktkoordinateneingabe muß das vlegpunkträdchen auf die entsprechende Wegpunktzahl gestellt werden.

Die Wegpunkteingabe erfolgt wie die Eingabe der Standortkoordina-' ten mit der gleichen Genauigkeit von 0,1 Bogenminute. Eine Falscheingabe kann über die Cleartaste gelöscht werden.

Wenn der AUTO-MAN-RMT-Schalter in RMT gestellt wird, kann automatisch gleichzeitig über eine CDU-Tastatur das Wegpunktladen für die zweite Anlage erfolgen, sofern dort ebenfalls in RMT geschaltet wurde.

Lufthansa

Technische Schule

#### Trägheitsnavigationsanlage 707

Bedienung der INS-Anlage

Kap. 34...<br>Datum 2.73 Bearbeiter dth Korrektur-Nr.

61 Seite

#### 4.6 Track Switching

Unter Track Switching ist der Übergang von einem Wegabschnitt zum anderen zu verstehen. Das Umschalten auf den nachfolgenden Streckenabschnitt kann automatisch erfolgen (Wahlschalterstellung Auto oder RMT) oder manuell (Wahlschalterstellung MAN).

#### 4.6.1 Automatisches Streckenabfliegen

Bedingung: CDU-Schalter in AUTO oder RMT.

Die Umschaltzeit wird vom Computer errechnet. Bei einem<br>Intercept Winkel <25<sup>0</sup> liegt der Umschaltpunkt 3,5 n.M. vor dem Wegpunkt. Bei größeren Winkeln vergrößert sich der Schaltpunkt nach der folgenden Formel:

Streckenschaltpunkt =  $3,5$  n. M. + (0,075 - (INTER ANGLE - 25<sup>0</sup>))

Das Alert-Licht an der CDU leuchtet 1,5 min vor dem Umschaltpunkt auf, sofern die Geschwindigkeit über Grund > 250 Knoten beträgt. Das Alert-Licht geht automatisch beim Umschaltpunkt  $811S<sub>2</sub>$ 

Die Überführung auf den nächsten Streckenabschnitt erfolgt automatisch, ebenso die Umschaltung der FROM-TO-Anzeige.

#### 4.6.2 Manuelle Umschaltung

In dieser Betriebsart steht der Auto/ MAN/ RMT-Schalter in MAN. Der errechnete Schaltpunkt entspricht demjenigen der AUTO MODE. Die Wegpunkte des neuen Streckenabschnittes müssen über TK CHG in die FROM-TO-Anzeige eingegeben werden. Erfolgt diese Eingabe erst nach dem ermittelten Umschaltpunkt, so blinkt das ALERT-Licht an der CDU bis zur erfolgten Eingabe. Die Navigationsdaten beziehen sich dabei noch auf den alten Streckenabschnitt.

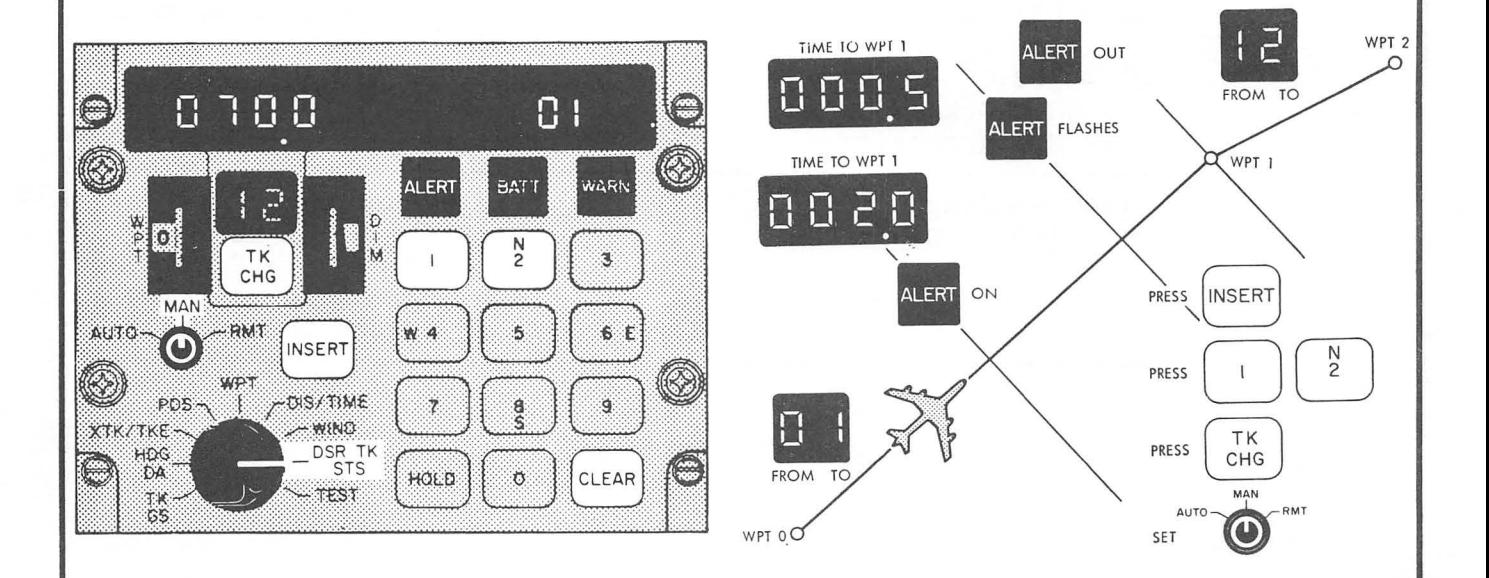

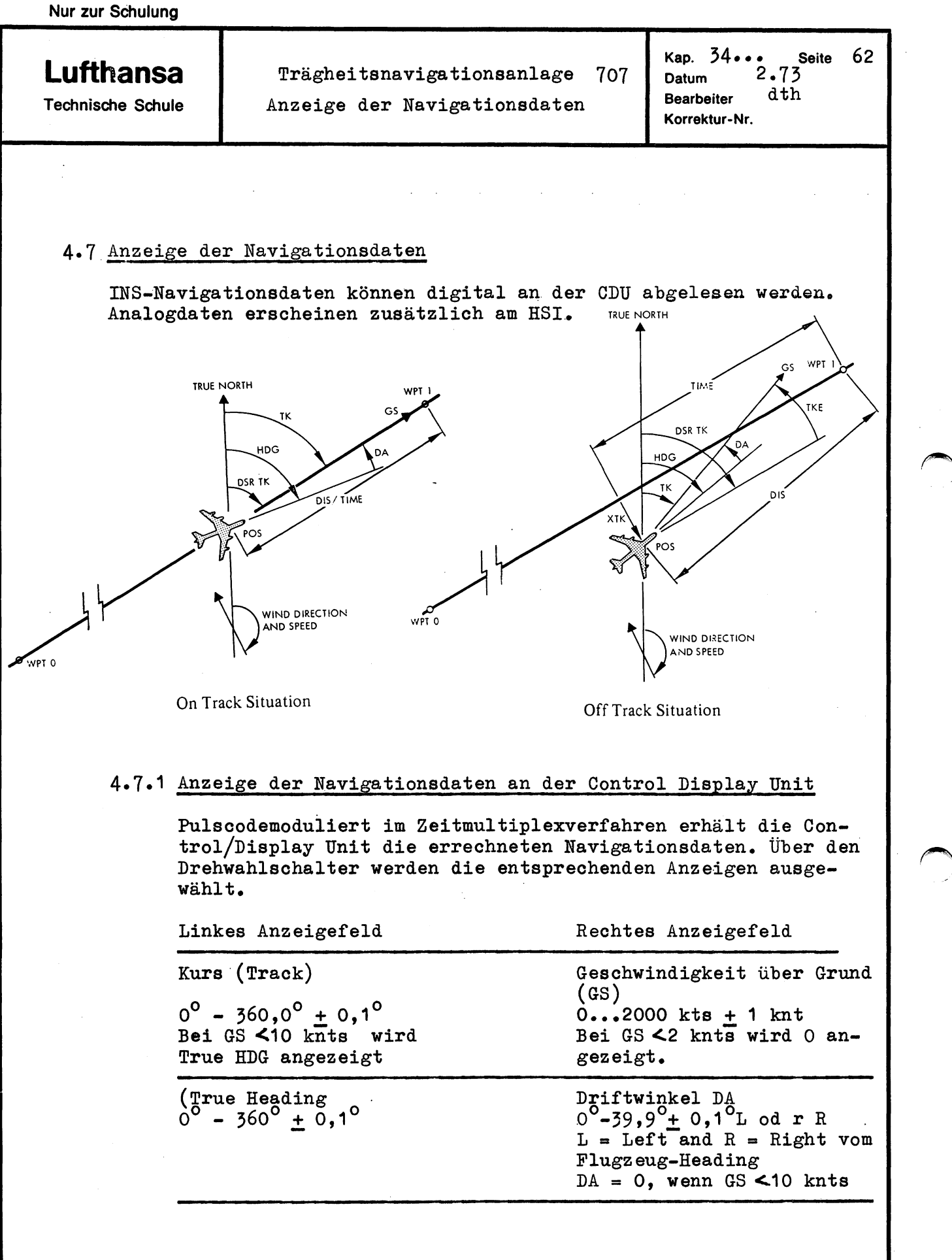

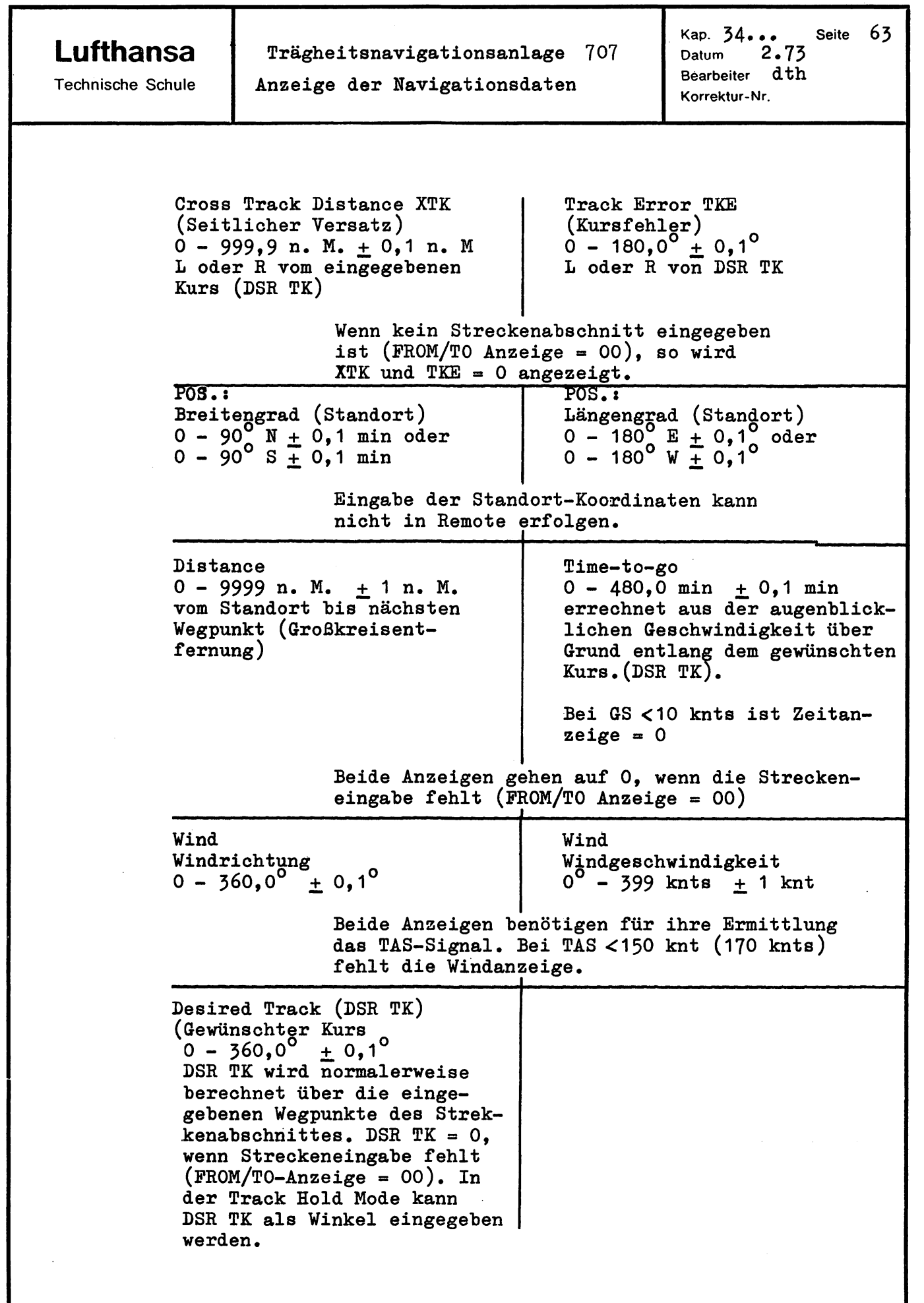

..

•

**Lufthansa**  Technische Schule

Trägheitsnavigationsanlage 707 Anzeige der Navigationsdaten

Kap. 34... Seite 64<br>Datum 2.73  $2.73$ Bearbeiter d th Korrektur-Nr.

••

•

 $I_{\rm r}$ å.

•

~.

#### 4.7.2 INS-Anzeige am HSI

Das HSI ist fest mit dem INS-System verbunden. Die nachfolgend beschriebenen Anzeigen sind am Horizontal Situation Indicator ablesbar.

True Heading:

Desired Track:

Kurspfeil gegen Kompaßkarte

Driftwinkelzeiger gegen Kom-

Winkel zwischen Desired Track (Kurspfeil) und Driftwinkel-

Deviation Bar gegen Skala

paßkarte

zeiger

Kompaßkarte gegen Lubber Line

Cross Track Deviation:

Track:

Track Error:

Driftwinkel:

INS Warning Flag:

Driftwinkelzeiger Die Flag ist sichtbar, wenn das HSI Valid oder HDG Valid-Signal vom INS-Computer fehlt, sowie

Winkel zwischen Lubber Line und

bei fehlerhafter Anzeigesteuerung von Desired Track, Kursrose und Driftwinkelzeiger oder bei ausgefallener Stromversorgung.

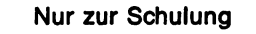

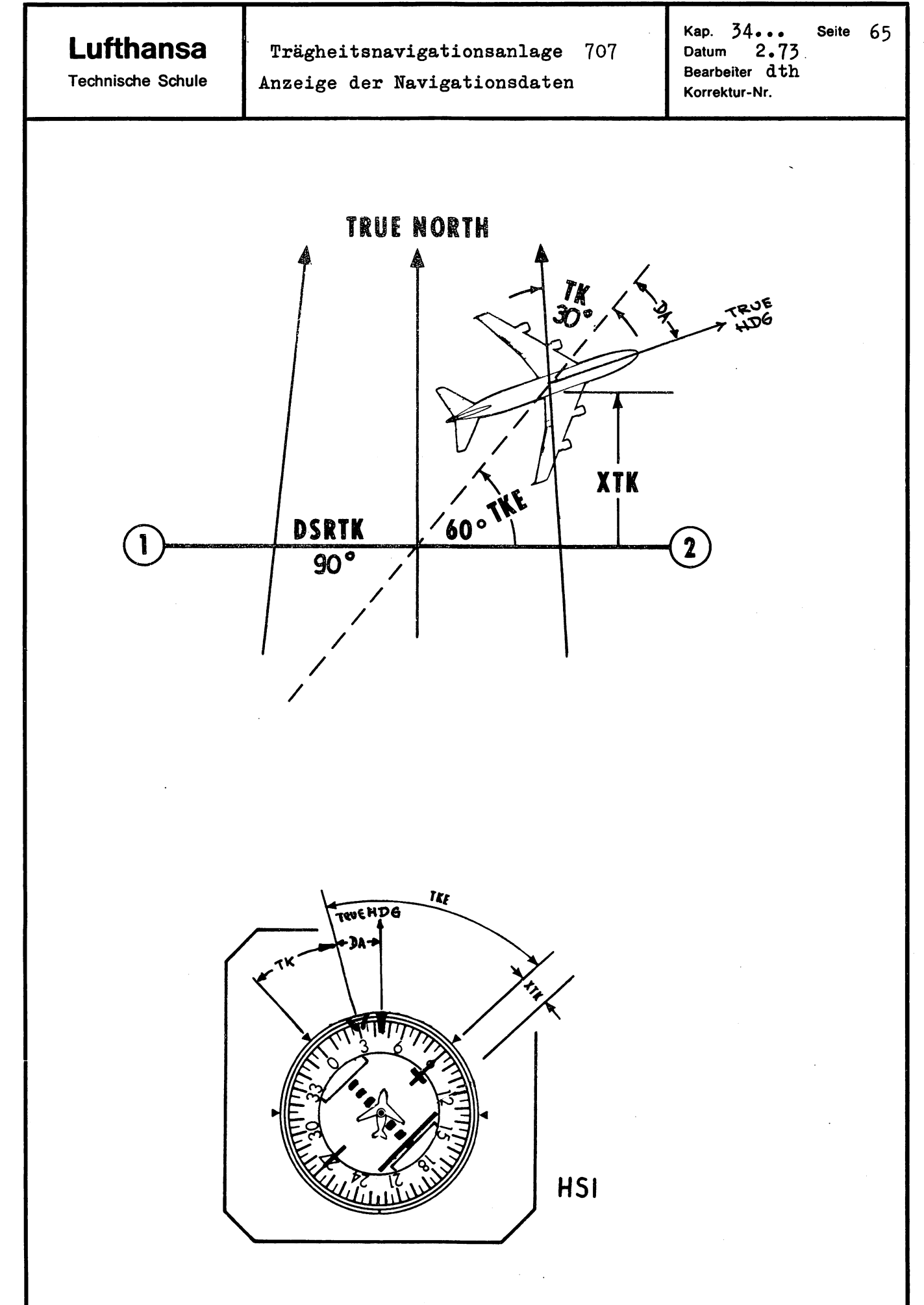

Nur zur Schulung

Lufthansa <sup>Trägheitsnavigationsanlage 707</sup> Technische Schule Besondere Betriebsarten Bearbeiter dth

Kap. 34... Seite 66 Datum 2.73<br>Bearbeiter dth Korrektur-Nr.

•

..

504-14

 $\bigcirc$ 

 $\circled{8}$ 

 $\Box$  i

BATT

 $\circ$ 

WARN

 $6F$ 

9

CLEAR

### 4.8 Besondere Betriebsarten

#### 4.8.1 Betriebsart Festkurs Track Hold Mode

Diese Betriebsart wird genutzt, wenn der vorab programmierte INS-Kurs gewechselt werden soll, um beispielsweise Schlechtwetter-Zonen zu umgehen. Es ist nicht erforderlich, die Streckenführung durch neu eingegebene Wegpunktkoordinaten zu fixieren .

Der gewünschte Kurs wird auf 0,1<sup>0</sup> genau über das Tastenfeld eingegeben, nachdem vorher der Drehwahlschalter auf DSR TK/STS sowie der Auto/MAN/ROIT Schalter in MAN gestellt und die "0" eingetastet wurde. Durch Drücken der Insert-Taste übernimmt der Computer die eingetippte Anzeige. Die besondere Betriebsart wird durch die Streckenanzeige 99 automatisch gekennzeichnet. Die Abfrage von DIS/TIME sowie von XTK ergibt eine Nullanzeige. Die Parallelversetzung vom eingewählten Kurs nach Drücken der Inserttaste ist von der maximalen Roll-Rate, der Flugzeuggeschwindigkeit sowie vom Autopilottyp abhängig.

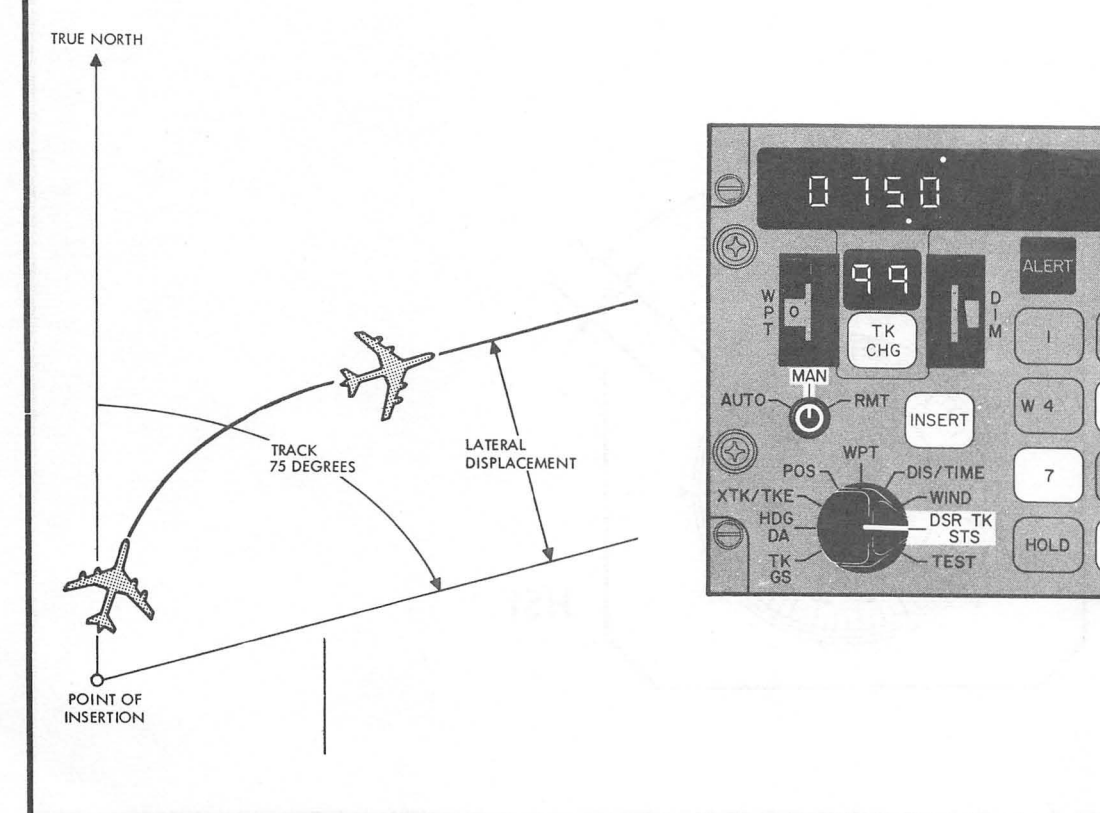

'?

• Co

**Lufthansa Trägheitsnavigationsanlage** 707 Besondere Betriebsarten Kap. 34<sub>.</sub>..... Seite 67<br>Datum 2.73 2.73 Technische Schule 4.8.2 Betriebsart Parallelkurs Bearbeiter d th Korrektur-Nr. XTK Offset Mode Die gerade abgeflogene Wegstreoke kann in dieser Betriebs art naoh links oder reohts parallel versetzt abgeflogen werden. Der seitliohe Versatz wird dabei über die Tastatur auf 1/10 n. Meilen genau eingegeben. Für die Ablageeingabe ist es erforderlioh, den Auto/MAN/ RMT SW in MAN oder AUTO zu stellen, sowie XTK/TKE anzuwählen und danaoh die Taste "1" zu drüoken. Duroh das Drüoken auf die "1" leuohtet die Insert-Taste auf, wobei gleiohzeitig das linke Anzeigenfeld gelösoht wird. Die Eingabe beginnt mit L (Left) oder R (Right), gefolgt von der Ablageangabe. Für L muß auf die Taste 7, für R die Taste 9 gedrückt werden. Der Kursfehlerwinkel beim Einsohwenken auf den Parallelkurs mit Hilfe des Autopiloten ist auf  $45^{\circ}$  begrenzt. Naoh der Ubergabe 'der einprogrammierten Ablage kann die XTK-Anzeigeänderung bei einem A/P-Flug von dem eingegebenen Wert bis auf Null beobaohtet werden. Die XTK-Eingabe akzeptiert die INS-Anlage nur, wenn *ein*  Kurs über Wegpunkte eingegeben wurde. Bei der Streokenabsohnittsanzeige 0 - 0 oder 9 - 9 ist die INS-Führung auf Parallelkurs nioht möglioh. Der Parallelkurs bleibt beim Wegpunktüberfliegen in MAN oder Auto erhalten, kann also mit einem Kursweohsel naoh Erreiohen des neuen Wegabsohnitts verbunden sein (siehe Zeiohnung). *Die* eingegebene Ablage ist auoh naoh Erreiohen des Parallelkurses nooh ablesbar, wenn der Auto/MAN/RMT-Sohalter in RMT sowie der Drehwahlsohalter in XTK/TKE gestellt wird. Das reohte Anzeigefeld zeigt dabei unbeeinflußt den Kursfehlerwinkel an.

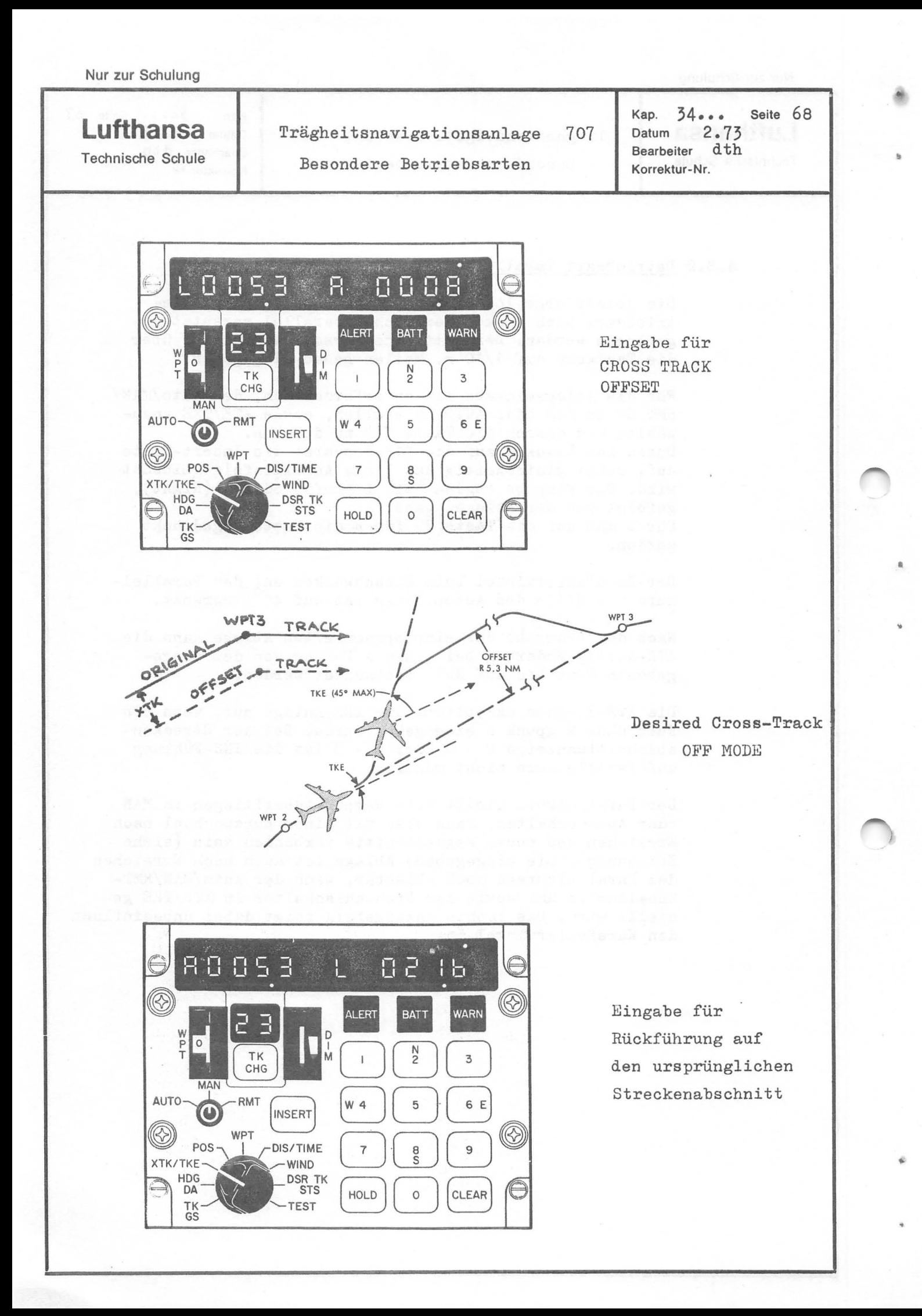
..

•

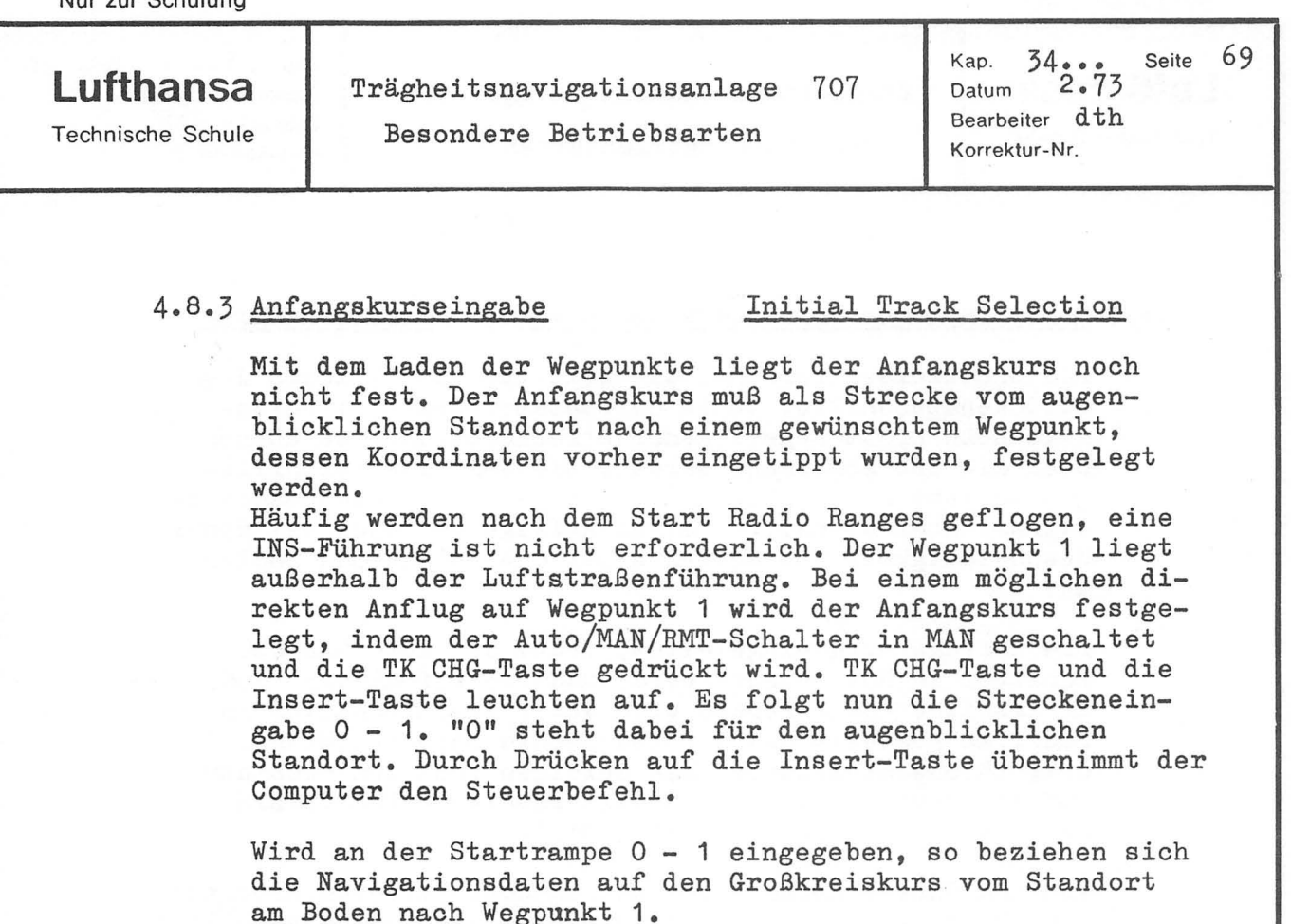

Es ist auch möglich, den Anfangskurs auf einen anderen Wegpunkt zu beziehen, z. B. auf die Strecke 0 - 3.

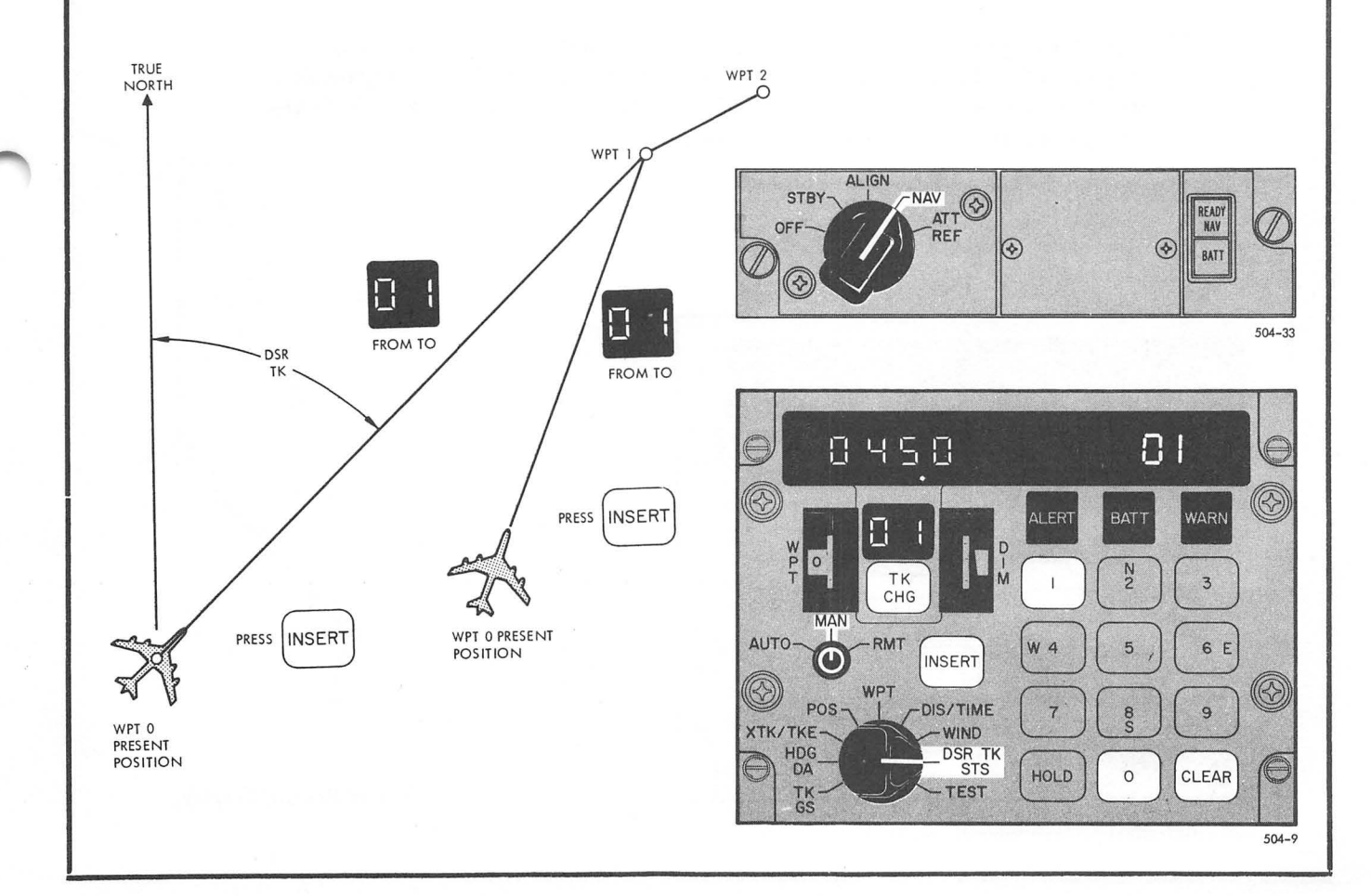

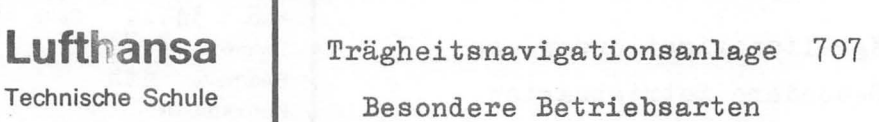

Kap.  $34...$  Seite  $70$ <br>Datum  $2.73$ 2.73 Bearbeiter d th Korrektur-Nr.

## 4.8.4 Ermittlung von Vorausstreckendaten Remote Ranging

Die Großkreisentfernung, die Zeit zum Durchfliegen des Streckenabschnitts, sowie der entsprechende Streckenkurs noch nicht abgeflogener Streckenabschnitte können über die CDU abgefragt werden. Die Zeit zum Durchfliegen bezieht sich dabei auf die augenblickliche Geschwindigkeit über Grund. Bei einer Abfrage am Boden bei einer Geschwindigkeit <10 Knoten nimmt die Anlage 5t2 Knoten an.

Die Abfrage wird eingeleitet, indem der AUTO/MAN/RMT-Schalter in RMT gesetzt wird. Dadurch blinkt die FROM/ TO-Anzeige. Anschließend wird der Drehwahlschalter in DIS/Time gestellt und der gewünschte Streckenabschnitt über TK CHG eingegeben. Die Anzeigen beziehen sich nun auf die neue Strecke. In SchaltersteIlung DSR TK/STS kann der Streckenkurs erfragt werden.

Während dieser Abfrage vorausliegender Strecken arbeitet die INS-Anlage sowie der Autopilot weiter mit Navigationswerten der augenblicklich abgeflogenen Strecke.

Die Vorausanzeigen können rückgängig gemacht werden durch Zurückschalten von RMT in AUTO oder MAN.

Die Navigationswerte DIS/TIME und DSR TK können vom augenblicklichen Standort zu einem beliebigen Wegpunkt ebenfalls abgefragt werden. Es muß dann in die FROM-Anzeige eine "0" eingetippt werden.

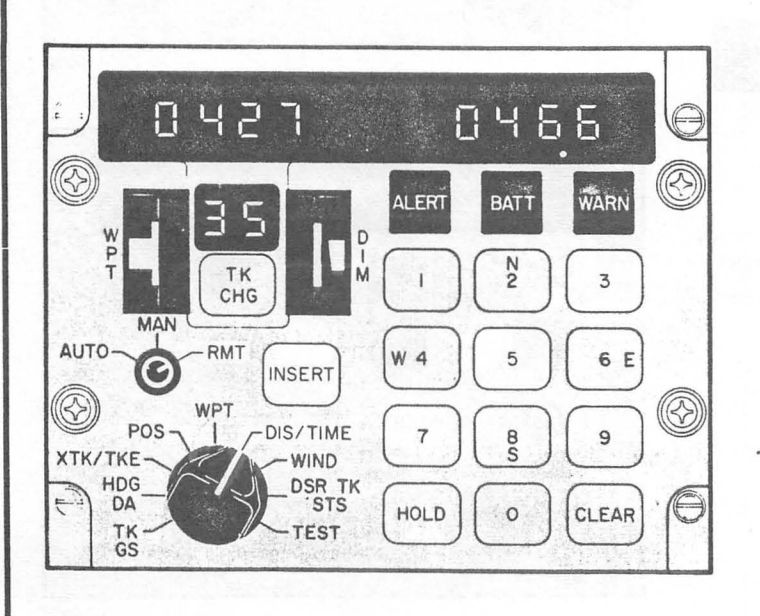

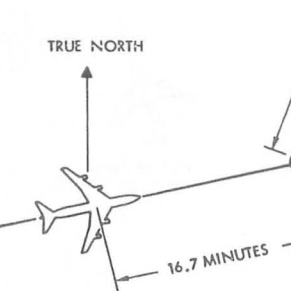

Remote Ranging Display

WPT<sub>3</sub>

 $\left[\begin{matrix}1\\1\\1\end{matrix}\right]$ 

WPT 4

WPT<sub>5</sub>

•

"

 $/$  / i /  $\int_{\mathsf{DIS}}^{}/\int_{\mathsf{Z}}^{}/%$ 

 $N M$  / / /

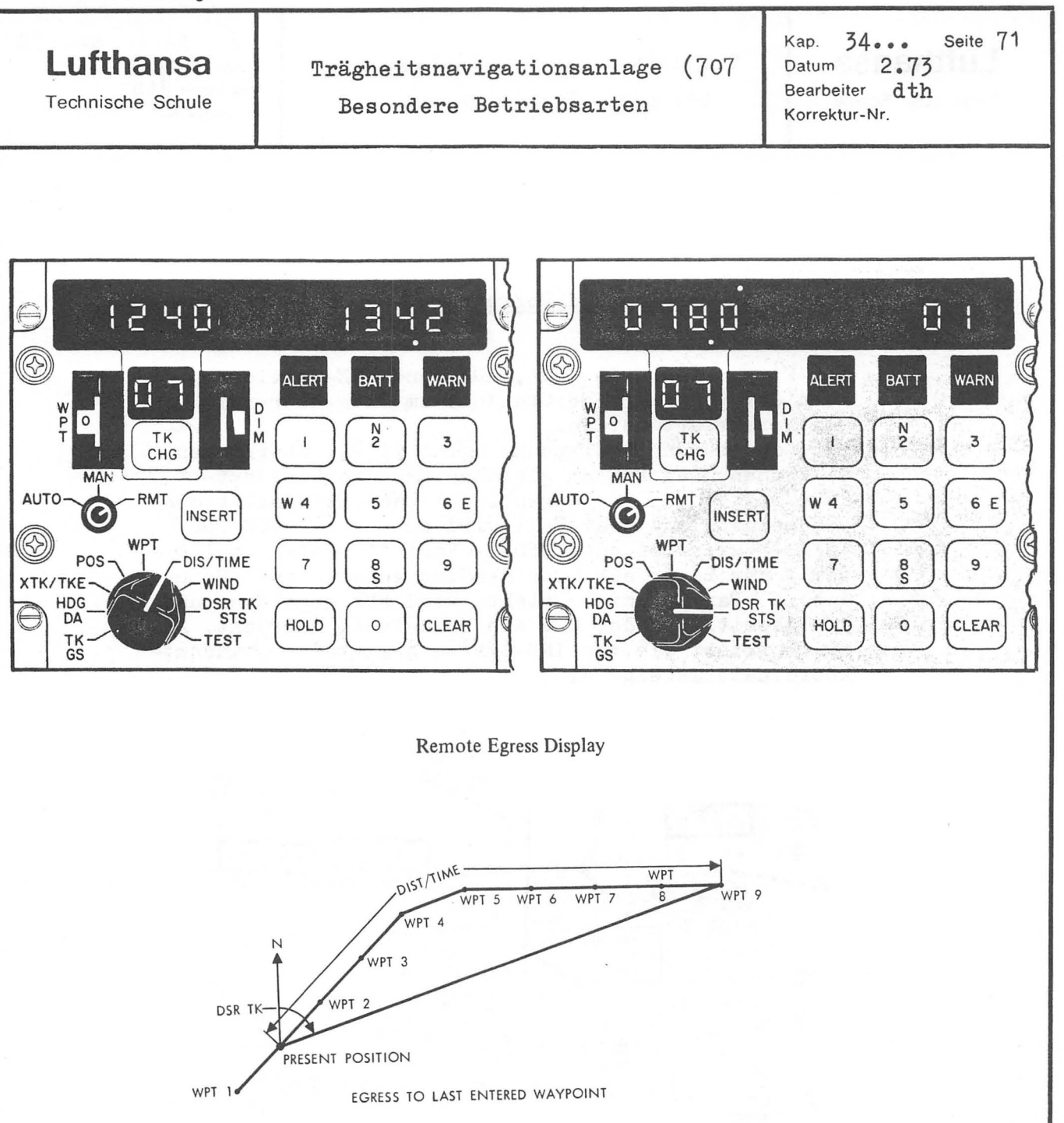

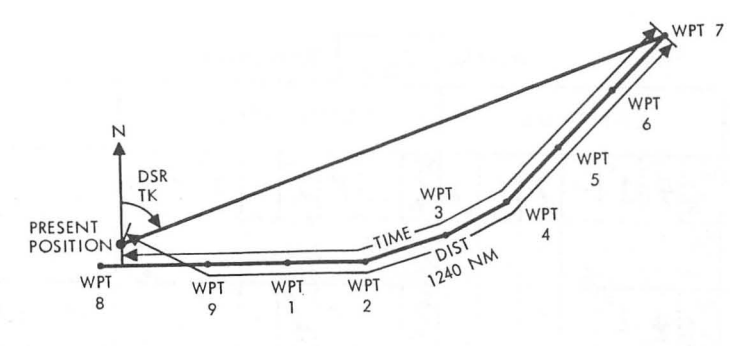

EGRESS TO SELECTED WAYPOINT

Remote Egress Display

..

•

**Lufthansa**  Technische Schule

Träghei tsnavigationsanlage 707 Besondere Betriebsarten

Kap.  $34...$  Seite  $72$ <br>Datum  $2.73$ 2.73 Bearbeiter d th Korrektur-Nr.

## 4.8.5 Standortkontrolle und Korrektur

Position Check and Updating

Mit Fixpunkten, wie VOR-, ADF- und DME-Stationen, kann der gegenwärtige Standort im Flug überprüft und korrigiert werden.

Wird der bekannte Fixpunkt nicht direkt überflogen, so können über DME am gleichen Ort die Fixpunktkoordinaten auf den augenblicklichen Standort bezogen werden. In diesem Fall wird am HSI als VOR PSC  $180^{\circ}$  + Variation oder 360<sup>°</sup> + Variation eingestellt, womit der Bezug auf True Heading gegeben ist. Wenn die HSI-Bar auf Mitte steht, wird DME abgelesen und gleichzeitig an der CDU die Hold-Taste gedrückt. Dadurch friert die vom INS-System ermittelte Standortkoordinatenanzeige ein.

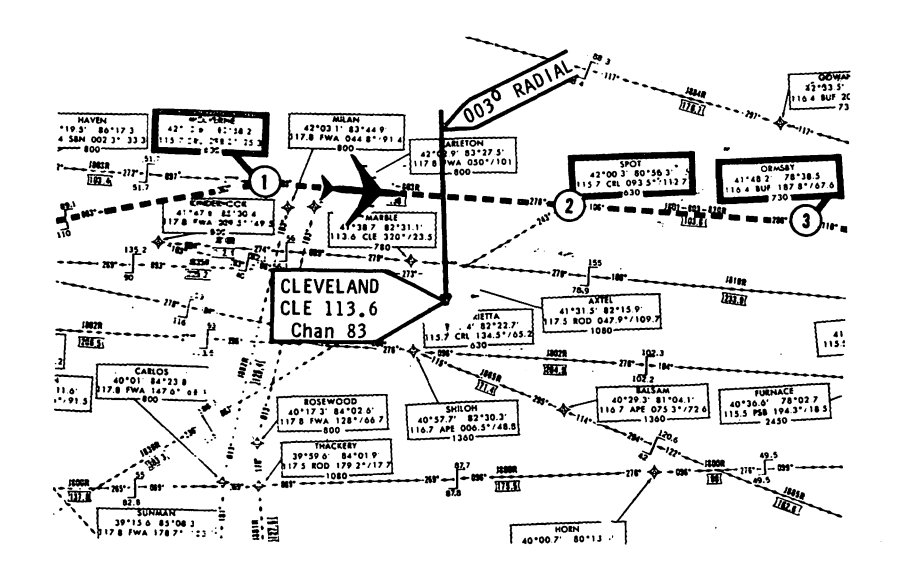

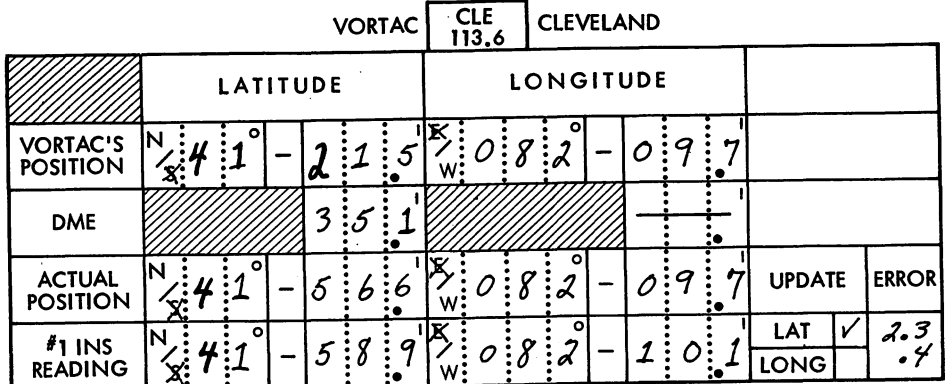

,,'

'1 INS R'ADING

 $5:8:9$ 

 $:1$ 

 $0:8:2$ 

..

•

..

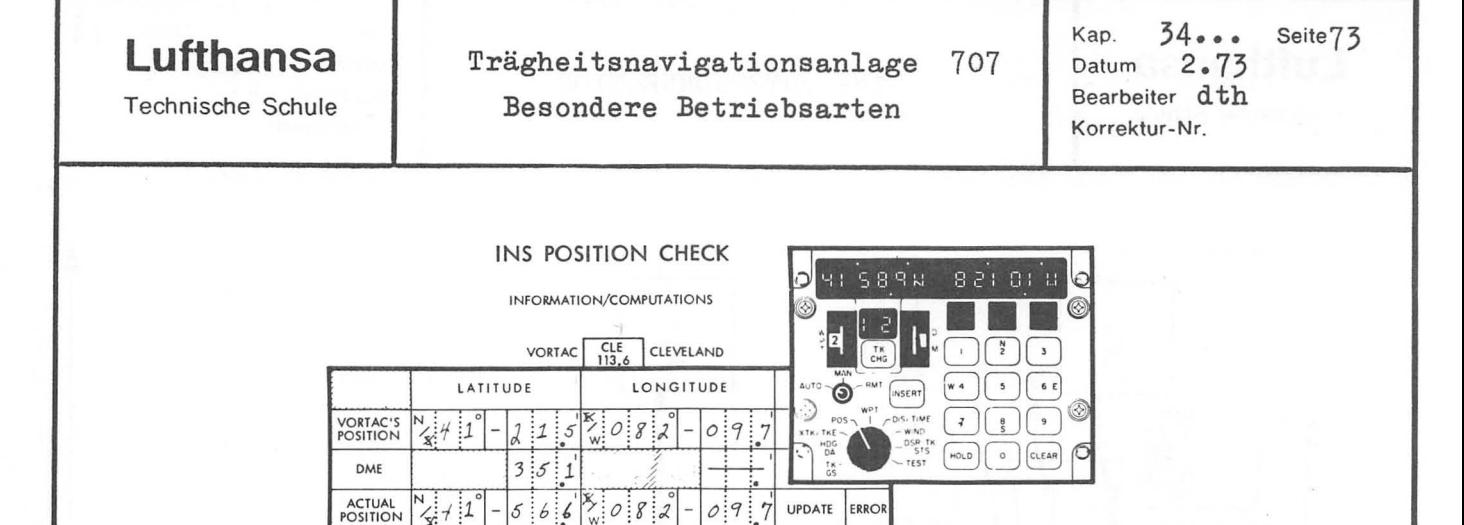

Für den richtigen Standortbreitengrad wird die DME-Anzeige in Minuten ausgedrückt zum Fixpunktbreitengrad addiert oder subtrahiert. Der richtige Längengrad ist in diesem Fall der bekannte Fixpunktlängengrad. Ist ein Updating nicht erforderlich, wird die Hold-Taste erneut gedrückt.

 $\mathbf{1}$ :

 $\circ$ :  $\overline{1}$   $LAT$ 

Bei einer notwendigen Korrektur des Standortes erfolgt diese durch Eingabe der neuen Present Position. Wird nur der Längen- oder Breitengrad verbessert, geht die Hold-Taste nicht aus, was dann durch erneutes Drükken getan werden muß. Wird hiernach abermals die Hold-Taste gedrückt, so kann in Drehwahlschalterstellung POS der korrigierte Standort des Updating-Punktes abgelesen werden, in SchaltersteIlung WPT der ursprüngliche nicht verbesserte Wert des Kontrollpunktes. Durch nochmaliges Drücken auf die Hold-Taste übernimmt der Computer den verbesserten Wert.

Soll jedoch die Korrektur rückgängig gemacht werden, so erfolgt dieses in SchaltersteIlung DSR TK/STS und Drücken auf die "O"-Taste. Dadurch geht die Insert-Lampe an. Wird danach die Inserttaste gedrückt, so übernimmt der Computer wieder die ursprünglichen selbst ermittelten Werte, die Hold- sowie Inserttaste geht aus.

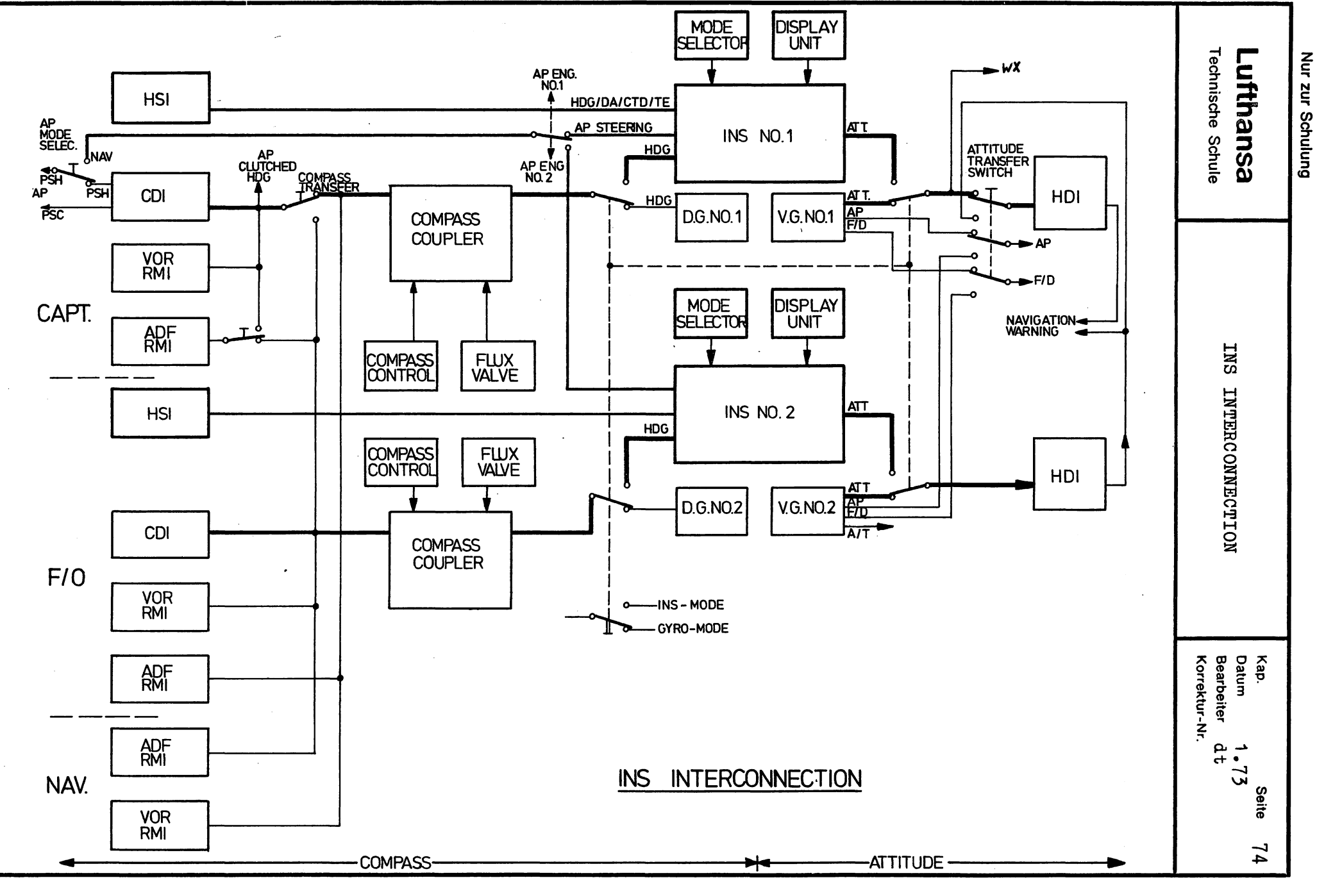

 $\bullet$ 

٠

 $\mathcal{F}$ 

 $\langle \pmb{\Phi} \rangle$ 

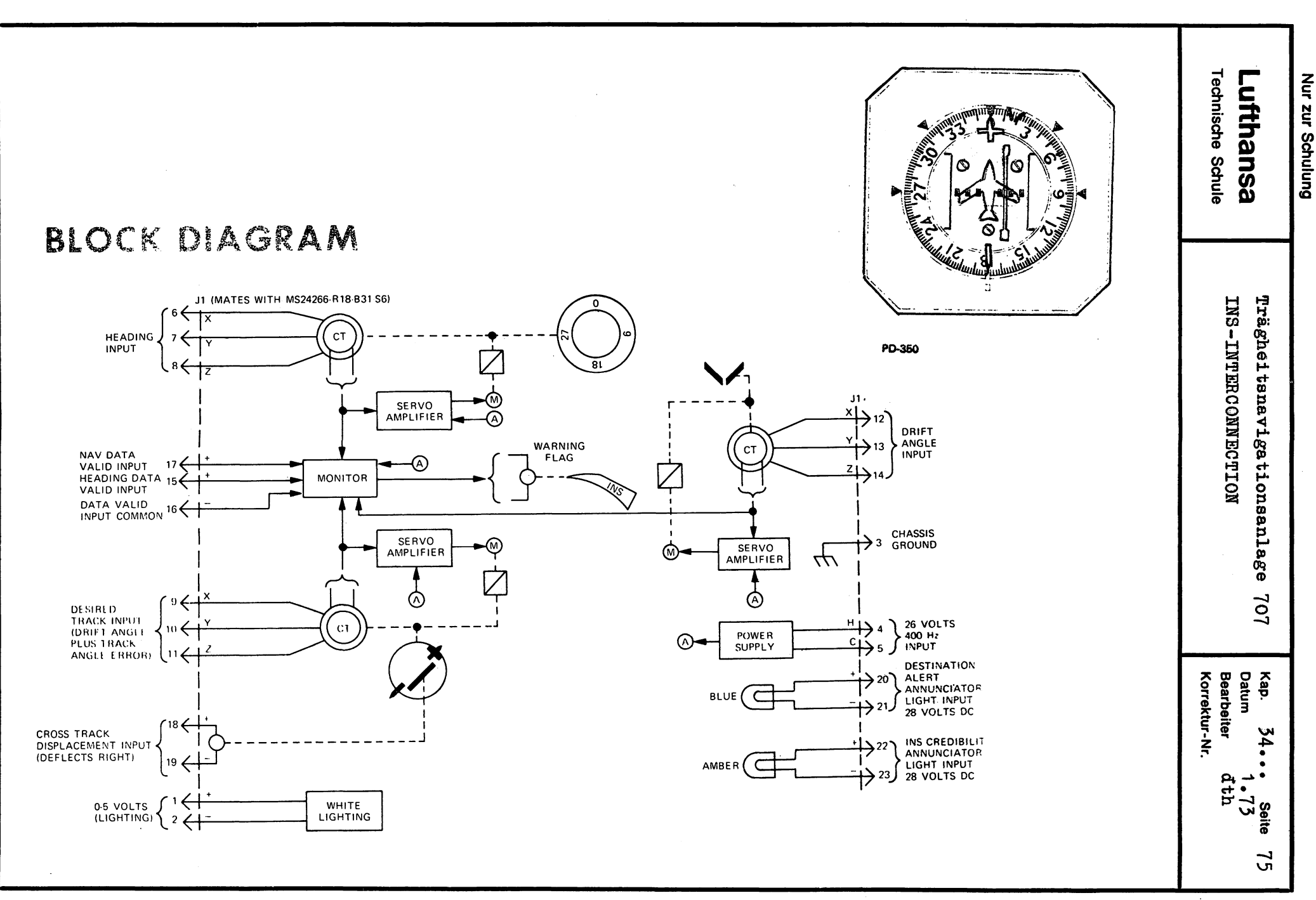

 $\bullet$ 

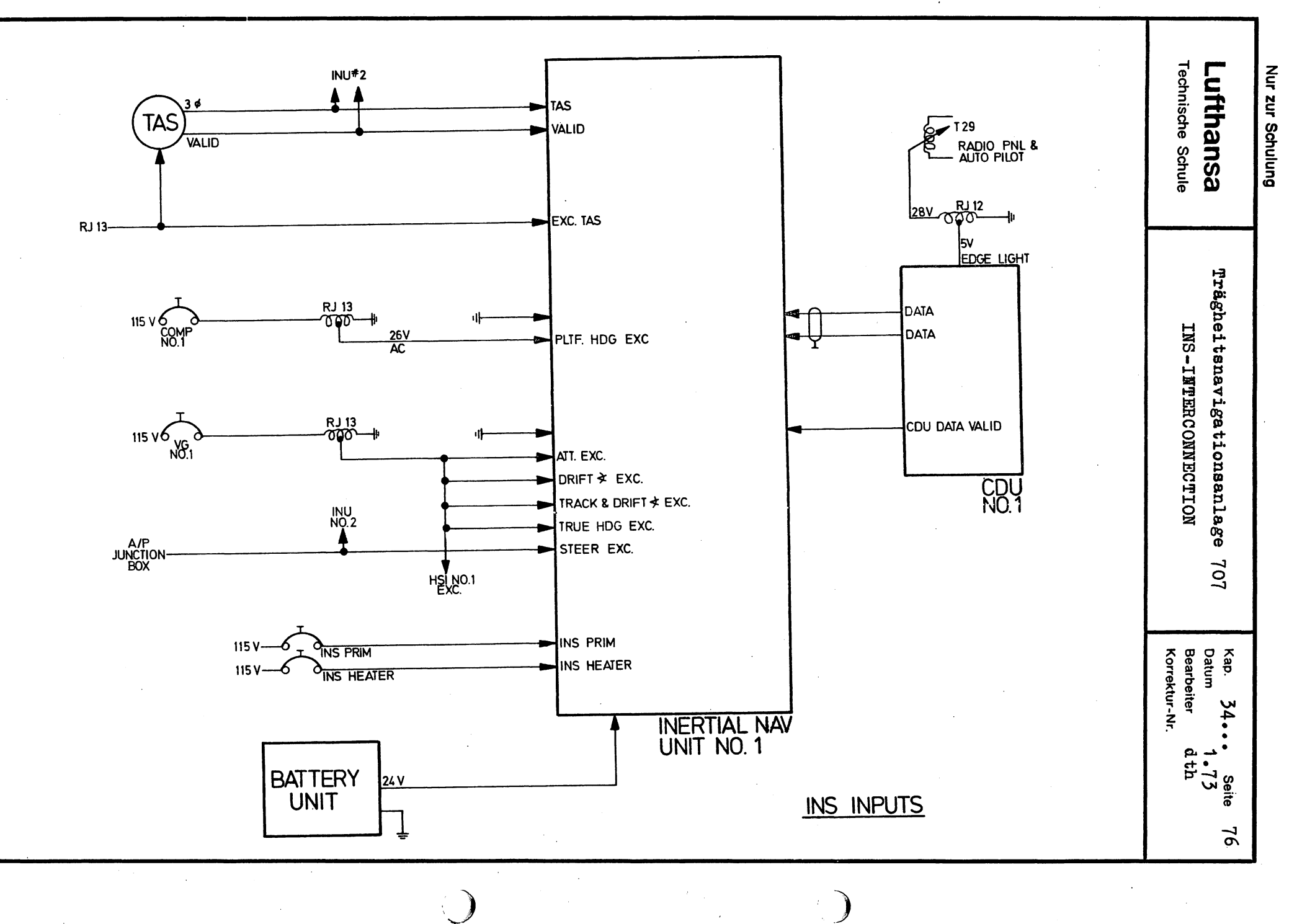

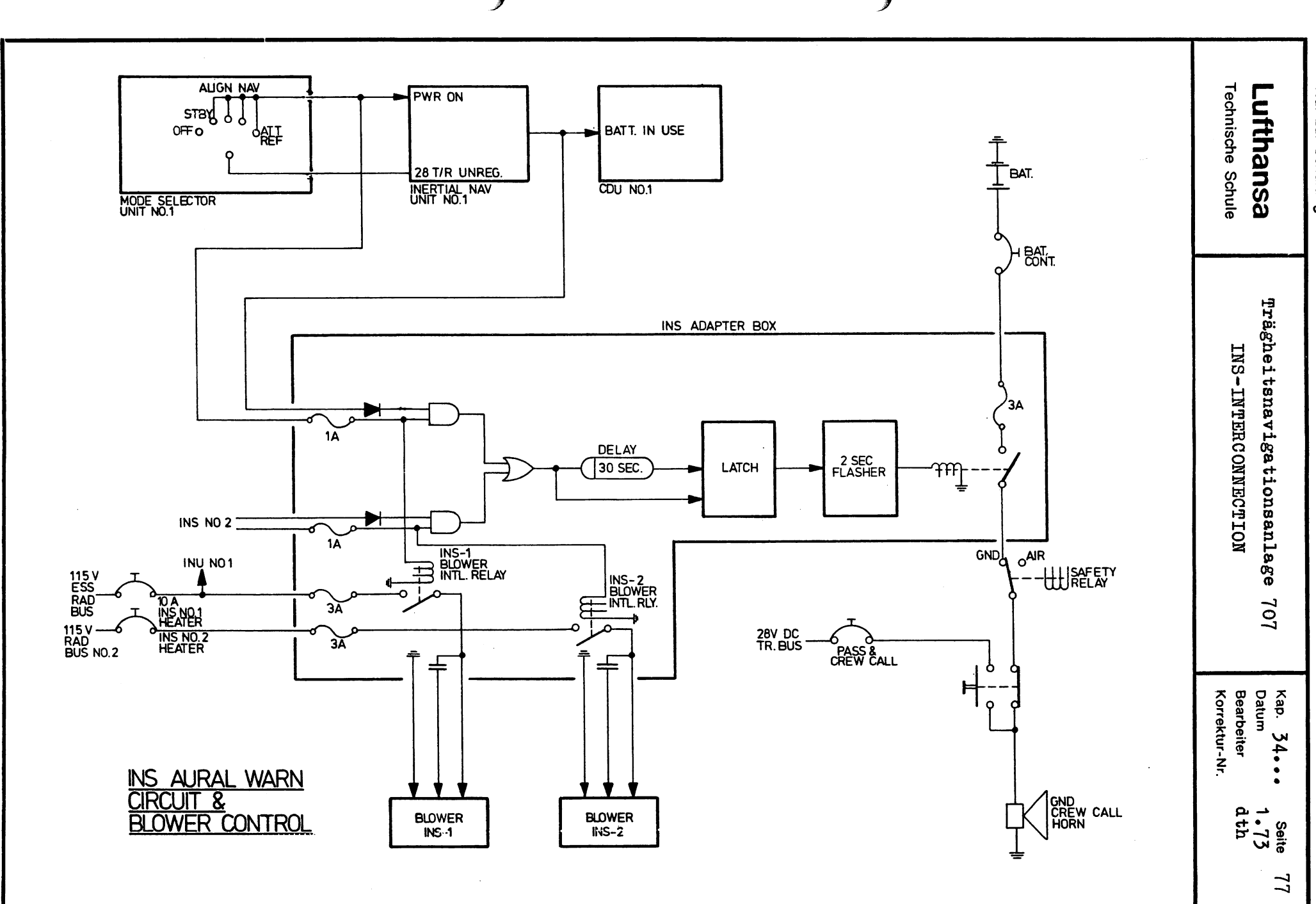

 $\mathbf{d}$ 

 $\bullet$ 

 $\bullet$ 

 $\mathbf{b}$ 

Nur zur Schulung

e

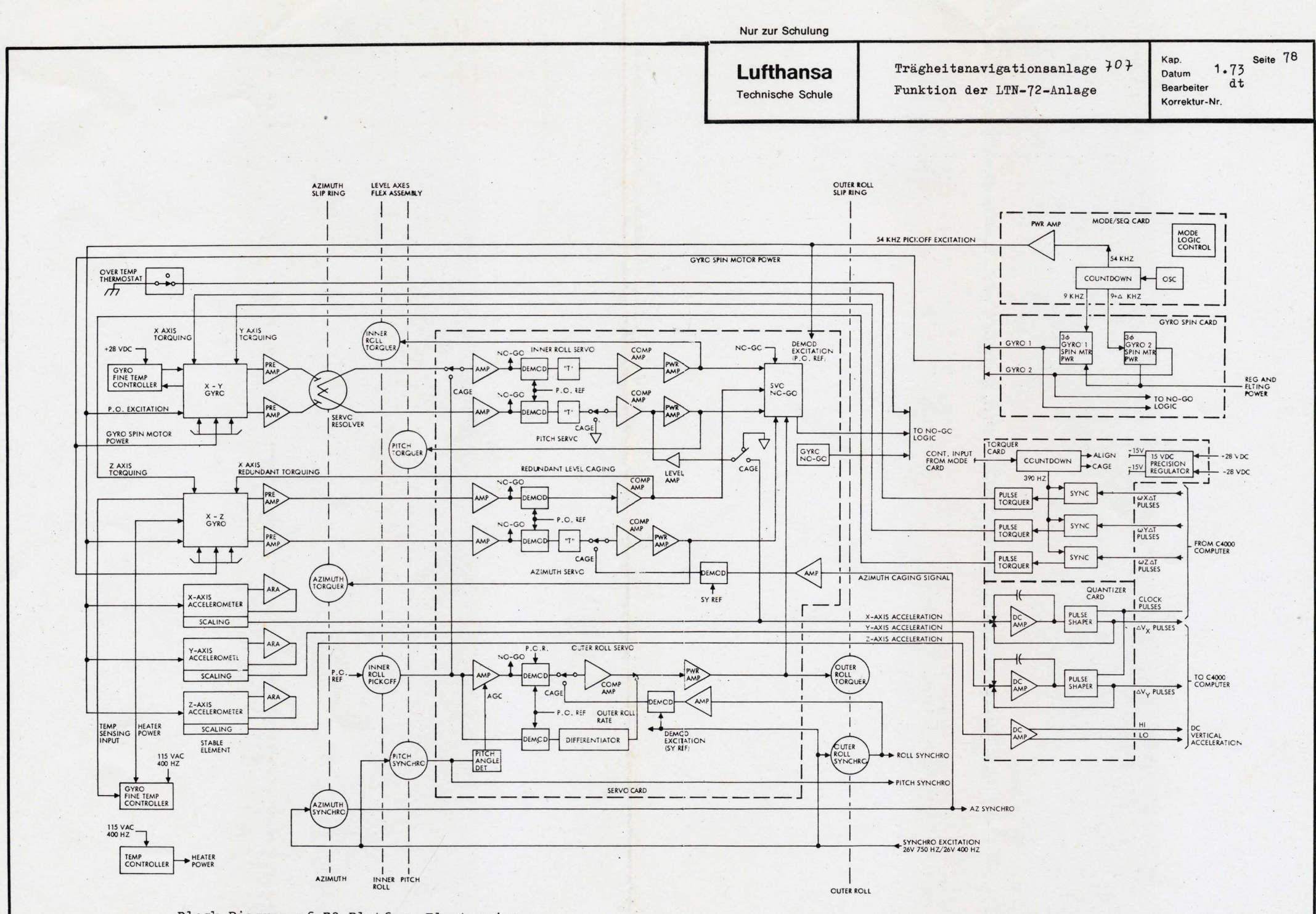

Block Diagram of P2 Platform Electronics

 $\bullet$ 

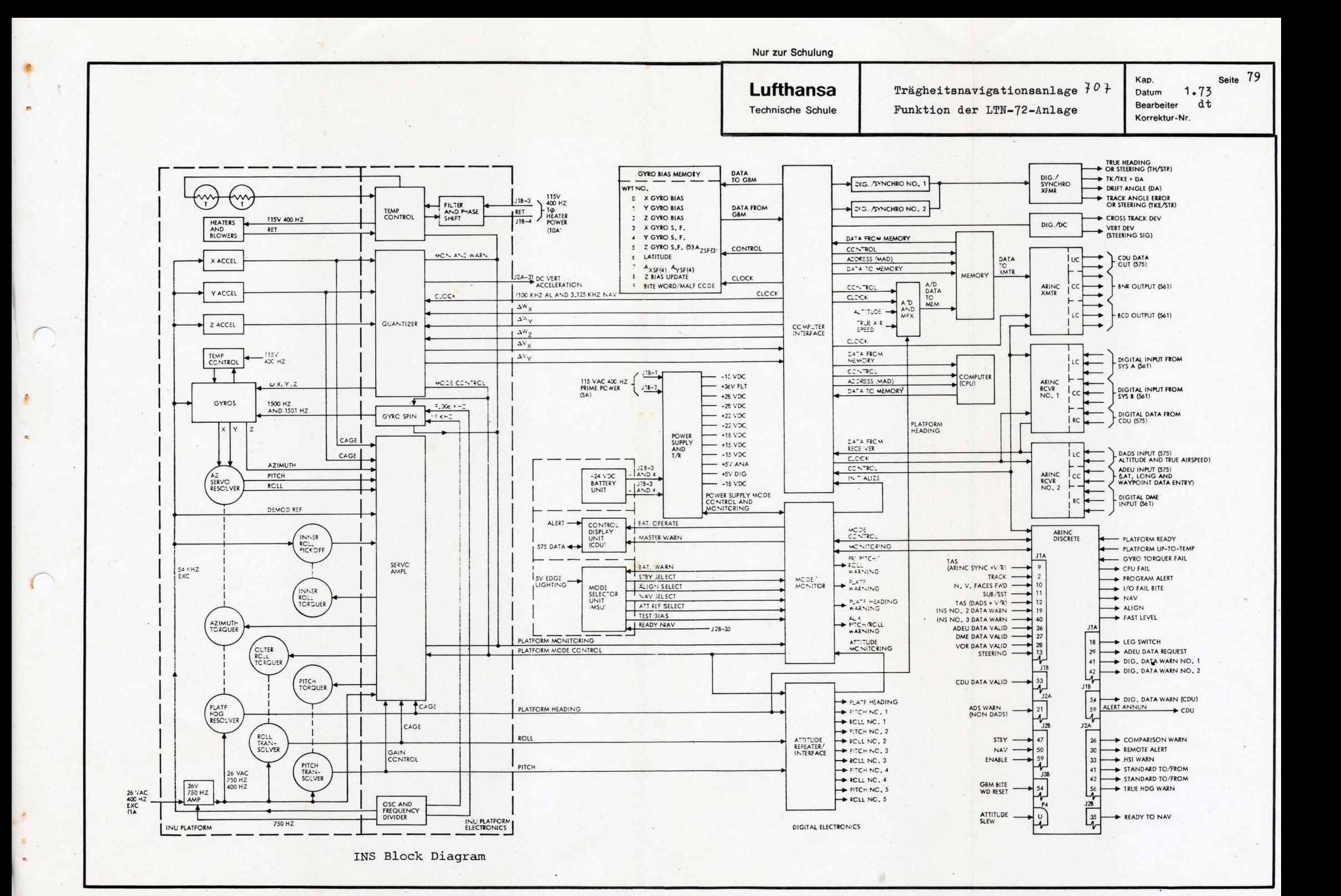